#### **NIST SPECIAL PUBLICATION 1800-23**

# Energy Sector Asset Management For Electric Utilities, Oil & Gas Industry

Includes Executive Summary (A); Approach, Architecture, and Security Characteristics (B); and How-To Guides (C)

James McCarthy
Lauren Acierto
Glen Joy
Jason Kuruvilla
Titilayo Ogunyale
Nikolas Urlaub
John Wiltberger
Devin Wynne

#### **DRAFT**

This publication is available free of charge from https://www.nccoe.nist.gov/projects/use-cases/energy-sector/asset-management

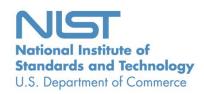

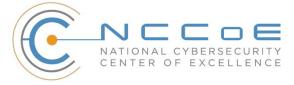

#### **NIST SPECIAL PUBLICATION 1800-23**

# **Energy Sector Asset Management For Electric Utilities, Oil & Gas Industry**

Includes Executive Summary (A); Approach, Architecture, and Security Characteristics (B); and How-To Guides (C)

James McCarthy Glen Joy National Cybersecurity Center of Excellence Information Technology Laboratory

Lauren Acierto
Jason Kuruvilla
Titilayo Ogunyale
Nikolas Urlaub
John Wiltberger
Devin Wynne
The MITRE Corporation
McLean, Virginia

**DRAFT** 

September 2019

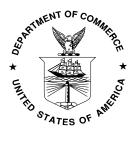

U.S. Department of Commerce Wilbur Ross, Secretary

National Institute of Standards and Technology Walter Copan, NIST Director and Undersecretary of Commerce for Standards and Technology

#### **NIST SPECIAL PUBLICATION 1800-23A**

# Energy Sector Asset Management

For Electric Utilities, Oil & Gas Industry

#### Volume A:

**Executive Summary** 

### James McCarthy Glen Joy

National Cybersecurity Center of Excellence Information Technology Laboratory

Lauren Acierto
Jason Kuruvilla
Titilayo Ogunyale
Nikolas Urlaub
John Wiltberger
Devin Wynne
The MITRE Corporation
McLean, Virginia

September 2019

#### DRAFT

This publication is available free of charge from <a href="https://www.nccoe.nist.gov/projects/use-cases/energy-sector/asset-management">https://www.nccoe.nist.gov/projects/use-cases/energy-sector/asset-management</a>

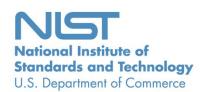

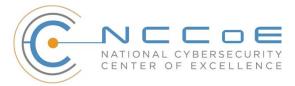

3

4

5

6

7

8

9

10

11

12

13 14

15

16

17

18

28

### Executive Summary

- The National Cybersecurity Center of Excellence (NCCoE) at the National Institute of Standards and Technology (NIST) built a laboratory environment to demonstrate how energy organizations can strengthen their operational technology (OT) asset management practices by leveraging capabilities that may already exist within their operating environment or by implementing new capabilities.
- As electric utilities and the oil and gas industry are some of the nation's <u>critical infrastructures</u>, the incapacitation or destruction of assets, systems, and networks in the energy sector could have serious negative effects on the economy, public health, and safety.
- As industrial control systems (ICS) in the energy sector become more interconnected, vulnerabilities within OT assets and processes are targets for malicious actors.
- A challenge for energy organizations is maintaining an updated asset inventory. It is difficult to
  protect what cannot be seen or is not known. Without an effective asset management solution,
  organizations that are unaware of any assets in their infrastructure may be unnecessarily
  exposed to cybersecurity risks.
- This NIST Cybersecurity Practice Guide provides detailed steps on how energy organizations can identify and manage OT assets and detect cybersecurity risks associated with them.

#### CHALLENGE

- 19 Energy organizations may be a prime target of growing and evolving cybersecurity threats, given the
- 20 criticality of their infrastructure to our nation. A cyber attack that disrupts OT processes or equipment
- can result in safety issues and the loss of power, as well as in significant productivity costs. Currently,
- 22 many energy organizations rely on manual processes to manage their OT assets, which makes it
- challenging to quickly identify and respond to potential threats. Existing asset inventories may be static,
- 24 one-time, or point-in-time snapshots of auditing activities conducted previously without a way to see
- 25 the current status of those assets. As OT systems become interconnected and integrated with other
- 26 information technology (IT) systems, organizations seeking to modernize OT processes will have to
- 27 identify automated methods to strengthen their OT asset management capabilities.

#### SOLUTION

- 29 The NCCoE, in collaboration with experts from the energy sector and technology vendors, developed an
- 30 asset management example solution that includes managing, monitoring, and baselining OT assets to
- 31 reduce the risk of cybersecurity incidents. This practice guide outlines practical steps on how
- 32 organizations can implement new asset management capabilities or leverage existing asset
- management capabilities, to enhance the security of OT assets.
- 34 The NCCoE sought existing technologies that provided the following capabilities:
- OT/ICS asset inventory (including devices using serial connections)
- high-speed communication mechanisms for remote asset management
- 37 reliable/secure/encrypted communications

48

51

52

53

54

55

56

66

67 68

69

70

71

72

73

| 38 | continuous | accet mo | nit∩ring |
|----|------------|----------|----------|
|    |            |          |          |

- log analysis and correlation
- cybersecurity event/attack detection 40
- 41 patch-level information
- 42 vulnerability awareness

implementing parts of a solution.

43 While the NCCoE used a suite of commercial products to address this challenge, this guide does not 44 endorse these particular products, nor does it guarantee compliance with any regulatory initiatives. Your 45 organization's information security experts should identify the products that will best integrate with 46 your existing tools and IT/OT infrastructure. Your organization can adopt this solution or one that adheres to these guidelines in whole, or you can use this guide as a starting point for tailoring and 47

#### **BENEFITS** 49

- 50 The NCCoE's practice guide on Energy Sector Asset Management can help your energy organization:
  - reduce cybersecurity risk and potentially reduce the impact of safety and operational risks such as power disruption
    - develop and execute a strategy that provides continuous OT asset management and monitoring
  - respond faster to security alerts through automated cybersecurity-event capabilities
    - implement current cybersecurity standards and best practices, while maintaining the performance of energy infrastructures

#### SHARE YOUR FEEDBACK 57

- 58 You can view or download the guide at https://www.nccoe.nist.gov/projects/use-cases/energy-
- 59 sector/asset-management. Help the NCCoE make this guide better by sharing your thoughts with us as
- you read the guide. If you adopt this solution for your own organization, please share your experience 60
- 61 and advice with us. We recognize that technical solutions alone will not fully enable the benefits of our
- 62 solution, so we encourage organizations to share lessons learned and best practices for transforming the
- 63 processes associated with implementing this guide.
- 64 To provide comments or to learn more by arranging a demonstration of this example implementation,
- 65 contact the NCCoE at energy nccoe@nist.gov.

#### **TECHNOLOGY PARTNERS/COLLABORATORS**

Organizations participating in this project submitted their capabilities in response to an open call in the Federal Register for all sources of relevant security capabilities from academia and industry (vendors and integrators). The following respondents with relevant capabilities or product components (identified as "Technology Partners/Collaborators" herein) signed a Cooperative Research and Development Agreement (CRADA) to collaborate with NIST in a consortium to build this example solution.

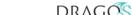

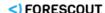

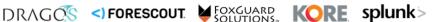

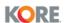

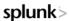

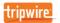

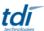

#### DRAFT

74

75

76

77 78

79

Certain commercial entities, equipment, products, or materials may be identified by name or company logo or other insignia in order to acknowledge their participation in this collaboration or to describe an experimental procedure or concept adequately. Such identification is not intended to imply special status or relationship with NIST or recommendation or endorsement by NIST or NCCoE; neither is it intended to imply that the entities, equipment, products, or materials are necessarily the best available for the purpose.

The National Cybersecurity Center of Excellence (NCCoE), a part of the National Institute of Standards and Technology (NIST), is a collaborative hub where industry organizations, government agencies, and academic institutions work together to address businesses' most pressing cybersecurity challenges. Through this collaboration, the NCCoE develops modular, easily adaptable example cybersecurity solutions demonstrating how to apply standards and best practices using commercially available technology.

#### **LEARN MORE**

Visit <a href="https://www.nccoe.nist.gov">https://www.nccoe.nist.gov</a>
nccoe@nist.gov
301-975-0200

#### **NIST SPECIAL PUBLICATION 1800-23B**

# Energy Sector Asset Management

For Electric Utilities, Oil & Gas Industry

#### **Volume B:**

Approach, Architecture, and Security Characteristics

## James McCarthy Glen Joy

National Cybersecurity Center of Excellence Information Technology Laboratory

Lauren Acierto
Jason Kuruvilla
Titilayo Ogunyale
Nikolas Urlaub
John Wiltberger
Devin Wynne
The MITRE Corporation
McLean, Virginia

September 2019

#### DRAFT

This publication is available free of charge from <a href="https://www.nccoe.nist.gov/projects/use-cases/energy-sector/asset-management">https://www.nccoe.nist.gov/projects/use-cases/energy-sector/asset-management</a>

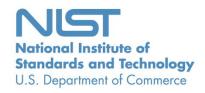

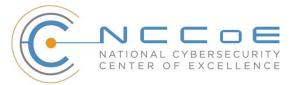

#### **DISCLAIMER**

Certain commercial entities, equipment, products, or materials may be identified by name or company logo or other insignia in order to acknowledge their participation in this collaboration or to describe an experimental procedure or concept adequately. Such identification is not intended to imply special status or relationship with NIST or recommendation or endorsement by NIST or NCCoE; neither is it intended to imply that the entities, equipment, products, or materials are necessarily the best available for the purpose.

National Institute of Standards and Technology Special Publication 1800-23B, Natl. Inst. Stand. Technol. Spec. Publ. 1800-23B, 47 pages, (September 2019), CODEN: NSPUE2

#### **FEEDBACK**

You can improve this guide by contributing feedback. As you review and adopt this solution for your own organization, we ask you and your colleagues to share your experience and advice with us.

Comments on this publication may be submitted to: energy nccoe@nist.gov.

Public comment period: September 23, 2019 through November 25, 2019

All comments are subject to release under the Freedom of Information Act.

National Cybersecurity Center of Excellence
National Institute of Standards and Technology
100 Bureau Drive
Mailstop 2002
Gaithersburg, MD 20899

Email: nccoe@nist.gov

#### NATIONAL CYBERSECURITY CENTER OF EXCELLENCE

- 2 The National Cybersecurity Center of Excellence (NCCoE), a part of the National Institute of Standards
- and Technology (NIST), is a collaborative hub where industry organizations, government agencies, and
- 4 academic institutions work together to address businesses' most pressing cybersecurity issues. This
- 5 public-private partnership enables the creation of practical cybersecurity solutions for specific
- 6 industries, as well as for broad, cross-sector technology challenges. Through consortia under
- 7 Cooperative Research and Development Agreements (CRADAs), including technology partners—from
- 8 Fortune 50 market leaders to smaller companies specializing in information technology security—the
- 9 NCCoE applies standards and best practices to develop modular, easily adaptable example cybersecurity
- 10 solutions using commercially available technology. The NCCoE documents these example solutions in
- the NIST Special Publication 1800 series, which maps capabilities to the NIST Cybersecurity Framework
- and details the steps needed for another entity to re-create the example solution. The NCCoE was
- established in 2012 by NIST in partnership with the State of Maryland and Montgomery County,
- 14 Maryland.
- To learn more about the NCCoE, visit <a href="https://www.nccoe.nist.gov/">https://www.nccoe.nist.gov/</a>. To learn more about NIST, visit
- 16 https://www.nist.gov.

#### 17 NIST CYBERSECURITY PRACTICE GUIDES

- 18 NIST Cybersecurity Practice Guides (Special Publication 1800 series) target specific cybersecurity
- challenges in the public and private sectors. They are practical, user-friendly guides that facilitate the
- 20 adoption of standards-based approaches to cybersecurity. They show members of the information
- 21 security community how to implement example solutions that help them align more easily with relevant
- 22 standards and best practices, and provide users with the materials lists, configuration files, and other
- 23 information they need to implement a similar approach.
- 24 The documents in this series describe example implementations of cybersecurity practices that
- 25 businesses and other organizations may voluntarily adopt. These documents do not describe regulations
- or mandatory practices, nor do they carry statutory authority.

#### ABSTRACT

27

- 28 Industrial control systems (ICS) compose a core part of our nation's critical infrastructure. Energy sector
- 29 companies rely on ICS to generate, transmit, and distribute power and to drill, produce, refine, and
- 30 transport oil and natural gas. Given the wide variety of ICS assets, such as programmable logic
- 31 controllers and intelligent electronic devices, that provide command and control information on
- 32 operational technology (OT) networks, it is essential to protect these devices to maintain continuity of
- 33 operations. These assets must be monitored and managed to reduce the risk of a cyber attack on ICS-
- 34 networked environments. Having an accurate OT asset inventory is a critical component of an overall
- 35 cybersecurity strategy.

- 36 The NCCoE at NIST is responding to the energy sector's request for an automated OT asset management
- 37 solution. To remain fully operational, energy sector entities should be able to effectively identify,
- 38 control, and monitor their OT assets. This document provides guidance on how to enhance OT asset
- 39 management practices by leveraging capabilities that may already exist in an energy organization's
- 40 operating environment as well as implementing new capabilities.

#### 41 **KEYWORDS**

- 42 energy sector asset management; ESAM; ICS; industrial control system; malicious actor; monitoring;
- 43 operational technology; OT; SCADA; supervisory control and data acquisition

#### 44 **ACKNOWLEDGMENTS**

We are grateful to the following individuals for their generous contributions of expertise and time.

| Name            | Organization                 |
|-----------------|------------------------------|
| Matt Cowell     | Dragos, Inc.                 |
| Tom VanNorman   | Dragos, Inc.                 |
| Andrew Dunham   | Forescout Technologies, Inc. |
| Tim Jones       | Forescout Technologies, Inc. |
| John Norsworthy | Forescout Technologies, Inc. |
| Lindsey Hale    | FoxGuard Solutions, Inc.     |
| Steve Boyd      | KORE Wireless, Inc.          |
| Brian Hicks     | KORE Wireless, Inc.          |
| Adam Cohn       | Splunk Inc.                  |
| Bill Wright     | Splunk Inc.                  |
| Ray Erlinger    | TDi Technologies, Inc.       |
| Bill Johnson    | TDi Technologies, Inc.       |

| Name               | Organization           |
|--------------------|------------------------|
| Samantha Pelletier | TDi Technologies, Inc. |
| Gabe Authier       | Tripwire, Inc.         |
| Steven Sletten     | Tripwire, Inc.         |
| Jim Wachhaus       | Tripwire, Inc.         |

- The Technology Partners/Collaborators who participated in this build submitted their capabilities in
- 47 response to a notice in the Federal Register. Respondents with relevant capabilities or product
- 48 components were invited to sign a Cooperative Research and Development Agreement (CRADA) with
- 49 NIST, allowing them to participate in a consortium to build this example solution. We worked with:

| Technology Partner/Collaborator | Build Involvement                                              |
|---------------------------------|----------------------------------------------------------------|
| Dragos, Inc.                    | Dragos Platform v1.5                                           |
| Forescout Technologies, Inc.    | ForeScout CounterACT v8.0.1                                    |
| FoxGuard Solutions, Inc.        | FoxGuard Solutions Patch and Update Management<br>Program v1   |
| KORE Wireless Group, Inc.       | KORE Wireless Cellular Connectivity with Cellular Gateway v2.0 |
| Splunk, Inc.                    | Splunk Enterprise v7.1.3                                       |
| TDi Technologies, Inc.          | TDi Technologies ConsoleWorks v5.2-0u1                         |
| Tripwire, Inc.                  | Tripwire Industrial Visibility v3.2.1                          |

#### **Contents**

50

| 51 | 1 | Summary1 |           |                                                                     |    |
|----|---|----------|-----------|---------------------------------------------------------------------|----|
| 52 |   | 1.1      | Challenge |                                                                     |    |
| 53 |   | 1.2      | Soluti    | on                                                                  | 2  |
| 54 |   |          | 1.2.1     | Relevant Standards and Guidance                                     | 3  |
| 55 |   | 1.3      | Benef     | its                                                                 | 5  |
| 56 | 2 | Ηον      | w to U    | Jse This Guide                                                      | 5  |
| 57 |   | 2.1      | Туров     | raphic Conventions                                                  | 6  |
| 58 | 3 | App      | oroacl    | າ                                                                   | 7  |
| 59 |   | 3.1      | Audie     | nce                                                                 | 8  |
| 60 |   | 3.2      | Scope     |                                                                     | 8  |
| 61 |   | 3.3      | Assun     | nptions                                                             | 9  |
| 62 |   | 3.4      | Risk A    | ssessment                                                           | 10 |
| 63 |   |          | 3.4.1     | Threats                                                             | 11 |
| 64 |   |          | 3.4.2     | Vulnerabilities                                                     | 11 |
| 65 |   |          | 3.4.3     | Risk                                                                | 12 |
| 66 |   |          | 3.4.4     | Security Control Map                                                | 13 |
| 67 |   |          | 3.4.5     | National Initiative for Cybersecurity Education Workforce Framework | 18 |
| 68 |   | 3.5      | Techn     | ologies                                                             | 21 |
| 69 | 4 | Arc      | hitect    | ure                                                                 | 23 |
| 70 |   | 4.1      | Archit    | ecture Description                                                  | 23 |
| 71 |   |          | 4.1.1     | High-Level Architecture                                             | 23 |
| 72 |   |          | 4.1.2     | Reference Architecture                                              | 25 |
| 73 |   | 4.2      | Exam      | ple Solution                                                        | 27 |
| 74 |   |          | 4.2.1     | UMD Site Topology                                                   | 27 |
| 75 |   |          | 4.2.2     | Plano Site Topology                                                 | 28 |
| 76 |   |          | 4.2.3     | Enterprise Location Topology                                        | 29 |

| 77         |    |     | 4.2.4  | Asset Management Dashboard                                                                                                    | 30  |
|------------|----|-----|--------|----------------------------------------------------------------------------------------------------|-----|
| 78         | 5  | Fur | nction | al Test Plan                                                                                                    | 33  |
| 79         |    | 5.1 | Test ( | Cases                                                                                                    | 33  |
| 80         |    |     | 5.1.1  | ESAM-1: New Device Attached                                                                                                    | 33  |
| 81         |    |     | 5.1.2  | ESAM-2: Vulnerability Notification                                                                                                    | 35  |
| 82         |    |     | 5.1.3  | ESAM-3: Device Goes Offline                                                                                                    | 36  |
| 83         |    |     | 5.1.4  | ESAM-4: Anomalous Device Communication                                                                                                  | 37  |
| 84         |    |     | 5.1.5  | ESAM-5: Remote Devices with Cellular Connectivity                                                                                       | 38  |
| 85         | 6  | Sec | urity  | Characteristic Analysis                                                                                                    | 39  |
| 86         |    | 6.1 | Assur  | nptions and Limitations                                                                                                    | 40  |
| 87<br>88   |    | 6.2 |        | rsis of the Reference Design's Support for Cybersecurity Framework ategories                                                            | 40  |
| 89         |    |     | 6.2.1  | ID.AM-1: Physical Devices and Systems Within the Organization Are Inventoried                                                           | 140 |
| 90<br>91   |    |     | 6.2.2  | ID.RA-2: Threat and Vulnerability Information Is Received from Information-Sha<br>Forums and Sources                                    | _   |
| 92         |    |     | 6.2.3  | PR.DS-2: Data in Transit Is Protected                                                                                                   | 41  |
| 93<br>94   |    |     | 6.2.4  | PR.MA-1: Maintenance and Repair of Organizational Assets Are Performed and Logged in a Timely Manner with Approved and Controlled Tools |     |
| 95<br>96   |    |     | 6.2.5  | PR.MA-2: Remote Maintenance of Organizational Assets Is Approved, Logged, a Performed in a Manner that Prevents Unauthorized Access     |     |
| 97         |    |     | 6.2.6  | PR.PT-4: Communications and Control Networks Are Protected                                                                              | 42  |
| 98<br>99   |    |     | 6.2.7  | DE.AE-1: A Baseline of Network Operations and Expected Data Flows for Users a Systems Is Established and Managed                        |     |
| 100<br>101 |    |     | 6.2.8  | DE.AE-2: Detected Events Are Analyzed to Understand Attack Targets and Meth 42                                                          | ods |
| 102        |    | 6.3 | Lesso  | ns Learned                                                                                                    | 42  |
| 103        | 7  | Fut | ure B  | uild Considerations                                                                                                    | 43  |
| 104        | Ap | pen | dix A  | List of Acronyms                                                                                                    | 44  |
| 105        | Αŗ | pen | dix B  | References                                                                                                    | 46  |

| 106 | List of Figures                                                            |    |
|-----|----------------------------------------------------------------------------|----|
| 107 | Figure 3-1 High-Level Topology                                             | 8  |
| 108 | Figure 3-2 Asset Management Characteristics                                | 9  |
| 109 | Figure 4-1 High-Level Architecture                                         | 24 |
| 110 | Figure 4-2 Reference Architecture                                          | 25 |
| 111 | Figure 4-3 UMD In-Depth Topology                                           | 27 |
| 112 | Figure 4-4 Plano In-Depth Topology                                         | 28 |
| 113 | Figure 4-5 Enterprise In-Depth Topology                                    | 29 |
| 114 | Figure 4-6 Asset Dashboard: Asset Characteristics                          | 30 |
| 115 | Figure 4-7 Asset Dashboard: Asset Communications                           | 31 |
| 116 | Figure 4-8 Asset Dashboard: Asset Details, UMD                             | 32 |
| 117 | Figure 4-9 Asset Dashboard: Asset Details, Plano                           | 33 |
|     |                                                                            |    |
| 118 | List of Tables                                                             |    |
| 119 | Table 3-1 Security Control Map                                             | 13 |
| 120 | Table 3-2 NIST NICE Work Roles Mapped to the Cybersecurity Framework: ESAM | 18 |
| 121 | Table 3-3 Products and Technologies                                        | 21 |

| 122                                           | 1 Summary                                                                                                    |
|-----------------------------------------------|----------------------------------------------------------------------------------------------------|
| 123<br>124<br>125<br>126<br>127<br>128<br>129 | Industrial control systems (ICS) compose a core part of our nation's critical infrastructure [1]. Energy-sector companies rely on ICS to generate, transmit, and distribute power and to drill, produce, refine, and transport oil and natural gas. Given the wide variety of ICS assets, such as programmable logic controllers (PLCs) and intelligent electronic devices (IEDs), which provide command and control information on operational technology (OT) networks, it is essential to protect these devices to maintain continuity of operations. Having an accurate OT asset inventory is a critical component of an overall cybersecurity strategy.                                                        |
| 130<br>131<br>132<br>133<br>134               | Energy companies own, operate, and maintain critical OT assets that possess unique requirements for availability and reliability. These assets must be monitored and managed to reduce the risk of cyber attacks on ICS-networked environments. Key factors in strengthening OT asset management capabilities are determining which tools can collect asset information and what type of communications infrastructure is required to transmit this information.                                                                                                    |
| 135<br>136<br>137<br>138<br>139<br>140        | The National Cybersecurity Center of Excellence (NCCoE) at the National Institute of Standards and Technology (NIST) is responding to the energy sector's request for an automated OT asset management solution. To remain fully operational, energy sector entities should be able to effectively identify, control, and monitor all of their OT assets. This document provides guidance on how to enhance OT asset management practices, by leveraging capabilities that may already exist in an energy organization's operating environment as well as implementing new capabilities.                                                                                                    |
| 141<br>142<br>143<br>144                      | The capabilities demonstrated in this guide were selected to address several key tenets of asset management: 1) establish a baseline of known assets, 2) establish a dynamic asset management platform that can alert operators to changes in the baseline, and 3) capture as many attributes about the assets as possible via the automated capabilities implemented.                                                                                                    |
| 145<br>146<br>147<br>148                      | In addition to these key tenets, this practice guide offers methods of asset management that address particular challenges in an OT environment, including the need to 1) account for geographically dispersed and remote assets, 2) have a consolidated view of the sum total of OT assets, and 3) be able to readily identify an asset's disposition, or level of criticality, in the overall operational environment.                                                                                                    |
| 149<br>150<br>151<br>152<br>153<br>154<br>155 | The capabilities showcased in this guide may provide energy-sector entities with the means to establish a comprehensive OT asset management baseline that can be monitored over the life of the asset. Implementation of these capabilities provides an automated inventory that can be viewed in near real time and can alert designated personnel to changes to the inventory. This will prove useful from both a cybersecurity and operational perspective, as it can otherwise be difficult to quickly identify any anomalies due to a cyber attack or operational issues. This document concerns itself primarily with cybersecurity; however, it is possible that other operational benefits may be realized. |

#### 156 **1.1 Challenge**

- 157 Many energy-sector companies face challenges in managing their assets, particularly when those assets
- are remote and geographically dispersed. Organizations may not have the tools to provide a current
- account of their assets or may not be leveraging existing capabilities required to produce an adequate
- inventory. Existing asset inventories may be static, onetime, or point-in-time snapshots of auditing
- activities conducted previously without a way to see the current status of those assets. Adding to the
- 162 challenge, asset inventories may be kept in documents or spreadsheets that may be difficult to manually
- maintain and update, especially considering that inventories can change frequently. Without an
- effective asset management solution, organizations that are unaware of any assets in their
- infrastructure may be unnecessarily exposed to cybersecurity risks. It is difficult to protect what cannot
- be seen or is not known.

#### 1.2 Solution

- 168 This NCCoE Cybersecurity Practice Guide demonstrates how energy organizations can use commercially
- available technologies that are consistent with cybersecurity standards, to address the challenge of
- establishing, enhancing, and automating their OT asset management.
- 171 This project demonstrates an OT asset management solution that consists of the following
- 172 characteristics:

167

178179

180 181

182

184

185 186

- 173 the ability to discover assets connected to a network
- the ability to identify and capture as many asset attributes as possible to baseline assets, such as
   manufacturer, model, operating system (OS), internet protocol (IP) addresses, media access
   control (MAC) addresses, protocols, patch-level information, and firmware versions, along with
   physical and logical locations of the assets
  - continuous identification, monitoring, and alerting of newly connected devices, disconnected devices, and their connections to other devices (IP based and serial)
  - the ability to determine disposition of an asset, including the level of criticality (high, medium, or low) and its relation and communication to other assets within the OT network
  - the ability to alert on deviations from the expected operation of assets
- 183 Furthermore, this practice guide:
  - maps security characteristics to standards, regulations, and best practices from NIST and other standards organizations
  - provides a detailed architecture and capabilities that address asset management
- describes best practices and lessons learned
- 188 provides instructions for implementers and security engineers to re-create the reference design

194

195

196

197

198

199

200

201202

203

204

205

206

207208

209

210211

212213

214

215

216

217

218

is modular and uses products that are readily available and interoperable with existing energy infrastructures

#### 1.2.1 Relevant Standards and Guidance

- In developing our example implementation, we were influenced by standards and guidance from the following sources, which can also provide an organization with relevant standards and best practices:
  - American National Standards Institute (ANSI)/International Society of Automation (ISA)-TR62443-2-3-2015, Security for industrial automation and control systems Part 2-3: Patch management in the IACS environment, 2015. <a href="https://www.isa.org/store/isa-tr62443-2-3-2015,-security-for-industrial-automation-and-control-systems-part-2-3-patch-management-in-the-iacs-environment/40228386">https://www.isa.org/store/isa-tr62443-2-3-2015,-security-for-industrial-automation-and-control-systems-part-2-3-patch-management-in-the-iacs-environment/40228386</a>
  - ANSI/ISA-62443-3-3 (99.03.03)-2013, Security for industrial automation and control systems Part 3-3: System security requirements and security levels, 2013. <a href="https://www.isa.org/store/ansi/isa-62443-3-3-990303-2013-security-for-industrial-automation-and-control-systems-part-3-3-system-security-requirements-and-security-levels/116785">https://www.isa.org/store/ansi/isa-62443-3-3-990303-2013-security-for-industrial-automation-and-control-systems-part-3-3-system-security-requirements-and-security-levels/116785</a>
  - ISA-62443-2-1-2009, Security for Industrial Automation and Control Systems: Establishing an Industrial Automation and Control Systems Security Program.
    <a href="https://www.isa.org/store/ansi/isa%E2%80%9362443-2-1-990201%E2%80%932009-security-for-industrial-automation-and-control-systems-establishing-an-industrial-automation-and-control-systems-security-program-/116731">https://www.isa.org/store/ansi/isa%E2%80%9362443-2-1-990201%E2%80%932009-security-for-industrial-automation-and-control-systems-establishing-an-industrial-automation-and-control-systems-security-program-/116731
  - Center for Internet Security (CIS), Critical Security Controls V6.0. <a href="https://cisecurity.org/controls">https://cisecurity.org/controls</a>
  - Information Systems Audit and Control Association (ISACA), Control Objectives for Information and Related Technology 5, https://www.isaca.org/cobit/pages/default.aspx
  - NIST, Cryptographic Standards and Guidelines. <a href="https://csrc.nist.gov/Projects/Cryptographic-standards-and-Guidelines">https://csrc.nist.gov/Projects/Cryptographic-standards-and-Guidelines</a>
    - Department of Energy, Electricity Subsector Cybersecurity Capability Maturity Model (ES-C2M2), Version 1.1, February 2014. <a href="https://energy.gov/sites/prod/files/2014/02/f7/ES-C2M2-v1-1-Feb2014.pdf">https://energy.gov/sites/prod/files/2014/02/f7/ES-C2M2-v1-1-Feb2014.pdf</a>
    - NIST, Framework for Improving Critical Infrastructure Cybersecurity, Version 1.0, February 12, 2014. <a href="https://www.nist.gov/sites/default/files/documents/cyberframework/cybersecurity-framework-021214.pdf">https://www.nist.gov/sites/default/files/documents/cyberframework/cybersecurity-framework-021214.pdf</a>
- Internet Engineering Task Force (IETF) Request for Comments (RFC) 4254, *The Secure Shell (SSH)*Connection Protocol, January 2006. https://www.ietf.org/rfc/rfc4254.txt
- IETF RFC 5246, The Transport Layer Security (TLS) Protocol Version 1.2, August 2008.
   <a href="https://tools.ietf.org/html/rfc5246">https://tools.ietf.org/html/rfc5246</a>
- International Organization for Standardization (ISO) 55000:2014, Asset Management—
   Overview, Principles and Terminology, January 2014. <a href="https://www.iso.org/standard/55088.html">https://www.iso.org/standard/55088.html</a>

| 225 | ISO 55001:2014, Asset Management—Management Systems—Requirements, January 2014. |
|-----|---------------------------------------------------------------------------------|
| 226 | https://www.iso.org/standard/55089.html                                         |

- ISO 55002:2014, Asset Management—Management Systems—Guidelines for the Application of
   ISO 55001, January 2014. https://www.iso.org/standard/55090.html
- ISO/International Electrotechnical Commission (IEC) 19770-1:2017, Information Technology—IT
   Asset Management—Part 1: IT Asset Management Systems—Requirements, December 2017.
   <a href="https://www.iso.org/standard/68531.html">https://www.iso.org/standard/68531.html</a>
- ISO/IEC 19770-5:2015, Information Technology—IT Asset Management—Part 5: Overview and
   Vocabulary, August 2015. <a href="https://www.iso.org/standard/68291.html">https://www.iso.org/standard/68291.html</a>
- ISO/IEC 27001:2013, Information Technology—Security Techniques—Information Security
   Management Systems—Requirements, October 2013.
   <a href="https://www.iso.org/standard/54534.html">https://www.iso.org/standard/54534.html</a>
- ISO/IEC 27019:2017, Information Technology—Security Techniques—Information Security
   Controls for the Energy Utility Industry, October 2017.
   https://www.iso.org/standard/68091.html
- NIST Special Publication (SP) 800-40 Revision 3, Guide to Enterprise Patch Management
   Technologies, July 2013. https://doi.org/10.6028/NIST.SP.800-40r3
- NIST SP 800-52 Revision 1, Guidelines for the Selection, Configuration, and Use of Transport
   Layer Security (TLS) Implementations, April 2014. https://doi.org/10.6028/NIST.SP.800-52r1
- NIST SP 800-53 Revision 4, Security and Privacy Controls for Federal Information Systems and
   Organizations, April 2013. https://doi.org/10.6028/NIST.SP.800-53r4
- NIST SP 800-82 Revision 2, Guide to Industrial Control Systems (ICS) Security, May 2015.
   https://doi.org/10.6028/NIST.SP.800-82r2
- NIST SP 800-160 Volume 1, Systems Security Engineering: Considerations for a Multidisciplinary
   Approach in the Engineering of Trustworthy Secure Systems, November 2016.
   <a href="https://nvlpubs.nist.gov/nistpubs/SpecialPublications/NIST.SP.800-160v1.pdf">https://nvlpubs.nist.gov/nistpubs/SpecialPublications/NIST.SP.800-160v1.pdf</a>
- NIST SP 1800-5 (DRAFT), *IT Asset Management*, 2014. <a href="https://nccoe.nist.gov/library/it-asset-management-nist-sp-1800-5-practice-guide">https://nccoe.nist.gov/library/it-asset-management-nist-sp-1800-5-practice-guide</a>
- NIST SP 1800-7 (DRAFT), Situational Awareness for Electric Utilities, 2017.
   <a href="https://nccoe.nist.gov/library/situational-awareness-electric-utilities-nist-sp-1800-7-practice-guide">https://nccoe.nist.gov/library/situational-awareness-electric-utilities-nist-sp-1800-7-practice-guide</a>
- North American Electric Reliability Corporation (NERC), *Reliability Standards for the Bulk Electric Systems of North America*, last updated June 5, 2019.
- http://www.nerc.com/pa/Stand/Reliability%20Standards%20Complete%20Set/RSCompleteSet.
  pdf

| 260                      | 1.3                | Benefits                                                                                                    |
|--------------------------|--------------------|----------------------------------------------------------------------------------------------------|
| 261                      | This No            | CCoE practice guide can help your organization:                                                                                                    |
| 262<br>263               |                    | reduce cybersecurity risk and potentially reduce the impact of safety and operational risks such as power disruption                                                                                                    |
| 264                      |                    | develop and execute a strategy that provides continuous OT asset management and monitoring                                                                                                    |
| 265                      |                    | respond faster to security alerts through automated cybersecurity event capabilities                                                                                                    |
| 266<br>267               |                    | implement current cybersecurity standards and best practices, while maintaining the performance of energy infrastructures                                                                                                    |
| 268                      |                    | strengthen awareness of remote and geographically dispersed OT assets                                                                                                    |
| 269                      | Other              | potential benefits include:                                                                                                    |
| 270<br>271               |                    | additional data for organizations to address business needs such as budget planning and technology updates                                                                                                    |
| 272                      |                    | improved situational awareness and strengthened cybersecurity posture                                                                                                    |
| 273                      | 2 H                | low to Use This Guide                                                                                                    |
| 274<br>275<br>276<br>277 | users v<br>that fo | ST Cybersecurity Practice Guide demonstrates a standards-based reference design and provides with the information they need to replicate the energy sector asset management (ESAM) solution cuses on OT assets and does not include software inventory. This reference design is modular and deployed in whole or in part. |
| 278                      | This gu            | uide contains three volumes:                                                                                                    |
| 279                      |                    | NIST SP 1800-23A: Executive Summary                                                                                                    |
| 280<br>281               |                    | NIST SP 1800-23B: <i>Approach, Architecture, and Security Characteristics</i> – what we built and why <b>(you are here)</b>                                                                                                    |
| 282                      |                    | NIST SP 1800-23C: How-To Guides – instructions for building the example solution                                                                                                    |
| 283                      | Depen              | ding on your role in your organization, you might use this guide in different ways:                                                                                                    |
| 284<br>285<br>286        |                    | information technology (IT) executives, including chief information security and technology s, will be interested in the <i>Executive Summary</i> , NIST SP 1800-23A, which describes the following                                                                                                    |
| 287                      |                    | challenges that enterprises face in OT asset management                                                                                                    |
| 288                      |                    | example solution built at the NCCoE                                                                                                    |
| 289                      |                    | benefits of adopting the example solution                                                                                                    |

- Technology or security program managers who are concerned with how to identify, understand, assess, and mitigate risk will be interested in this part of the guide, NIST SP 1800-23B, which describes what we did and why. The following sections will be of particular interest:
  - Section 3.4, Risk Assessment, provides a description of the risk analysis we performed.
    - Section 3.4.4, Security Control Map, maps the security characteristics of this example solution to cybersecurity standards and best practices.

You might share the *Executive Summary,* NIST SP 1800-23A, with your leadership team members to help them understand the importance of adopting a standards-based solution to strengthen their OT asset management practices by leveraging capabilities that may already exist within their operating environment or by implementing new capabilities.

- IT professionals who want to implement an approach like this will find the whole practice guide useful. You can use the how-to portion of the guide, NIST SP 1800-23C, to replicate all or parts of the build created in our lab. The how-to portion of the guide provides specific product installation, configuration, and integration instructions for implementing the example solution. We do not re-create the product manufacturers' documentation, which is generally widely available. Rather, we show how we integrated the products together in our environment to create an example solution.
- This guide assumes that IT professionals have experience implementing security products within the enterprise. While we have used a suite of commercial products to address this challenge, this guide does not endorse these particular products. Your organization can adopt this solution or one that adheres to these guidelines in whole, or you can use this guide as a starting point for tailoring and implementing parts of the ESAM solution. Your organization's security experts should identify the products that will best integrate with your existing tools and IT system infrastructure. We hope that you will seek products that are congruent with applicable standards and best practices. Section 3.5,Technologies, lists the products we used and maps them to the cybersecurity controls provided by this reference solution.
- A NIST Cybersecurity Practice Guide does not describe "the" solution, but a possible solution. This is a draft guide. We seek feedback on its contents and welcome your input. Comments, suggestions, and success stories will improve subsequent versions of this guide. Please contribute your thoughts to energy nccoe@nist.gov

#### 2.1 Typographic Conventions

The following table presents typographic conventions used in this volume. Acronyms used in figures can be found in Appendix A.

| Typeface/Symbol | Meaning                                                                                                    | Example                                                                                                    |
|-----------------|----------------------------------------------------------------------------------------------------|----------------------------------------------------------------------------------------------------|
| Italics         | file names and path names;<br>references to documents that<br>are not hyperlinks; new<br>terms; and placeholders | For language use and style guidance, see the NCCoE Style Guide.                                                           |
| Bold            | names of menus, options, command buttons, and fields                                                             | Choose <b>File &gt; Edit</b> .                                                                                            |
| Monospace       | command-line input,<br>onscreen computer output,<br>sample code examples, and<br>status codes                    | mkdir                                                                                                    |
| Monospace Bold  | command-line user input contrasted with computer output                                                          | service sshd start                                                                                                    |
| blue text       | link to other parts of the document, a web URL, or an email address                                              | All publications from NIST's NCCoE are available at <a href="https://www.nccoe.nist.gov">https://www.nccoe.nist.gov</a> . |

#### 3 Approach

- 322 This practice guide highlights the approach the NCCoE used to develop the example implementation.
- 323 The approach includes a risk assessment and analysis, logical design, example build development,
- 324 testing, and security control mapping.
- Based on discussions with cybersecurity practitioners in the energy sector, the NCCoE pursued the ESAM
- Project to illustrate the broad set of capabilities available to manage OT assets. ICS infrastructures
- 327 consist of both IT and OT assets; however, this guide focuses primarily on OT devices due to their unique
- 328 challenges.

321

- 329 The NCCoE collaborated with its Community of Interest members and participating vendors to produce
- an example architecture and example implementation. Vendors provided technologies that met project
- 331 requirements and assisted in installing and configuring those technologies. This practice guide highlights
- the example architecture and example implementation, including supporting elements such as a
- functional test plan, security characteristic analysis, lessons learned, and future build considerations.
- To reasonably replicate a live ICS environment, the project consists of three distinct geographic
- locations: 1) Plano, Texas; 2) College Park, Maryland; and 3) Rockville, Maryland. The Plano site is TDi
- 336 Technology's lab and represents a substation. The College Park site is the University of Maryland's
- 337 (UMD's) cogeneration plant. The Rockville site is the NCCoE's energy lab and represents the enterprise
- location. The diagram in Figure 3-1 below visually represents the physical layout of the project.

#### Figure 3-1 High-Level Topology

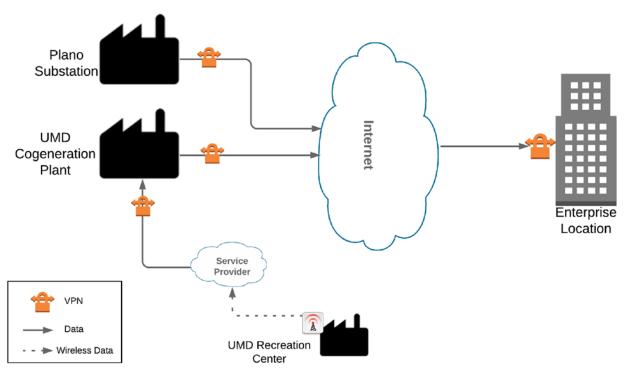

Both the Plano substation and the UMD cogeneration plant are connected through the internet to the NCCoE energy lab as the enterprise location. Each site is connected via a multipoint, always-on virtual private network (VPN). This allows the NCCoE to aggregate data from multiple sites into a single location, emulating multisite deployments found within the energy sector. The UMD site also consists of a remote site connected via wireless technology. Each site is described in more detail in Section 4.

#### 3.1 Audience

This guide is intended for individuals or entities responsible for cybersecurity of ICS and for those interested in understanding an example architecture demonstrating asset management capabilities for OT. It may also be of interest to anyone in industry, academia, or government who seeks general knowledge of an OT asset management solution for energy-sector organizations.

#### 3.2 Scope

This document focuses on OT asset management, namely devices used to control, monitor, and maintain generation, transmission, and distribution of various forms of energy. These devices include PLCs, IEDs, engineering workstations, historians, and human-machine interfaces (HMIs). This document does not consider software inventories or other physical assets that may be used to support energy operations, such as buildings, trucks, and physical access control systems. The solution is designed to

358

359

360

361

362

363

364 365

366

367

368

369

370371

372

373

374

375

deliver an automated OT asset inventory that provides asset information in real or near real time and can alert personnel of any changes to the inventory. Additionally, we focus on OT asset management from a cybersecurity perspective. Although operational benefits can be obtained from implementation of one or more of the components of this guide, we propose OT asset management as a fundamental and core aspect of properly maintaining an adequate cybersecurity posture.

This project addresses the following characteristics of asset management:

- Asset Discovery: establishment of a full baseline of physical and logical locations of assets
- Asset Identification: capture of asset attributes, such as manufacturer, model, OS, IP addresses,
   MAC addresses, protocols, patch-level information, and firmware versions
- Asset Visibility: continuous identification of newly connected or disconnected devices and IP (routable and non-routable) and serial connections to other devices
- Asset Disposition: the level of criticality (high, medium, or low) of a particular asset, its relation
  to other assets within the OT network, and its communication (including serial) with other
  devices
- Alerting Capabilities: detection of a deviation from the expected operation of assets

**Figure 3-2 Asset Management Characteristics** 

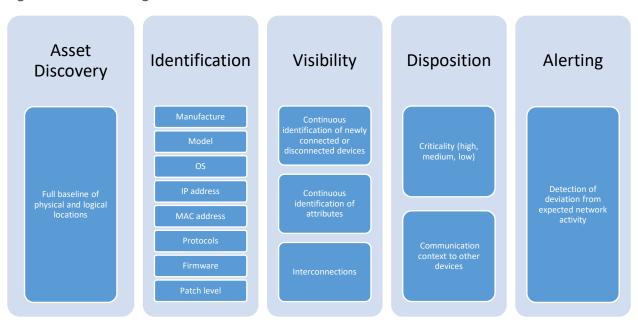

#### 3.3 Assumptions

This project makes the following assumptions:

380

381

382

383

384

402

403

404

405

- The solution will scale to real-world operating environments.
- 377 Some level of an asset management capability already exists within an organization.
- 378 Although we differentiate between IT and OT asset inventories, there may be some overlap.
  - All OT assets within an organization's infrastructure, especially those considered critical, need to be identified, tracked, and managed.
    - OT networks are composed of numerous ICS devices (e.g., PLCs and IEDs) in addition to other vital components (e.g., engineering workstations, historians, and HMIs) that are typically installed on a Windows and/or Linux OS.

#### 3.4 Risk Assessment

- NIST SP 800-30 Revision 1, Guide for Conducting Risk Assessments, states that risk is "a measure of the
- extent to which an entity is threatened by a potential circumstance or event, and typically a function of:
- (i) the adverse impacts that would arise if the circumstance or event occurs and (ii) the likelihood of
- occurrence" [2]. The guide further defines risk assessment as "the process of identifying, estimating, and
- prioritizing risks to organizational operations (including mission, functions, image, reputation),
- organizational assets, individuals, other organizations, and the Nation, resulting from the operation of
- an information system. Part of risk management incorporates threat and vulnerability analyses, and
- considers mitigations provided by security controls planned or in place."
- 393 The NCCoE recommends that any discussion of risk management, particularly at the enterprise-level,
- 394 begins with a comprehensive review of NIST SP 800-37 Revision 2, Risk Management Framework for
- 395 Information Systems and Organizations—publicly-available material [3]. The Risk Management
- Framework guidance, as a whole, proved to be invaluable in giving us a baseline to assess risks, from
- which we developed the project, the security characteristics of the build, and this guide [4].
- 398 The basis for our assessment of the risks associated with the challenges in asset management for OT is
- derived from NIST SP 800-82 Revision 2, Guide to Industrial Control Systems (ICS) Security, Section 3.
- 400 There are certain risks inherent in OT that are not found or that occur rarely in traditional IT
- 401 environments, for example:
  - the physical impact a cybersecurity incident could cause to an energy organization's OT assets and to the larger energy grid
    - the risk associated with non-digital control components within an OT environment and their lack of visibility within the organization
- The NIST Cybersecurity Framework control mapping and related security controls found in this guide are based on these underlying risk concerns.

| 408 3.4.1 Threats |
|-------------------|
|-------------------|

- 409 A threat is "any circumstance or event with the potential to adversely impact organizational operations"
- 410 [5]. If an organization is not aware of its deployed OT assets, it is difficult to protect them and any other
- 411 assets that may contain known or unknown vulnerabilities. Such lack of awareness increases the risk of
- 412 exploitation of other networks, devices, and protocol-level vulnerabilities.
- 413 The Cybersecurity and Infrastructure Security Agency (CISA) ICS-Computer Emergency Readiness Team
- 414 (CERT) defines cyber-threat sources to ICS as "persons who attempt unauthorized access to a control
- 415 system device and/or network using a data communications pathway" [6]. Specifically, CISA ICS-CERT
- alongside NIST SP 800-82, Guide to Industrial Control Systems Security [1], identifies various malicious
- actors who may pose threats to ICS infrastructure [6]. These include:
- foreign intelligence services—national government organizations whose intelligence-gathering and espionage activities seek to harm U.S. interests
  - criminal groups—such as organized crime groups that seek to attack for monetary gain
- hackers—regarded as the most widely publicized; however, they often possess very little tradecraft to produce large-duration attacks
  - terrorists—adversaries of the U.S. who are less equipped in their cyber capabilities and therefore pose only a limited cyber threat
- At the asset level, CISA ICS-CERT provides alerts and advisories when vulnerabilities for various OT assets are discovered that may pose a threat, if exploited, to ICS infrastructure [7].
- 427 The vulnerabilities are enumerated in the Common Vulnerabilities and Exposures vulnerability naming
- 428 standard from the MITRE Corporation [8] and are organized according to severity by high, medium, and
- low, determined by the Common Vulnerability Scoring System standard from NIST. Common examples
- 430 of such vulnerabilities include hard-coded credentials, unchanged default passwords, and encryption
- 431 anomalies [9].

423

424

#### 432 3.4.2 Vulnerabilities

- 433 CISA ICS-CERT defines a vulnerability as a defect that may allow a malicious actor to gain unauthorized
- access or interfere with normal operations of systems [10]. A vulnerability may exist inherently within a
- device or within the design, operation, and architecture of a system. This project does not address
- 436 securing specific asset-based vulnerabilities at the device level. The key vulnerability addressed then in
- 437 this guide is an organization not having visibility over its deployed assets.
- NIST SP 800-82 categorizes ICS vulnerabilities into the following categories with examples [1]:
- Policy and Procedure–incomplete, inappropriate, or nonexistent security policy, including its documentation, implementation guides (e.g., procedures), and enforcement

459 460

461

463

| 442                             |                               | with other systems and networks                                                                                                    |
|---------------------------------|-------------------------------|----------------------------------------------------------------------------------------------------|
| 443                             |                               | Configuration and Maintenance—misconfiguration and poor maintenance                                                                                                    |
| 444                             |                               | Physical–lack of or improper access control, malfunctioning equipment                                                                                                    |
| 445<br>446                      | •                             | Software Development–improper data validation, security capabilities not enabled, inadequate authentication privileges                                                                                                    |
| 447<br>448                      | •                             | Communication and Network–nonexistent authentication, insecure protocols, improper firewall configuration                                                                                                    |
| 449<br>450<br>451<br>452<br>453 | mitigat<br>baselin<br>the res | edge of deployed assets is paramount in securing an organization's ICS infrastructure and<br>cing risks associated with asset-based vulnerabilities. The knowledge of an asset's location and<br>ling of its behavior enable detection of anomalous behavior via network monitoring that may be<br>cult of a successfully exploited vulnerability. The ability to reliably detect changes in asset behavior<br>owing an asset's attributes are key in responding to potential cybersecurity incidents. |
| 454                             | 3.4.3                         | Risk                                                                                                    |
| 455<br>456<br>457<br>458        | or avai<br>organiz            | ation-system-related security risks are those risks that arise from loss of confidentiality, integrity, lability of information or information systems and that reflect potential adverse impacts to rational operations (including mission, functions, image, or reputation), organizational assets, uals, other organizations, and the nation. For the energy sector, a primary risk concern to OT is a                                                                                              |

Architecture and Design-design flaws, development flaws, poor administration, and connections

lack of knowledge of an existing asset

asset management solution:

- lack of knowledge of the asset's physical and logical location
- lack of a near-real-time comprehensive asset inventory
- lack of knowledge of asset vulnerabilities and available patches
- lack of data visualization and analysis capabilities that help dispatchers and a security analyst
   view device security events

lack of awareness of the devices running on the infrastructure. If OT assets cannot be properly

accounted for, they cannot be protected. The following are tactical risks associated with lack of an OT

470

471

#### 3.4.4 Security Control Map

The NIST Cybersecurity Framework security Functions, Categories, and Subcategories that the reference design supports were identified through a risk analysis [11]. Table 3-1 below maps NIST SP 800-53 Rev. 4 Security and Privacy Controls [12], along with industry security references, to the NIST Cybersecurity Framework Subcategories addressed in this practice guide.

#### 472 Table 3-1 Security Control Map

|                  |                                                                                                    | Informa                                                                        | itive Refe         | rences                    |                               |                           |                             |                                                    |
|------------------|----------------------------------------------------------------------------------------------------|--------------------------------------------------------------------------------|--------------------|---------------------------|-------------------------------|---------------------------|-----------------------------|----------------------------------------------------|
| Function         | Category                                                                                                    | Subcategory                                                                    | CIS<br>CSC<br>2016 | ISA<br>62443-<br>2-1:2009 | ISA<br>62443-<br>3-<br>3:2013 | ISO/IEC<br>27001:<br>2013 | NIST SP<br>800-53<br>Rev. 4 | NERC CIP<br>Standards                              |
| IDENTIFY<br>(ID) | Asset Management (ID.AM): The data, personnel, devices, systems, and facilities that enable the organization to achieve business purposes are identified and managed consistent with their relative importance to business objectives and the organization's risk strategy. | ID.AM-1: Physical devices and systems within the organization are inventoried. | 1                  | 4.2.3.4                   | SR 7.8                        | A.8.1.1,<br>A.8.1.2       | CM-8<br>PM-5                | CIP-002-<br>5.1a:R1,<br>R2<br>CIP-010-<br>2:R1, R2 |

|                 |                                                                                                    | Informa                                                                                                  | ative Refe         | rences                         |                                         |                                                                          |                             |                                                              |
|-----------------|----------------------------------------------------------------------------------------------------|----------------------------------------------------------------------------------------------------|--------------------|--------------------------------|-----------------------------------------|--------------------------------------------------------------------------|-----------------------------|--------------------------------------------------------------|
| Function        | Category                                                                                                    | Subcategory                                                                                              | CIS<br>CSC<br>2016 | ISA<br>62443-<br>2-1:2009      | ISA<br>62443-<br>3-<br>3:2013           | ISO/IEC<br>27001:<br>2013                                                | NIST SP<br>800-53<br>Rev. 4 | NERC CIP<br>Standards                                        |
|                 | Risk Assessment (ID.RA): The organization understands the cybersecurity risk to organizational operations (including mission, functions, image, or reputation), organizational assets, and individuals. | ID.RA-2: Threat and vulnerability information is received from information-sharing forums and sources.   | 4                  | 4.2.3,<br>4.2.3.9,<br>4.2.3.12 | A.6.14                                  | A.6.1.4                                                                  | SI-5,<br>PM-15,<br>PM-16    | n/a                                                          |
| PROTECT<br>(PR) | Data Security (PR.DS): Information and records (data) are managed consistent with                                                                                                    | <b>PR.DS-2:</b> Data-in-transit is protected.                                                            | 13, 14             | n/a                            | SR 3.1,<br>SR 3.8,<br>SR 4.1,<br>SR 4.2 | A.8.2.3,<br>A.13.1.1,<br>A.13.2.1,<br>A.13.2.3,<br>A.14.1.2,<br>A.14.1.3 | SC-8, SC-<br>11, SC-<br>12  | CIP-005-<br>5:R2 Part<br>2.2<br>CIP-011-<br>2:R1 Part<br>1.2 |
|                 | the organization's risk strategy to protect the confidentiality, integrity, and availability of information.                                                                                            | PR.DS-6: Integrity-checking mechanisms are used to verify software, firmware, and information integrity. | 2,3                | n/a                            | SR 3.1,<br>SR 3.3,<br>SR 3.4,<br>SR 3.8 | A.12.2.1,<br>A.12.5.1,<br>A.14.1.2,<br>A.14.1.3,<br>A.14.2.4             | SC-16,<br>SI-7              | CIP-010-<br>2:R1, R2,<br>R3                                  |

|          |                                                                                   | Informa                                                                                                    | ative Refe         | rences                                              |                               |                                                 |                             |                       |
|----------|-----------------------------------------------------------------------------------|----------------------------------------------------------------------------------------------------|--------------------|-----------------------------------------------------|-------------------------------|-------------------------------------------------|-----------------------------|-----------------------|
| Function | Category                                                                          | Subcategory                                                                                                    | CIS<br>CSC<br>2016 | ISA<br>62443-<br>2-1:2009                           | ISA<br>62443-<br>3-<br>3:2013 | ISO/IEC<br>27001:<br>2013                       | NIST SP<br>800-53<br>Rev. 4 | NERC CIP<br>Standards |
|          | Maintenance (PR.MA): Maintenance and repair of industrial control and information | PR.MA-1: Maintenance and repair of organizational assets are performed and logged in a timely manner, with approved and controlled tools. | n/a                | 4.3.3.3.7                                           | n/a                           | A.11.1.2,<br>A.11.2.4,<br>A.11.2.5,<br>A.11.2.6 | MA-3,                       | CIP-10-<br>2:R1       |
|          | system components are performed consistent with policies and procedures.          | PR.MA-2: Remote maintenance of organizational assets is approved, logged, and performed in a manner that prevents unauthorized access.    | 3, 5               | 4.3.3.6.5,<br>4.3.3.6.6,<br>4.3.3.6.7,<br>4.3.3.6.8 | n/a                           | A.11.2.4,<br>A.15.1.1,<br>A.15.2.1              | MA-4                        | CIP-010-<br>2:R1      |

|             |                                                                                                    | Informa                                                                                           | ative Refe                    | rences                    |                                                                                                |                                                 |                             |                              |
|-------------|----------------------------------------------------------------------------------------------------|---------------------------------------------------------------------------------------------------|-------------------------------|---------------------------|------------------------------------------------------------------------------------------------|-------------------------------------------------|-----------------------------|------------------------------|
| Function    | Category                                                                                                    | Subcategory                                                                                       | CIS<br>CSC<br>2016            | ISA<br>62443-<br>2-1:2009 | ISA<br>62443-<br>3-<br>3:2013                                                                  | ISO/IEC<br>27001:<br>2013                       | NIST SP<br>800-53<br>Rev. 4 | NERC CIP<br>Standards        |
|             | Protective Technology (PR.PT): Technical security solutions are managed to ensure the security and resilience of systems and assets, consistent with related policies, procedures, and agreements. | PR.PT-4: Communications and control networks are protected.                                       | 8, 12,<br>15                  | n/a                       | SR 3.1,<br>SR 3.5,<br>SR 3.8,<br>SR 4.1,<br>SR 5.1,<br>SR 5.2,<br>SR 5.3,<br>SR 7.1,<br>SR 7.6 | A.13.1.1,<br>A.13.2.1,<br>A.14.1.3              | 1 5( - )/1                  | CIP-005-<br>5:R1 Part<br>1.2 |
| DETECT (DE) | Anomalies and Events (DE.AE): Anomalous activity is detected in a timely manner, and the                                                                                                    | <b>DE.AE-1:</b> A baseline of network operations and expected data flows for users and systems is | 1, 4, 6,<br>12, 13,<br>15, 16 | 4.4.3.3                   | n/a                                                                                            | A.12.1.1,<br>A.12.1.2,<br>A.13.1.1,<br>A.13.1.2 | CA-3,                       | CIP-010-<br>2:R1             |

|          |                               | Informa                                                                                    | ative Refe                                                 | rences                    |                               |                           |                                              |                                        |
|----------|-------------------------------|--------------------------------------------------------------------------------------------|------------------------------------------------------------|---------------------------|-------------------------------|---------------------------|----------------------------------------------|----------------------------------------|
| Function | Category                      | Subcategory                                                                                | CIS<br>CSC<br>2016                                         | ISA<br>62443-<br>2-1:2009 | ISA<br>62443-<br>3-<br>3:2013 | ISO/IEC<br>27001:<br>2013 | NIST SP<br>800-53<br>Rev. 4                  | NERC CIP<br>Standards                  |
|          | potential impact of events is | established and managed.                                                                   |                                                            |                           |                               |                           |                                              |                                        |
|          | understood.                   | <b>DE.AE-3:</b> Event data is aggregated and correlated from multiple sources and sensors. | 1, 3, 4,<br>5, 6, 7,<br>8, 11,<br>12, 13,<br>14, 15,<br>16 | n/a                       | SR 6.1                        | A.12.4.1,<br>A.16.1.7     | AU-6,<br>CA-7, IR-<br>4, IR-5,<br>IR-8, SI-4 | CIP-008-<br>5:R1.4<br>CIP-010-<br>2:R1 |

#### 3.4.5 National Initiative for Cybersecurity Education Workforce Framework

- 474 This guide details the work roles needed to perform the tasks necessary to implement the cybersecurity
- 475 Functions and Subcategories detailed in the reference design. The work roles are based on the National
- 476 <u>Initiative for Cybersecurity Education</u> (NICE) Workforce Framework [13].
- 477 Table 3-2 maps the Cybersecurity Framework Categories implemented in the reference design to the
- 478 NICE work roles. Note that the work roles defined may apply to more than one NIST Cybersecurity
- 479 Framework Category.
- 480 For more information about NICE and other work roles, the NIST SP 800-181, NICE Cybersecurity
- 481 Workforce Framework, is available at <a href="https://nvlpubs.nist.gov/nistpubs/specialpublications/nist.sp.800-">https://nvlpubs.nist.gov/nistpubs/specialpublications/nist.sp.800-</a>
- 482 <u>181.pdf.</u>

483 Table 3-2 NIST NICE Work Roles Mapped to the Cybersecurity Framework: ESAM

| Work<br>Role<br>ID | Work Role                                        | Work Role Description                                                                                                    | Category                   | Specialty Area                                  | Cybersecurity<br>Framework<br>Subcategory<br>Mapping |
|--------------------|--------------------------------------------------|----------------------------------------------------------------------------------------------------|----------------------------|-------------------------------------------------|------------------------------------------------------|
| OM-<br>STS-<br>001 | Technical<br>Support<br>Specialist               | Provides technical support to customers who need assistance utilizing client-level hardware and software in accordance with established or approved organizational process components (i.e., Master Incident Management Plan, when applicable).                                                    | Operate<br>and<br>Maintain | Customer<br>Service and<br>Technical<br>Support | ID.AM-1                                              |
| PR-<br>VAM<br>-001 | Vulner-<br>ability<br>Assess-<br>ment<br>Analyst | Performs assessments of systems and networks within the network environment or enclave and identifies where those systems/networks deviate from acceptable configurations, enclave policy, or local policy. Measures effectiveness of defense-in-depth architecture against known vulnerabilities. | Protect<br>and<br>Defend   | Vulnerability<br>Assessment<br>Management       | ID.RA-2                                              |
| OM-<br>DTA-<br>002 | Infor-<br>mation<br>Systems                      | Examines data from multiple disparate sources, with the goal of providing security and privacy                                                                                                    | Operate<br>and<br>Maintain | Data<br>Administration                          | PR.DS-2                                              |

| Work<br>Role<br>ID | Work Role                      | Work Role Description                                                                                                    | Category                   | Specialty Area            | Cybersecurity<br>Framework<br>Subcategory<br>Mapping |
|--------------------|--------------------------------|----------------------------------------------------------------------------------------------------|----------------------------|---------------------------|------------------------------------------------------|
|                    | Security<br>Developer          | insight. Designs and implements custom algorithms, workflow processes, and layouts for complex, enterprise-scale data sets used for modeling, data mining, and research purposes.                                                                                                    |                            |                           |                                                      |
| PR-<br>CDA-<br>001 | Cyber<br>Defense<br>Analyst    | Uses data collected from a variety of cyber defense tools (e.g., IDS alerts, firewalls, network traffic logs) to analyze events that occur within their environments, to mitigate threats.                                                                                                    | Protect<br>and<br>Defend   | Cyber Defense<br>Analysis | PR.DS-2                                              |
| OM-<br>DTA-<br>001 | Database<br>Admin-<br>istrator | Administers databases and data management systems that allow secure storage, query, protection, and utilization of data.                                                                                                    | Operate<br>and<br>Maintain | Data<br>Administration    | PR.DS-6                                              |
| OM-<br>ADM<br>-001 | System<br>Admin-<br>istrator   | Responsible for setting up and maintaining a system or specific components of a system (e.g., installing, configuring, and updating hardware and software; establishing and managing user accounts; overseeing or conducting backup and recovery tasks; implementing operational and technical security controls; and adhering to organizational security policies and procedures). | Operate<br>and<br>Maintain | Systems<br>Administration | PR.MA-1                                              |
| SP-<br>TRD-<br>001 | Research<br>&<br>Develop-      | Conducts software and systems engineering and software systems research to develop new capabilities, ensuring cybersecurity is fully integrated.                                                                                                    | Securely<br>Provision      | Technology<br>R&D         | PR.MA-2                                              |

| Work<br>Role<br>ID | Work Role               | Work Role Description                                                                                                    | Category                  | Specialty Area          | Cybersecurity<br>Framework<br>Subcategory<br>Mapping |
|--------------------|-------------------------|----------------------------------------------------------------------------------------------------|---------------------------|-------------------------|------------------------------------------------------|
|                    | ment<br>Specialist      | Conducts comprehensive technology research to evaluate potential vulnerabilities in cyber space systems.                                                                                                    |                           |                         |                                                      |
| SP-<br>ARC-<br>002 | Security<br>Architect   | Ensures stakeholder security requirements necessary to protect the organization's mission and business processes are adequately addressed in all aspects of enterprise architecture, including reference models, segment and solution architectures, and the resulting systems supporting those missions and business processes. | Securely<br>Provision     | Systems<br>Architecture | PR.PT-4                                              |
| SP-<br>ARC-<br>001 | Enterprise<br>Architect | Develops and maintains business, systems, and information processes to support enterprise mission needs; develops IT rules and requirements that describe baseline and target architectures.                                                                                                    | Securely<br>Provision     | Systems<br>Architecture | DE.AE-1                                              |
| CO-<br>OPS-<br>001 | Cyber<br>Operator       | Conducts collection, processing, and geo-location of systems to exploit, locate, and track targets of interest. Performs network navigation and tactical forensic analysis and, when directed, executes on-net operations.                                                                                                    | Collect<br>and<br>Operate | Cyber<br>Operations     | DE.AE-3                                              |

485

486

487

488

#### 3.5 Technologies

Table 3-3 lists all of the technologies and their role in this project and provides a mapping among the generic application term, the specific product used, and the security control(s) that the product provides. Refer to Table 3-1 for an explanation of the NIST Cybersecurity Framework Subcategory codes.

#### **Table 3-3 Products and Technologies**

| Capability                         | Product                                      | Project Role                                                                                                    | Cybersecurity Framework Subcategories |
|------------------------------------|----------------------------------------------|----------------------------------------------------------------------------------------------------|---------------------------------------|
| Asset discovery and monitoring     | Dragos Platform<br>v1.5                      | Passive asset discovery,<br>threat detection, and<br>incident response for ICS<br>networks                                                                 | ID.AM-1, DE.AE-1, DE.AE-<br>2         |
| Data collection and inventory tool | ForeScout<br>CounterACT v8.0.1               | CounterACT appliance collects data from one location and reports back to the CounterACT Enterprise Manager on the enterprise network.                      | ID.AM-1, DE.AE-1, DE.AE-<br>2         |
| Asset identification,              | FoxGuard Solutions                           | Patch availability reporting is an ICS security patch management report that consolidates patch sources into one source.                                   |                                       |
| analysis, and baselining           | Patch and Update<br>Management<br>Program v1 | Vulnerability Notification Report is curated specific to your asset list, putting critical security vulnerability data at your fingertips for your assets. | ID.RA-2                               |

| Capability                                      | Product                                                                          | Project Role                                                                                                    | Cybersecurity Framework Subcategories |
|-------------------------------------------------|----------------------------------------------------------------------------------|----------------------------------------------------------------------------------------------------|---------------------------------------|
|                                                 |                                                                                  | ICS Update Tool consumes monthly security-patch-availability reports and translates them into a dashboard of business analytics. This visualization of patch data provides near-real-time decision-making.  |                                       |
| Secure remote access                            | KORE Wireless, Inc.<br>Cellular<br>Connectivity with<br>Cellular Gateway<br>v2.0 | Provide a secure bridge from remote devices via one or more long-term evolution (LTE) networks to the application server on the ICS network that gathers the data from the remote asset.                    | PR.DS-2, PR.MA-1                      |
| Analyzing and visualizing machine data          | Splunk Enterprise<br>v7.1.3                                                      | Provides capabilities for data collection, indexing, searching, reporting, analysis, alerting, monitoring, and visualization.                                                                               | DE.AE-1, DE.AE-2                      |
| Data Collection,<br>monitoring, and<br>analysis | TDi Technologies,<br>Inc. ConsoleWorks<br>v5.2-0u1                               | Provides data collection and interfacing with serial conversion devices. Also provides analysis and reporting.                                                                                              | ID.AM-1, PR.DS-2                      |
| Anomaly detection                               | Tripwire Industrial<br>Visibility v3.2.1                                         | Passively scans the industrial control environments at two locations. Tripwire Industrial Visibility builds a baseline of assets and network traffic between those assets then alerts on anomalous traffic. | ID.AM-1, DE.AE-1, DE.AE-<br>2         |

| 489                                           | 4 Architecture                                                                                                    |
|-----------------------------------------------|----------------------------------------------------------------------------------------------------|
| 490<br>491<br>492                             | The project architecture focuses on the key capabilities of asset management: asset discovery, identification, visibility, disposition, and alerting capabilities. When combined, these capabilities allow an organization to have a more robust understanding, not only of its device inventory and architecture                                                                                                    |
| 493                                           | but also of the current state of its devices and automated alerts for anomalous behavior of its assets.                                                                                                    |
| 494<br>495<br>496<br>497<br>498<br>499<br>500 | This section presents a high-level architecture, a reference design, detailed topologies, and a visualization dashboard for implementing such a solution. The high-level architecture is a generic representation of the reference design. The reference design includes a broad set of capabilities available in the marketplace, to illustrate the ESAM capabilities noted above, that an organization may implement. Each topology depicts the physical architecture of the example solution. The asset management dashboard displays the network connectivity between devices and a list of known assets within the network. The NCCoE understands that an organization may not need all of the capabilities. An |
| 501<br>502                                    | organization may choose to implement a subset of the capabilities, depending on its risk management decisions.                                                                                                    |
| 503                                           | 4.1 Architecture Description                                                                                                    |
| 504                                           | 4.1.1 High-Level Architecture                                                                                                    |
| 505<br>506                                    | The ESAM solution is designed to address the Cybersecurity Framework Functions, Categories, and Subcategories described in Table 3-1 and is depicted in Figure 3-1.                                                                                                    |

### Figure 4-1 High-Level Architecture

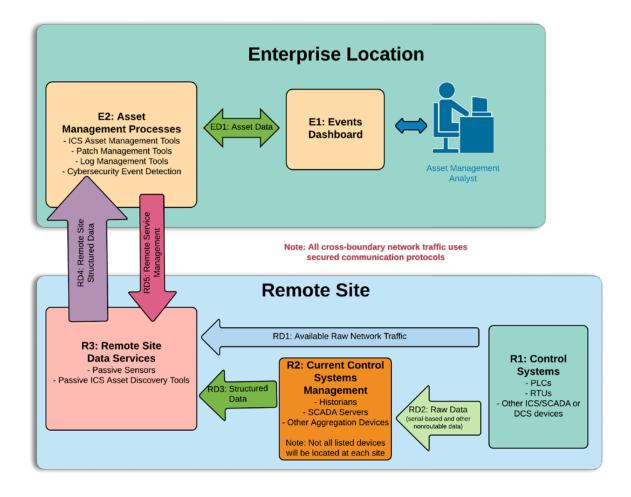

Figure 4-1 depicts the high-level architecture for monitoring ICS assets, including those located in remote sites. While one remote site is depicted, the architecture allows inclusion of multiple remote sites. This allows a repeatable and standard framework of deployment and strategy for multiple remotes sites, which can be tailored to individual site needs.

The high-level architecture (Figure 4-1) above is best described starting at the remote site control systems. Information at this level appears as raw ICS-based data (including serial communications), ICS-based network traffic (Distributed Network Protocol 3, Modbus, EtherIP, etc.), or raw networking data (Transmission Control Protocol [TCP]/User Datagram Protocol, internet control message protocol [ICMP], address resolution protocol [ARP], etc.). Serial communications are encapsulated in network protocols. All of this data is collected and stored by the remote site data servers (R3) object. These sensors are collecting ICS network traffic and raw IP networking data from the control systems (R1) and current control systems management (R2). Data collected by the remote site data servers (R3) is sent

through a VPN tunnel to listening servers in the enterprise location. Once data arrives from the remote site at the enterprise-data-collection server, it is ingested into the assets management processes (E2). These tools aggregate the remote site structured data (RD4) from multiple sites, to build a holistic picture of the health and setup of the network. Next, both events and asset data from the asset management processes (E2) tools are sent directly to the events dashboard (E1). In the events dashboard (E1), events are displayed in an easily digestible format for an analyst.

In the event of needed configuration of remote site data servers (R3), remote service management connections can be established between the asset management processes (E2) and the remote site data servers (R3). This traffic is routed through the aforementioned VPN tunnel and is terminated inside the remote site data servers (R3). This allows configuration solely in the remote site data servers (R3), utilizing the established VPN tunnel for security, without allowing access to either the current control systems management (R2) or control systems (R3) devices.

#### 4.1.2 Reference Architecture

The reference architecture shown in Figure 4-2 depicts the detailed ESAM design, including relationships among the included capabilities.

#### Figure 4-2 Reference Architecture

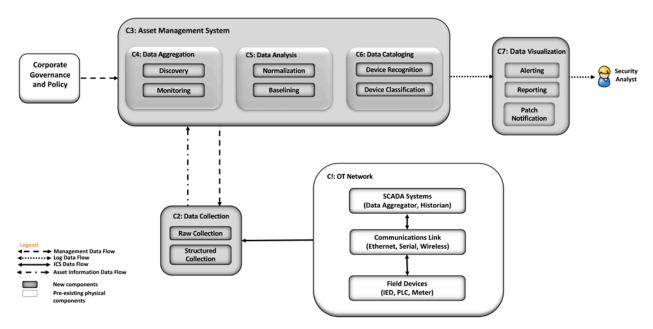

As indicated by the legend, different lines represent different types of data flowing into the various components. ICS data is depicted with solid lines. Management data flow is depicted with the dashed line. Asset information is depicted with a dot-dash line. Log data is depicted with a dotted line. Each of the clear shapes represents a preexisting or optional component. The OT network consists of devices

- composed of ICS-based data, ICS network traffic, or raw networking data. The example implementation includes the ICS devices in both the UMD cogeneration plant as well as TDi's lab in Plano, Texas, in the Reference Design OT Network categorization group.
- Another component that utilizes the ESAM solution is corporate governance and policy. Corporate governance and policy may guide different aspects of the ESAM solution, such as how long records will be maintained, how to classify devices, and how often reports are run. Each organization's governance and policy will be determined by organizational risk tolerance and management decisions.
- The components of the ESAM reference design, Figure 4-2, come together to form the asset management system. Each capability is described below:
  - The data collection capability captures the data from the in-place OT network. Data can be collected in raw packet capture form as well as any structured form that may come from tools or devices within the OT network. This capability can be configured through normal remote management channels, to ensure the most precise and policy-informed data ingestion needed for the organization.
  - The data aggregation component ingests data from the data collection capability and utilizes both the discovery capability and monitoring capability. The monitoring capability tracks network activity collected from the OT network. After a training period, the discovery capability identifies new devices when new IP addresses and MAC addresses are communicating on the network.
  - The data analysis capability utilizes both a normalization capability to bring in traffic from multiple sites into a single picture and a baselining capability to establish an informed standard of how an asset's network traffic should behave under normal operations.
  - The device cataloging capability simultaneously uses information from the data collection component. The device recognition capability identifies different types of devices within the system. Devices are identified by MAC address to determine the manufacturer or by deeppacket inspection to determine the model, serial number, or both of a device if the raw ICS protocol contains such information. Figure 4-4 below depicts the option for determining the serial and model number of a device, when scanning is technically feasible. The organization should verify compliance with relevant regulations before deploying this aspect of the solution. Next, the device classification capability can determine the level of criticality for devices, both automatically as well as manually if requested.
  - The data visualization capability displays data from components of the asset management system. Here, the alerting capability notifies analysts of incidents, including deviations to normal behaviors. This component also includes the reporting capability to generate timely reports needed in operations of the organization. One key feature of the reporting capability is the ability to report when a cybersecurity patch is available.

## 4.2 Example Solution

## 579 4.2.1 UMD Site Topology

#### 580 Figure 4-3 UMD In-Depth Topology

#### UMD Cogeneration Plant and Recreation Center

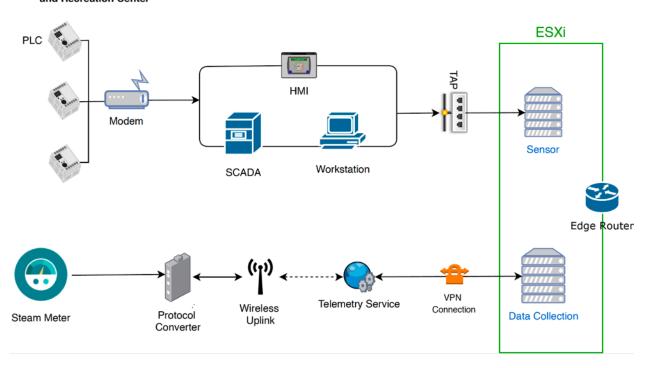

581 582

583

584

585

586

587 588

589

593

UMD's cogeneration plant was utilized as one of the remote sites for the project. At the site, the control system network consists of PLCs, networking equipment, operator workstations, HMIs, and Supervisory Control and Data Acquisition (SCADA) servers. The control system network is fitted with network test access points (TAPs) to collect network traffic from the ICS network. This traffic feeds into a port on the ESXi server that is mapped to a virtual Switched Port Analyzer (SPAN) switch. Each sensor monitors traffic on the SPAN switch. The sensor collects the raw data, processes network packets, performs deeppacket inspection, and forwards structured data through the edge router to an asset management server, as shown above in Figure 4-3.

The UMD site topology also consists of a steam-meter asset in the solution. The steam meter utilizes highway addressable remote transducer (HART) communication protocol and is in a building separate from the cogeneration plant. The steam meter is wired to a protocol converter that converts HART

communications to Ethernet. The wireless uplink is a cellular connection device providing wireless

connectivity to the telemetry service provider. A VPN connection links the data collection server to the telemetry service provider, which allows data to be read from the steam meter.

Following collection of data from both the control system network and the steam meter to the VMware ESXi servers, the data is then sent through a VPN tunnel out of the edge router to the enterprise location. A description of the enterprise location is found in Section 4.2.3

## 4.2.2 Plano Site Topology

## Figure 4-4 Plano In-Depth Topology

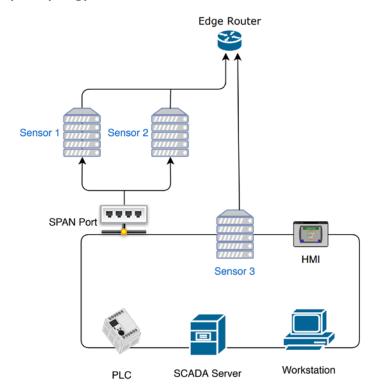

The lab in Plano, Texas, depicted in Figure 4-4, represents a second site and is set up to collect information from a variety of devices communicating on a network. The Plano site consist of PLCs, HMIs, SCADA servers, and workstations. Sensor 1 and Sensor 2 passively monitor devices via a SPAN port. Both sensors are collecting data. Sensor 3 has a network interface located on the control network, to demonstrate the ability to actively scan devices if desired. Actively scanning devices requires scripts to interrogate devices by using a method supported by the device. Methods may include using login credentials or combinations of commands to retrieve data from the device. Typically, similar devices from the same manufacturer can utilize similar scripts. Otherwise, most device types require unique scripts. Most devices can be scanned to retrieve the model number, serial number, and more. All three sensors transfer their data, via the edge router, through a VPN to the enterprise location.

## 4.2.3 Enterprise Location Topology

## Figure 4-5 Enterprise In-Depth Topology

#### **Enterprise Location**

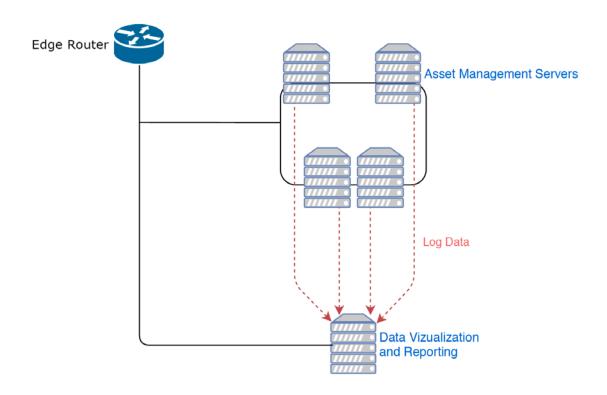

614

615

616

617

622

623

624

The enterprise location in the NCCoE Lab (Rockville, Maryland), depicted in Figure 4-5, represents a central operations center for an organization. Data from both the Plano and UMD sites is sent to the enterprise location, for processing through the asset management servers.

618 619 620

The asset management servers aggregate the data, analyze the data, and catalog the details about the assets currently on the network, incorporating both remote sites. Portions of this data are logged and forwarded to the data visualization and reporting server. First, alerts on new baselines and baseline

621 deviations are forwarded via syslog. Alerts on asset changes, including new assets, changes in IP and

MAC addresses, and offline assets, are forwarded via syslog along with identified threats to those assets.

Last, a comma-separated value (CSV) asset report is automatically forwarded on a regular basis to

maintain an updated and near-real-time asset inventory.

## 4.2.4 Asset Management Dashboard

Note: IP addresses shown in the figures below have been sanitized.

#### 627 Figure 4-6 Asset Dashboard: Asset Characteristics

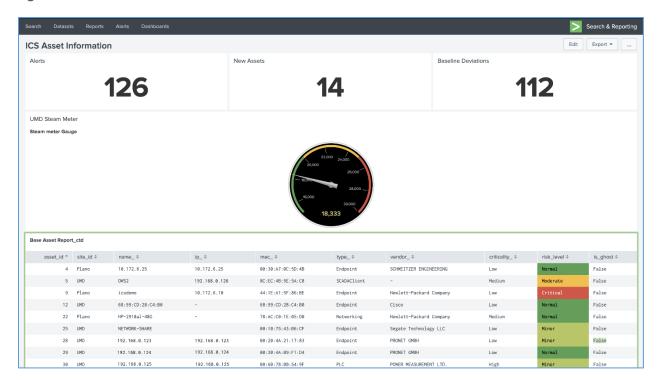

628 629

630

631

632

633

Figure 4-6 showcases how the asset management dashboard displays a list of known assets within the network. At the top of the dashboard, the total amount of alerts, number of new assets, and number of baseline deviations detected from both the Plano and UMD locations are listed. The gauge displays the meter reading from the Yokogawa steam meter at UMD. Information collected on each asset (including IP address, MAC address, asset type, criticality, and risk level) is displayed in the table.

637

638

## 634 Figure 4-7 Asset Dashboard: Asset Communications

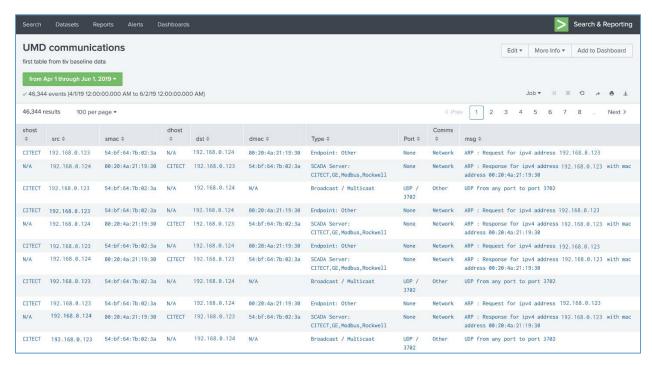

Figure 4-7 showcases the asset management dashboard visualization of network connectivity among devices. The visualization shows the interconnection among known assets, listing types of communications and messages.

## 639 Figure 4-8 Asset Dashboard: Asset Details, UMD

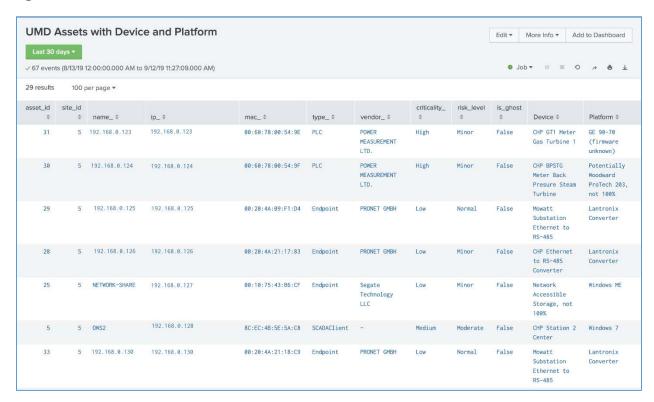

Figure 4-8 showcases more detailed information about assets at the UMD location. The asset information is supplemented with known data about the devices.

642

## 643 Figure 4-9 Asset Dashboard: Asset Details, Plano

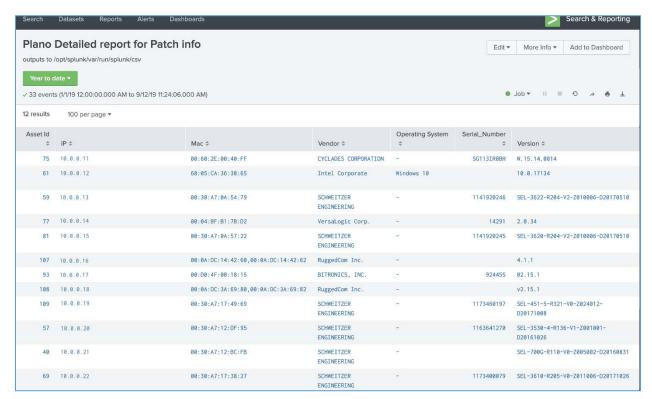

Figure 4-9 showcases more detailed information about assets at the Plano location. The asset information is supplemented via automated scripts and manual entry. This report is normalized and then analyzed for patch notifications.

## 5 Functional Test Plan

## **5.1 Test Cases**

644 645

646 647

648

653

The below test cases demonstrate integration of capabilities for use in the project. For reference, components of Figure 4-1 High-Level Architecture and Figure 4-2 Reference Architecture are included with their corresponding identifier tags in parenthesis.

#### 5.1.1 ESAM-1: New Device Attached

| Description | <ul> <li>Device attached to the network that has not appeared previously.</li> </ul> |
|-------------|--------------------------------------------------------------------------------------|
|             | ESAM solution will identify and alert on the new device.                             |

| Procedure                  | <ul> <li>Connect laptop to UMD-based Remote Site Data Server<br/>(R3) network.</li> </ul>                                                                                                    |
|----------------------------|----------------------------------------------------------------------------------------------------|
|                            | <ul> <li>Request Dynamic Host Configuration Protocol for device,<br/>and generate minimal network traffic.</li> </ul>                                                                                               |
|                            | <ul> <li>Monitor Events Dashboard (E1) for identification of new<br/>device.</li> </ul>                                                                                                    |
| Architectural Requirements | <ul> <li>Raw network traffic appears on network at remote site.</li> </ul>                                                                                                    |
|                            | <ul> <li>New device generates known network traffic with new<br/>connection (ARP/Reverse Address Resolution Protocol<br/>[RARP]), High-bandwidth Digital Content Protection, TCP<br/>connections, etc.).</li> </ul> |
|                            | <ul> <li>Network traffic is captured by sensors at Remote Site Data<br/>Servers (R3).</li> </ul>                                                                                                    |
|                            | <ul> <li>Servers pass alerted data to enterprise location Asset<br/>Management Processes (E2).</li> </ul>                                                                                                    |
|                            | <ul> <li>Alerts are aggregated and displayed to user in the Events<br/>Dashboard (E1).</li> </ul>                                                                                                    |
| Capabilities Requirements  | Network data collection via TAPs and SPAN ports on<br>network device.                                                                                                    |
|                            | <ul> <li>Routing of network data through Asset Management (C3) sensors.</li> </ul>                                                                                                    |
|                            | <ul> <li>Data Collection (C2) utilizing discovery and normalization<br/>processes for remote site asset information data flow.</li> </ul>                                                                           |
|                            | <ul> <li>Alerting and analytics based on asset information data flow<br/>structured by the data collection capability presented to<br/>the analyst.</li> </ul>                                                      |
| Expected Results           | Events Dashboard (E1) will notify analyst via alerts for new devices.                                                                                                    |
| Actual Results             | <ul> <li>New device is created on network.</li> </ul>                                                                                                    |
|                            | <ul> <li>Baseline monitoring system recognizes new device on<br/>network.</li> </ul>                                                                                                    |
|                            | <ul> <li>Alert is created on Events Dashboard (E1).</li> </ul>                                                                                                    |
| Overall Result             | PASS                                                                                                    |

# 5.1.2 ESAM-2: Vulnerability Notification

| Description                | <ul> <li>New vulnerability is released, affecting devices within the<br/>Control Systems (R1).</li> </ul>                                                                |
|----------------------------|----------------------------------------------------------------------------------------------------|
|                            | ESAM solution can recognize affected devices and alert analysts to:                                                                                                    |
|                            | <ul> <li>potential vulnerable devices</li> </ul>                                                                                                    |
|                            | <ul> <li>current status of devices</li> </ul>                                                                                                    |
|                            | <ul> <li>any potential patching for devices</li> </ul>                                                                                                    |
| Procedure                  | <ul> <li>Utilizing established asset list contained within the Asset<br/>Management Process (E2), create sanitized device list.</li> </ul>                               |
|                            | <ul> <li>Import device list to the Patch Management Tools inside the<br/>Asset Management Process (E2) for structuring.</li> </ul>                                       |
|                            | <ul> <li>Submit structured device list to the Patch Management<br/>service.</li> </ul>                                                                                   |
|                            | <ul> <li>Ingest returned Patch Management report to Events<br/>Dashboard (E1) for alerting a reporting to analyst.</li> </ul>                                            |
| Architectural Requirements | <ul> <li>Assets cataloged within the Asset Management Process (E2),<br/>including vendor, device type, firmware version, and other<br/>pertinent information.</li> </ul> |
|                            | <ul> <li>Deliver device list with above information to the Patch<br/>Management tools.</li> </ul>                                                                        |
|                            | <ul> <li>Deliver structured device list to the Patch Management<br/>service.</li> </ul>                                                                                  |
|                            | <ul> <li>Ingest report from the Patch Management service to Events<br/>Dashboard (E1).</li> </ul>                                                                        |
| Capabilities Requirements  | <ul> <li>Data Cataloging (C6) components track asset-specific information.</li> </ul>                                                                                    |
|                            | <ul> <li>Vulnerability reports are compared with data included in<br/>submitted structured reports based on Data Cataloging (C6)<br/>information.</li> </ul>             |
| <b>Expected Results</b>    | Analyst will receive reported information in Events Dashboard and will be able to identify potentially vulnerable devices.                                               |

| Actual Results | <ul><li>Device list is created and normalized.</li><li>List is delivered to vendor for analysis.</li></ul> |
|----------------|----------------------------------------------------------------------------------------------------|
|                | <ul> <li>Vendor-delivered results added to dashboard.</li> </ul>                                           |
|                | <ul> <li>Events Dashboard notifies analyst of potentially vulnerable devices.</li> </ul>                   |
| Overall Result | PASS                                                                                                    |

# 5.1.3 ESAM-3: Device Goes Offline

| Description                | <ul> <li>Device previously attached to the network no longer<br/>appears on the network.</li> </ul>                                      |
|----------------------------|----------------------------------------------------------------------------------------------------|
|                            | <ul> <li>ESAM solution will identify and alert on the loss of device.</li> </ul>                                                         |
| Procedure                  | Option 1:                                                                                                    |
|                            | <ul> <li>Determine control system device on Plano lab network<br/>that we can disconnect for test purposes.</li> </ul>                   |
|                            | Disconnect device from network.                                                                                                    |
|                            | <ul> <li>Monitor Events Dashboard (E1) for changes and alerts.</li> </ul>                                                                |
|                            | Option 2:                                                                                                    |
|                            | <ul> <li>Determine which network TAP to disconnect from<br/>UMD network to the Remote Site Data Server (R3)<br/>network.</li> </ul>      |
|                            | <ul> <li>Disconnect selected TAP from network.</li> </ul>                                                                                |
|                            | <ul> <li>Monitor Events Dashboard (E1) for changes and alerts.</li> </ul>                                                                |
| Architectural Requirements | <ul> <li>Established baselines generated from network and control<br/>system monitoring determine normalized system behavior.</li> </ul> |
|                            | <ul> <li>Lack of communication from a device triggers an anomaly<br/>in the Asset Management Process (E2).</li> </ul>                    |
|                            | <ul> <li>Events Dashboard (E1) is notified of anomalous activity and<br/>notifies analyst via an alert.</li> </ul>                       |
| Capabilities Requirements  | <ul> <li>Network and Serial TAPs capture data from OT Network<br/>(C1).</li> </ul>                                                       |

|                  | <ul> <li>Asset Management System (C3) sensors monitor data to<br/>feed Data Collection (C2) capability.</li> </ul>                                                                                      |
|------------------|----------------------------------------------------------------------------------------------------|
|                  | <ul> <li>Security incident and event management (SIEM) utilizes<br/>alerts from anomalous activity being transferred from data<br/>collection capabilities and presents them to the analyst.</li> </ul> |
| Expected Results | Events Dashboard (E1) will notify analyst via alerts for loss of connection to device(s).                                                                                                    |
| Actual Results   | Device is taken offline on control network.                                                                                                    |
|                  | <ul> <li>Baseline monitoring system recognizes device is no longer online.</li> </ul>                                                                                                    |
|                  | <ul> <li>Alert is created on Events Dashboard.</li> </ul>                                                                                                    |
| Overall Result   | PASS                                                                                                    |

# 5.1.4 ESAM-4: Anomalous Device Communication

| Description                | <ul> <li>Device begins communicating in ways that are not<br/>established in known baselines.</li> </ul>                                                                                                    |
|----------------------------|----------------------------------------------------------------------------------------------------|
|                            | <ul> <li>ESAM solution alerts to newly formed traffic patterns or<br/>device behaviors that do not correlate to determined device<br/>interaction baselines.</li> </ul>                                          |
| Procedure                  | <ul> <li>Utilizing devices within Plano network, begin communication<br/>with a device outside the established baseline.</li> </ul>                                                                              |
|                            | <ul> <li>Monitor Events Dashboard (E1) for newly created alerts<br/>signifying the departure from established baseline traffic and<br/>activity.</li> </ul>                                                      |
| Architectural Requirements | <ul> <li>Established baselines generated from network and control<br/>system monitoring determine normalized system behavior.</li> </ul>                                                                         |
|                            | <ul> <li>Recognition of network anomaly and non-normal ICS activity<br/>(function codes, configuration changes, timing of commands,<br/>etc.) generate alerts in the Asset Management Processes (E2).</li> </ul> |
|                            | <ul> <li>The Events Dashboard (E1) is notified of anomalous activity<br/>and notifies analyst via an alert.</li> </ul>                                                                                           |
| Capabilities Requirements  | Network data collection via TAPs and SPAN ports on network device.                                                                                                    |

|                  | <ul> <li>Routing of network data through Asset Management (C3) sensors.</li> </ul>                                                                                                    |
|------------------|----------------------------------------------------------------------------------------------------|
|                  | <ul> <li>Data Collection (C2) utilizing discovery and normalization<br/>processes for remote site asset information data flow.</li> </ul>                                                                  |
|                  | <ul> <li>Alerting and analytics based on asset information data flow<br/>structured by the data collection capability presented to the<br/>analyst.</li> </ul>                                             |
| Expected Results | Events Dashboard (E1) will notify analyst via alerts for anomalous device activity.                                                                                                    |
| Actual Results   | <ul> <li>Two devices start communicating in a way unseen before.</li> <li>Monitoring picks up new device communications, creates an alert.</li> <li>Events Dashboard delivers alert to analyst.</li> </ul> |
| Overall Result   | PASS                                                                                                    |

# 5.1.5 ESAM-5: Remote Devices with Cellular Connectivity

| Description                | <ul> <li>Devices located in areas without access to Ethernet-based<br/>networking for connection to outside internet.</li> </ul>                                                                    |
|----------------------------|----------------------------------------------------------------------------------------------------|
|                            | <ul> <li>Utilizing cellular networks, these devices gain connectivity<br/>through specialized cellular modems not requiring a physical<br/>networking infrastructure.</li> </ul>                    |
| Procedure                  | <ul> <li>Selected location will not be connected to main build<br/>network via normal Ethernet-based connections.</li> </ul>                                                                        |
|                            | <ul> <li>Utilizing cellular-based networking, devices will connect to a<br/>VPN that has an upstream gateway connected through a<br/>cellular modem.</li> </ul>                                     |
|                            | <ul> <li>These devices will be ingested into the build at the UMD<br/>Remote Site Data Servers (R3) then further cataloged through<br/>standard channels into the Events Dashboard (E1).</li> </ul> |
| Architectural Requirements | <ul> <li>Cellular-based modem inside a subset of the Remote Site<br/>Data Servers (R3) that can be used to capture both Raw<br/>Network Traffic (RD1) and Structured Data (RD3).</li> </ul>         |

|                           | <ul> <li>VPN connectivity through cellular-based modem to a VPN concentrator, delivering data to the on-site Remote Site Data Servers (R3).</li> <li>The previous test cases apply once data from remote sites</li> </ul> |
|---------------------------|----------------------------------------------------------------------------------------------------|
|                           | reach Remote Site Data Servers (R3).                                                                                                    |
| Capabilities Requirements | <ul> <li>Communication links over cellular connections for the TAP capabilities.</li> </ul>                                                                                                    |
|                           | <ul> <li>Routing of network data through Asset Management System<br/>(C3) sensors.</li> </ul>                                                                                                    |
|                           | <ul> <li>Data Collection (C2) utilizing discovery and normalization<br/>processes for remote site asset information data flow.</li> </ul>                                                                                 |
|                           | <ul> <li>Alerting and analytics based on asset information data flow<br/>structured by the data collection capability presented to the<br/>analyst.</li> </ul>                                                            |
| Expected Results          | Devices in cellular-based remote sites will also show in the Events Dashboard (E1).                                                                                                    |
| Actual Results            | <ul> <li>Devices in location devoid of direct internet connection are<br/>connected to cellular-based modem.</li> </ul>                                                                                                   |
|                           | <ul> <li>Cellular modem carries device communications to Asset<br/>Management servers.</li> </ul>                                                                                                    |
|                           | Device monitoring appears in Events Dashboard.                                                                                                    |
| Overall Result            | PASS                                                                                                    |

# **6 Security Characteristic Analysis**

The purpose of the security characteristic analysis is to understand the extent to which the project meets its objective of demonstrating asset management for OT. A key aspect of our security evaluation involved assessing how well the reference design addresses the security characteristics it was intended to support. The Cybersecurity Framework Subcategories were used to provide structure to the security assessment, by consulting the specific sections of each standard cited in reference to a Subcategory [14]. The cited sections provide validation points that the example solution would be expected to exhibit. Using the Cybersecurity Framework Subcategories as a basis for organizing our analysis allowed us to systematically consider how well the reference design supports the intended security characteristics.

693

#### **6.1** Assumptions and Limitations 667 The security characteristic analysis has the following limitations: 668 669 It is neither a comprehensive test of all security components nor a red-team exercise. 670 It cannot identify all weaknesses. 671 It does not include the lab infrastructure. It is assumed that devices are hardened. Testing these 672 devices would reveal only weaknesses in implementation that would not be relevant to those adopting this reference architecture. 673 6.2 Analysis of the Reference Design's Support for Cybersecurity 674 **Framework Subcategories** 675 676 This section analyzes the example implementation in terms of the specific Subcategories of the Cybersecurity Framework that they support. This enables an understanding of how the example 677 678 implementation achieved the goals of the design when compared against a standardized framework. 679 This section identifies the security benefits provided by each component of the example implementation 680 and how those components support specific cybersecurity activities, as specified in terms of 681 Cybersecurity Framework Subcategories. 6.2.1 ID.AM-1: Physical Devices and Systems Within the Organization Are 682 Inventoried 683 684 The ESAM reference design employs multiple applications that keep inventory of devices. Using passive 685 analysis of network communications as well as device polling, the design captures relevant data about 686 each asset within the scope of the build, to give an asset owner insight into what devices are deployed. 687 The reference design notifies on device installation, updates, and removals, helping maintain an up-to-688 date, complete, accurate, and readily available inventory of system components. These processes are 689 automated, allowing an organization to have a central repository for inventory of assets as well as for 690 specifying roles played by those assets. 691 Some devices may prove difficult to inventory. If a device utilizes communications not initially monitored

by the ESAM reference design, the device will not be captured in the inventory. The ESAM reference

design employs an optional active scanning process that can resolve this situation.

| 694<br>695                      | 6.2.2 ID.RA-2: Threat and Vulnerability Information Is Received from Information-<br>Sharing Forums and Sources                                                                                                    |
|---------------------------------|----------------------------------------------------------------------------------------------------|
| 696<br>697<br>698               | The ESAM reference design implements a patch and vulnerability intelligence solution through vendor-provided reporting. Utilizing asset lists described above, patch and vulnerability information is provided by the vendor product, to relay system security alerts and advisories to analysts.                                                                                                    |
| 699<br>700<br>701<br>702<br>703 | The reference design allows an organization to be aware of potential vulnerabilities that may be applicable in the network and to the organization's assets. The design informs an organization whether assets within its inventory have updates available, if any assets have vulnerabilities, and the criticality of those patches or vulnerabilities. This information is broken out into a per-device format, helping form a more informed decision on updates. |
| 704                             | 6.2.3 PR.DS-2: Data in Transit Is Protected                                                                                                    |
| 705<br>706<br>707               | The ESAM reference design has multiple remote connections stemming from multiple remote sites. Data is constantly being transmitted across these connections, so protection of these connections is vital. The reference design utilizes VPN connections for all connections going out of an edge-network device.                                                                                                    |
| 708<br>709<br>710               | The VPN connecting the three physically remote sites—namely the enterprise site; UMD; and Plano, Texas—utilizes an always-on, multipoint VPN connection. This connection is using TLS 1.2 and certificate authentication to ensure maximum security as well as maximum reliability.                                                                                                    |
| 711<br>712                      | 6.2.4 PR.MA-1: Maintenance and Repair of Organizational Assets Are Performed and Logged in a Timely Manner with Approved and Controlled Tools                                                                                                    |
| 713<br>714<br>715<br>716        | The ESAM reference design does not specifically track maintenance scheduling or approvals; however, predictive and preventive maintenance is supported by elements contained in the design. Patch and vulnerability information provided by vendors, combined with information from other sources, can be used by the organization to make informed cybersecurity-maintenance decisions.                                                                            |
| 717<br>718<br>719<br>720        | This information supports any process that builds maintenance scheduling, allowing an organization to determine what assets should be included in preventive or predictive maintenance times. Although mainly software focused, asset information may include model numbers for devices, allowing an organization to locate and replace specific devices if needed.                                                                                                 |
| 721<br>722                      | 6.2.5 PR.MA-2: Remote Maintenance of Organizational Assets Is Approved, Logged, and Performed in a Manner that Prevents Unauthorized Access                                                                                                    |
| 723<br>724                      | The ESAM reference design utilizes connections within the project to allow authenticated remote access to a system. This authentication is predicated on access to the enterprise network, forcing a potential                                                                                                    |

| user to first gain access to the asset management network before being able to remotely manage devices.                                                                                                    |
|----------------------------------------------------------------------------------------------------|
| These connections are then wrapped within the established VPN tunnel, protecting systems from replay attacks or other attacks that require open, repeatable authentication techniques to gain access to a system. This allows a more secure remote management path for devices when manual configuration is required.                                                                                    |
| 6.2.6 PR.PT-4: Communications and Control Networks Are Protected                                                                                                    |
| The ESAM reference design is designed to protect critical devices located within the OT network. For the architecture, any connection pulling data from the control networks utilizes a one-way data connection (currently in the form of a SPAN port or a network TAP) to ensure no externally routable connectivity.                                                                                   |
| The active scanning device listed within the architecture is an optional aspect of the design and would require an organization to verify compliance with relevant regulations, before deploying this aspect of the solution.                                                                                                    |
| 6.2.7 DE.AE-1: A Baseline of Network Operations and Expected Data Flows for Users and Systems Is Established and Managed                                                                                                    |
| The ESAM reference design utilizes passive and active scanning tools to scan the industrial control environments at the two remote locations. These tools build a baseline of assets and network traffic between those assets using machine learning, alerting to any anomalous behavior.                                                                                                    |
| 6.2.8 DE.AE-2: Detected Events Are Analyzed to Understand Attack Targets and Methods                                                                                                    |
| The ESAM reference design utilizes discovery and monitoring tools to detect malicious activity from an established baseline of network activity. Any deviation from established baselines will notify organizational analysts to activity not recognized as normal behavior. The analyst will be informed what triggered the alert, allowing them to better respond to the incident.                     |
| Along with anomaly detection capabilities, the reference design employs alerting and reporting capabilities based on known attack tactics and techniques. Recognition of these threats also elicits an alert that is reported to the analyst.                                                                                                    |
| 6.3 Lessons Learned                                                                                                    |
| Identifying and replicating the infrastructure(s) likely found in an OT operating environment is a challenge. The NCCoE ESAM Team did not limit this build to a lab environment. The team was able to demonstrate effective OT asset management in existing, real-world energy-sector environments with the support of collaborators who offered their infrastructure, resources, personnel, and assets. |
|                                                                                                    |

- 757 While numerous automated capabilities are used to capture and maintain asset information, a
  758 significant manual effort will likely be needed to identify assets, especially those that are remote and
  759 not connected to an existing network infrastructure. Further, given the variety of assets deployed, we
  760 experienced instances where serial communication devices required conversion to IP-based
  761 communication protocols. It is critical to establish the necessary communication infrastructure to ensure
  762 these devices become part of the main, automated inventory that this project showcases.
- 763 While the technology we used is not complex, working through coordination and deployment of the 764 supporting infrastructure and asset management technologies will be a rather large undertaking for any 765 company looking to adopt this solution or any component of it. We highly recommend that executive 766 management support be in place, whether the OT asset management solution is deployed to a specific 767 site or across the entire enterprise.

## 7 Future Build Considerations

769 The Industrial Internet of Things, or IIoT, refers to the application of instrumentation and connected 770 sensors and other devices to machinery and vehicles in the transport, energy, and industrial sectors. For 771 the energy sector in particular, distributed energy resources (DERs), such as solar photovoltaic panels 772 and wind turbines, introduce information exchanges between a utility's distribution control system and 773 the DERs, to manage the flow of energy in the distribution grid. Moreover, the rate at which these IIoT 774 devices are deployed in the energy sector is projected to increase and could introduce asset 775 management and cybersecurity challenges for the sector. Expanding the architecture to include IIoT 776 devices and using IIoT-generated data for near-real-time asset management could ensure secure 777 deployment of these assets and may be explored in a future project.

# 778 Appendix A List of Acronyms

ANSI American National Standards Institute

ARP Address Resolution Protocol

**CERT** Computer Emergency Readiness Team

**CIS** Center for Internet Security

CISA Cybersecurity and Infrastructure Security Agency

**CSV** Comma-Separated Value

DER Distributed Energy Resource(s)

ESAM Energy Sector Asset Management

**HART** Highway Addressable Remote Transducer

**HMI** Human-Machine Interface

ICMP Internet Control Message Protocol

ICS Industrial Control System(s)

**IEC** International Electrotechnical Commission

IED Intelligent Electronic Device
IETF Internet Engineering Task Force

**IIoT** Industrial Internet of Things

IP Internet Protocol

**ISA** International Society of Automation

ISACA Information Systems Audit and Control Association

International Organization for Standardization

LTE Long-Term Evolution

MAC Media Access Control

NCCOE
National Cybersecurity Center of Excellence
NICE
National Initiative for Cybersecurity Education
NIST
National Institute of Standards and Technology

**OS** Operating System

OT Operational Technology

PLC Programmable Logic Controller

**RARP** Reverse Address Resolution Protocol

**RFC** Request for Comments

SCADA Supervisory Control and Data Acquisition

SIEM Security Information and Event Management

SP Special Publication

**SPAN** Switched Port Analyzer

**TAP** Test Access Points

TCP Transmission Control Protocol

TLS Transport Layer Security
UDP User Datagram Protocol
UMD University of Maryland
VPN Virtual Private Network

#### References Appendix B 779 780 [1] K. Stouffer et al., Guide to Industrial Control Systems (ICS) Security, National Institute of 781 Standards and Technology (NIST) Special Publication (SP) 800-82 Revision 2, NIST, Gaithersburg, 782 Md., May 2015. Available: https://doi.org/10.6028/NIST.SP.800-82r2. 783 [2] Joint Task Force Transformation Initiative, Guide for Conducting Risk Assessments, NIST SP 800-784 30 Revision 1, NIST, Gaithersburg, Md., Sept. 2012. Available: http://nvlpubs.nist.gov/nistpubs/Legacy/SP/nistspecialpublication800-30r1.pdf. 785 786 [3] Joint Task Force, Risk Management Framework for Information Systems and Organizations, NIST 787 SP 800-37 Revision 2, NIST, Gaithersburg, Md., Dec. 2018. Available: 788 https://nvlpubs.nist.gov/nistpubs/SpecialPublications/NIST.SP.800-37r2.pdf. 789 [4] NIST. Risk Management Framework: Quick Start Guides. [Online]. Available: 790 https://csrc.nist.gov/projects/risk-management/risk-management-framework-quick-start-791 guides. 792 [5] Joint Task Force Transformation Initiative, Guide for Conducting Risk Assessments, NIST SP 800-30 Revision 1, NIST, Gaithersburg, Md., Sept. 2012. Available: 793 794 https://nvlpubs.nist.gov/nistpubs/Legacy/SP/nistspecialpublication800-30r1.pdf. 795 [6] Cybersecurity and Infrastructure Security Agency (CISA) Industrial Control Systems Cyber 796 Emergency Response Team (ICS-CERT). Cyber Threat Source Descriptions. [Online]. Available: 797 https://www.us-cert.gov/ics/content/cyber-threat-source-descriptions. 798 [7] CISA ICS-CERT. National Cyber Awareness System. Alerts. [Online]. Available: https://www.us-799 cert.gov/ncas/alerts. 800 [8] MITRE. Common Vulnerabilities and Exposures. [Online]. Available: https://cve.mitre.org/. [9] 801 NIST. National Vulnerability Database. Common Vulnerability Scoring System. [Online]. 802 Available: https://nvd.nist.gov/vuln-metrics/cvss. 803 [10] CISA ICS-CERT. National Cyber Awareness System. Report Incidents, Phishing, Malware, or 804 Vulnerabilities. [Online]. Available: <a href="https://www.us-cert.gov/report.">https://www.us-cert.gov/report.</a> NIST, Framework for Improving Critical Infrastructure Cybersecurity, Version 1.1, Apr. 16, 2018. 805 [11] 806 Available: https://nvlpubs.nist.gov/nistpubs/CSWP/NIST.CSWP.04162018.pdf. 807 [12] Joint Task Force Transformation Initiative, Security and Privacy Controls for Federal Information 808 Systems and Organizations NIST SP 800-53 Revision 4, NIST, Gaithersburg, Md., Apr. 2013. 809 Available: https://nvlpubs.nist.gov/nistpubs/SpecialPublications/NIST.SP.800-53r4.pdf.

| 810        | [13] | W. Newhouse et al., National Initiative for Cybersecurity Education (NICE) Cybersecurity                                                                                                    |
|------------|------|----------------------------------------------------------------------------------------------------|
| 811        |      | Workforce Framework, NIST SP 800-181, NIST, Gaithersburg, Md., Aug. 2017. Available:                                                                                                    |
| 812        |      | https://nvlpubs.nist.gov/nistpubs/specialpublications/nist.sp.800-181.pdf.                                                                                                    |
| 813<br>814 | [14] | NIST, Framework for Improving Critical Infrastructure Cybersecurity, Version 1.1, Apr. 16, 2018. Available: <a href="https://nvlpubs.nist.gov/nistpubs/CSWP/NIST.CSWP.04162018.pdf">https://nvlpubs.nist.gov/nistpubs/CSWP/NIST.CSWP.04162018.pdf</a> . |

## **NIST SPECIAL PUBLICATION 1800-23C**

# Energy Sector Asset Management

For Electric Utilities, Oil & Gas Industry

## **Volume C:**

**How-To Guides** 

# James McCarthy Glen Joy

National Cybersecurity Center of Excellence Information Technology Laboratory

Lauren Acierto
Jason Kuruvilla
Titilayo Ogunyale
Nikolas Urlaub
John Wiltberger
Devin Wynne
The MITRE Corporation
McLean, Virginia

September 2019

#### DRAFT

This publication is available free of charge from <a href="https://www.nccoe.nist.gov/projects/use-cases/energy-sector/asset-management">https://www.nccoe.nist.gov/projects/use-cases/energy-sector/asset-management</a>

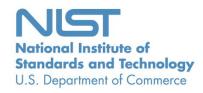

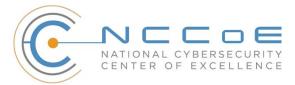

## **DISCLAIMER**

Certain commercial entities, equipment, products, or materials may be identified by name or company logo or other insignia in order to acknowledge their participation in this collaboration or to describe an experimental procedure or concept adequately. Such identification is not intended to imply special status or relationship with NIST or recommendation or endorsement by NIST or NCCoE; neither is it intended to imply that the entities, equipment, products, or materials are necessarily the best available for the purpose.

National Institute of Standards and Technology Special Publication 1800-23C, Natl. Inst. Stand. Technol. Spec. Publ. 1800-23C, 76 pages, (September 2019), CODEN: NSPUE2

### **FEEDBACK**

You can improve this guide by contributing feedback. As you review and adopt this solution for your own organization, we ask you and your colleagues to share your experience and advice with us.

Comments on this publication may be submitted to: <a href="mailto:energy\_nccoe@nist.gov">energy\_nccoe@nist.gov</a>.

Public comment period: September 23, 2019 through November 25, 2019

All comments are subject to release under the Freedom of Information Act.

National Cybersecurity Center of Excellence
National Institute of Standards and Technology
100 Bureau Drive
Mailstop 2002
Gaithersburg, MD 20899

Email: nccoe@nist.gov

### NATIONAL CYBERSECURITY CENTER OF EXCELLENCE

- 2 The National Cybersecurity Center of Excellence (NCCoE), a part of the National Institute of Standards
- 3 and Technology (NIST), is a collaborative hub where industry organizations, government agencies, and
- 4 academic institutions work together to address businesses' most pressing cybersecurity issues. This
- 5 public-private partnership enables the creation of practical cybersecurity solutions for specific
- 6 industries, as well as for broad, cross-sector technology challenges. Through consortia under
- 7 Cooperative Research and Development Agreements (CRADAs), including technology partners—from
- 8 Fortune 50 market leaders to smaller companies specializing in information technology security—the
- 9 NCCoE applies standards and best practices to develop modular, easily adaptable example cybersecurity
- 10 solutions using commercially available technology. The NCCoE documents these example solutions in
- the NIST Special Publication 1800 series, which maps capabilities to the NIST Cybersecurity Framework
- and details the steps needed for another entity to re-create the example solution. The NCCoE was
- established in 2012 by NIST in partnership with the State of Maryland and Montgomery County,
- 14 Maryland.
- To learn more about the NCCoE, visit <a href="https://www.nccoe.nist.gov/">https://www.nccoe.nist.gov/</a>. To learn more about NIST, visit
- 16 https://www.nist.gov.

## 17 NIST CYBERSECURITY PRACTICE GUIDES

- 18 NIST Cybersecurity Practice Guides (Special Publication 1800 series) target specific cybersecurity
- challenges in the public and private sectors. They are practical, user-friendly guides that facilitate the
- 20 adoption of standards-based approaches to cybersecurity. They show members of the information
- 21 security community how to implement example solutions that help them align more easily with relevant
- 22 standards and best practices, and provide users with the materials lists, configuration files, and other
- 23 information they need to implement a similar approach.
- 24 The documents in this series describe example implementations of cybersecurity practices that
- 25 businesses and other organizations may voluntarily adopt. These documents do not describe regulations
- or mandatory practices, nor do they carry statutory authority.

#### ABSTRACT

27

- 28 Industrial control systems (ICS) compose a core part of our nation's critical infrastructure. Energy sector
- 29 companies rely on ICS to generate, transmit, and distribute power and to drill, produce, refine, and
- 30 transport oil and natural gas. Given the wide variety of ICS assets, such as programmable logic
- 31 controllers and intelligent electronic devices, that provide command and control information on
- 32 operational technology (OT) networks, it is essential to protect these devices to maintain continuity of
- 33 operations. These assets must be monitored and managed to reduce the risk of a cyber attack on
- 34 ICS-networked environments. Having an accurate OT asset inventory is a critical component of an
- 35 overall cybersecurity strategy.

- 36 The NCCoE at NIST is responding to the energy sector's request for an automated OT asset management
- 37 solution. To remain fully operational, energy sector entities should be able to effectively identify,
- 38 control, and monitor their OT assets. This document provides guidance on how to enhance OT asset
- 39 management practices, by leveraging capabilities that may already exist in an energy organization's
- 40 operating environment as well as by implementing new capabilities.

## 41 **KEYWORDS**

44

- 42 energy sector asset management; ESAM; ICS; industrial control system; malicious actor; monitoring;
- operational technology; OT; SCADA; supervisory control and data acquisition

## **ACKNOWLEDGMENTS**

We are grateful to the following individuals for their generous contributions of expertise and time.

| Name            | Organization                 |  |
|-----------------|------------------------------|--|
| Matt Cowell     | Dragos, Inc.                 |  |
| Tom VanNorman   | Dragos, Inc.                 |  |
| Andrew Dunham   | Forescout Technologies, Inc. |  |
| Tim Jones       | Forescout Technologies, Inc. |  |
| John Norsworthy | Forescout Technologies, Inc. |  |
| Lindsey Hale    | FoxGuard Solutions, Inc.     |  |
| Steve Boyd      | KORE Wireless, Inc.          |  |
| Brian Hicks     | KORE Wireless, Inc.          |  |
| Adam Cohn       | Splunk Inc.                  |  |
| Bill Wright     | Splunk Inc.                  |  |
| Ray Erlinger    | TDi Technologies, Inc.       |  |
| Bill Johnson    | TDi Technologies, Inc.       |  |

| Name               | Organization           |
|--------------------|------------------------|
| Samantha Pelletier | TDi Technologies, Inc. |
| Gabe Authier       | Tripwire, Inc.         |
| Steven Sletten     | Tripwire, Inc.         |
| Jim Wachhaus       | Tripwire, Inc.         |

- The Technology Partners/Collaborators who participated in this build submitted their capabilities in
- 47 response to a notice in the Federal Register. Respondents with relevant capabilities or product
- components were invited to sign a Cooperative Research and Development Agreement (CRADA) with
- 49 NIST, allowing them to participate in a consortium to build this example solution. We worked with:

| Technology Partner/Collaborator | Build Involvement                                              |
|---------------------------------|----------------------------------------------------------------|
| Dragos, Inc.                    | Dragos Platform v1.5                                           |
| Forescout Technologies, Inc.    | ForeScout CounterACT v8.0.1                                    |
| FoxGuard Solutions, Inc.        | FoxGuard Solutions Patch and Update Management Program v1      |
| KORE Wireless Group, Inc.       | KORE Wireless Cellular Connectivity with Cellular Gateway v2.0 |
| Splunk, Inc.                    | Splunk Enterprise v7.1.3                                       |
| TDi Technologies, Inc.          | TDi Technologies ConsoleWorks v5.2-0u1                         |
| Tripwire, Inc.                  | Tripwire Industrial Visibility v3.2.1                          |

# **Contents**

| 51 | 1 | Intr | oduct  | tion                                               | 1  |
|----|---|------|--------|----------------------------------------------------|----|
| 52 |   | 1.1  | Practi | ce Guide Structure                                 | 1  |
| 53 |   | 1.2  | Build  | Overview                                           | 2  |
| 54 |   | 1.3  | Typog  | raphic Conventions                                 | 4  |
| 55 |   | 1.4  | Logica | al Architecture Summary                            | 4  |
| 56 | 2 | Pro  | duct I | nstallation Guides                                 | 4  |
| 57 |   | 2.1  | Conso  | leWorks                                            | 4  |
| 58 |   |      | 2.1.1  | ConsoleWorks Configurations at the NCCoE           | 5  |
| 59 |   | 2.2  | Fores  | cout CounterACT                                    | 30 |
| 60 |   |      | 2.2.1  | CounterACT Enterprise Manager Configuration        | 31 |
| 61 |   |      | 2.2.2  | CounterACT Appliance Configuration                 | 42 |
| 62 |   | 2.3  | Drago  | s Platform                                         | 43 |
| 63 |   |      | 2.3.1  | Dragos Sitestore Configuration                     | 43 |
| 64 |   |      | 2.3.2  | Dragos Midpoint Sensor                             | 45 |
| 65 |   |      | 2.3.3  | Dragos Splunk Integration                          | 45 |
| 66 |   | 2.4  | FoxGu  | uard Patch and Update Management Program           | 47 |
| 67 |   |      | 2.4.1  | Patch Report                                       | 47 |
| 68 |   | 2.5  | Kore \ | Wireless                                           | 54 |
| 69 |   |      | 2.5.1  | Bridge Configuration                               | 55 |
| 70 |   |      | 2.5.2  | Virtual Private Network Configuration              | 56 |
| 71 |   | 2.6  | pfSen  | se VPN                                             | 58 |
| 72 |   |      | 2.6.1  | Plano and UMD VPN Configuration                    | 58 |
| 73 |   | 2.7  | Splun  | k                                                  | 58 |
| 74 |   |      | 2.7.1  | Splunk Enterprise Configuration                    | 59 |
| 75 |   | 2.8  | Tripw  | ire Industrial Visibility                          | 61 |
| 76 |   |      | 2.8.1  | Tripwire Industrial Visibility Configuration UMD   | 62 |
| 77 |   |      | 2.8.2  | Tripwire Industrial Visibility Configuration Plano | 68 |
|    |   |      |        |                                                    |    |

| 2.8.3             | Excellence                                                                                                    | 69 |
|-------------------|----------------------------------------------------------------------------------------------------|----|
| Appendix A        | List of Acronyms                                                                                                    | 76 |
| List of Figu      | ıres                                                                                                    |    |
| Figure 1-1 High-L | evel Topology                                                                                                    | 3  |
| Figure 2-1 Updat  | e Availability Summary                                                                                                    | 48 |
| Figure 2-2 Device | Update Availability Details-1                                                                                                    | 49 |
| Figure 2-3 Device | Update Availability Details-2                                                                                                    | 50 |
| Figure 2-4 Device | Update Availability Details-3                                                                                                    | 51 |
| Figure 2-5 Device | e Update Availability Details-4                                                                                                    | 52 |
| Figure 2-6 Device | Update Availability Details-5                                                                                                    | 53 |
| Figure 2-7 Patch  | Evidence Documentation                                                                                                    | 54 |
|                   |                                                                                                    |    |
| List of Tab       | les                                                                                                    |    |
| Table 2-1 Dragos  | Required Files                                                                                                    | 44 |
|                   | List of Figure 1-1 High-List of Figure 2-1 Update Figure 2-2 Device Figure 2-3 Device Figure 2-4 Device Figure 2-5 Device Figure 2-6 Device Figure 2-7 Patch |    |

## 1 Introduction

- 93 The following volumes of this guide show information technology (IT) professionals and security
- engineers how we implemented this example solution. We cover all of the products employed in this
- 95 reference design. We do not re-create the product manufacturers' documentation, which is presumed
- 96 to be widely available. Rather, these volumes show how we incorporated the products together in our
- 97 environment.

92

- 98 Note: These are not comprehensive tutorials. There are many possible service and security configurations
- 99 for these products that are out of scope for this reference design.

## 100 1.1 Practice Guide Structure

- 101 This National Institute of Standards and Technology (NIST) Cybersecurity Practice Guide demonstrates a
- standards-based reference design and provides users with the information they need to replicate this
- asset management solution in the energy sector. This reference design is modular and can be deployed
- in whole or in part.
- 105 This guide contains three volumes:
- NIST SP 1800-23A: Executive Summary
- NIST SP 1800-23B: Approach, Architecture, and Security Characteristics what we built and why
- NIST SP 1800-23C: *How-To Guides* instructions for building the example solution **(you are here)**
- 110 Depending on your role in your organization, you might use this guide in different ways:
- 111 Senior IT executives, including chief information security and technology officers, will be interested in
- the *Executive Summary, NIST SP 1800-23A*, which describes the following topics:
- challenges that enterprises face in operational technology (OT) asset management
- example solution built at the NCCoE
- benefits of adopting the example solution
- 116 **Technology or security program managers** who are concerned with how to identify, understand, assess,
- and mitigate risk will be interested in NIST SP 1800-23B, which describes what we did and why. The
- following sections will be of particular interest:
- Section 3.4, Risk Assessment, provides a description of the risk analysis we performed.
- Section 3.4.4, Security Control Map, maps the security characteristics of this example solution to cybersecurity standards and best practices.

| 122<br>123<br>124<br>125                             | You might share the <i>Executive Summary</i> , NIST SP 1800-23A, with your leadership team members to help them understand the importance of adopting a standards-based solution to strengthen their OT asset management practices, by leveraging capabilities that may already exist within their operating environment or by implementing new capabilities.                                                                                                    |
|------------------------------------------------------|----------------------------------------------------------------------------------------------------|
| 126<br>127<br>128<br>129<br>130                      | IT professionals who want to implement an approach like this will find this whole practice guide useful. You can use this How-To portion of the guide, NIST SP 1800-23C, to replicate all or parts of the build created in our lab. This How-To portion of the guide provides specific product installation, configuration, and integration instructions for implementing the example solution. We do not recreate the product manufacturers' documentation, which is generally widely available. Rather, we show how we incorporated the products together in our environment to create an example solution.                                                                                                    |
| 132<br>133<br>134<br>135<br>136<br>137<br>138<br>139 | This guide assumes that IT professionals have experience implementing security products within the enterprise. While we have used a suite of commercial products to address this challenge, this guide does not endorse these particular products. Your organization can adopt this solution or one that adheres to these guidelines in whole, or you can use this guide as a starting point for tailoring and implementing parts of the energy sector asset management (ESAM) solution. Your organization's security experts should identify the products that will best integrate with your existing tools and IT system infrastructure. We hope that you will seek products that are congruent with applicable standards and best practices. Volume B, Section 3.5, Technologies, lists the products that we used and maps them to the cybersecurity controls provided by this reference solution. |
| 141<br>142<br>143<br>144                             | A NIST Cybersecurity Practice Guide does not describe "the" solution, but a possible solution. This is a draft guide. We seek feedback on its contents and welcome your input. Comments, suggestions, and success stories will improve subsequent versions of this guide. Please contribute your thoughts to <a href="mailto:energy_nccoe@nist.gov">energy_nccoe@nist.gov</a> .                                                                                                    |
| 145                                                  | Acronyms used in figures can be found in the List of Acronyms appendix.                                                                                                    |
| 146                                                  | 1.2 Build Overview                                                                                                    |
| 147<br>148<br>149                                    | The example solution fulfills the need for an automated asset inventory. This example solution allows devices to be identified in multiple ways, depending on the needs of the organization. The architecture is intended as one solution.                                                                                                    |
| 150<br>151<br>152                                    | The example solution makes use of two "remote" sites, while the National Cybersecurity Center of Excellence (NCCoE) serves as the enterprise location as shown in Figure 1-1 below. Having a central enterprise location provides flexibility to add multiple sites as well as the ability to collect all data in one place                                                                                                    |

## 154 Figure 1-1 High-Level Topology

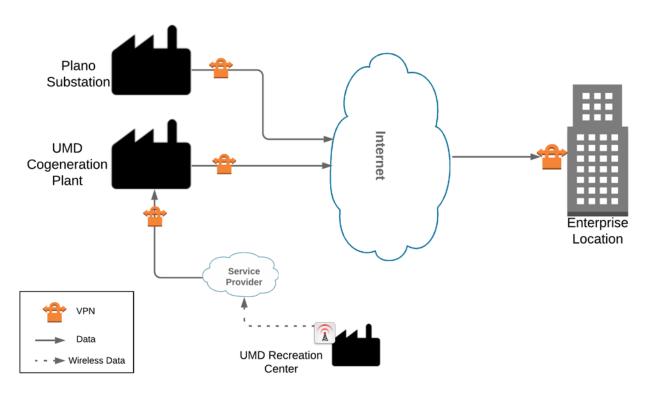

155156

157

158

159

160

Different components in the build are installed at each location. However, some components preexist, including the OT assets, networks, routers, and protocol converters. This guide will describe the installation and configuration details of the components installed at each site but not preexisting components. A detailed topology and description of each site can be found in Volume B, Section 4.2, Example Solution.

## 1.3 Typographic Conventions

The following table presents typographic conventions used in this volume.

| Typeface/Symbol  | Meaning                      | Example                              |
|------------------|------------------------------|--------------------------------------|
| Italics          | file names and path names;   | For language use and style guidance, |
|                  | references to documents that | see the NCCoE Style Guide.           |
|                  | are not hyperlinks; new      |                                      |
|                  | terms; and placeholders      |                                      |
| Bold             | names of menus, options,     | Choose <b>File &gt; Edit.</b>        |
|                  | command buttons, and fields  |                                      |
| Monospace        | command-line input,          | mkdir                                |
|                  | onscreen computer output,    |                                      |
|                  | sample code examples, and    |                                      |
|                  | status codes                 |                                      |
| Monospace Bold   | command-line user input      | service sshd start                   |
|                  | contrasted with computer     |                                      |
|                  | output                       |                                      |
| <u>blue text</u> | link to other parts of the   | All publications from NIST's NCCoE   |
|                  | document, a web URL, or an   | are available at                     |
|                  | email address                | https://www.nccoe.nist.gov.          |

## 1.4 Logical Architecture Summary

- A logical architecture summary can be found in Volume B of this practice guide, Section 4.1, Architecture
- 165 Description.

166

169

## **2 Product Installation Guides**

- This section of the practice guide contains detailed instructions for installing and configuring all of the
- products, where applicable, used to build an instance of the example solution.

## 2.1 ConsoleWorks

- 170 ConsoleWorks performs as a data collection server and a data analysis server. The data collection server
- is located at the University of Maryland (UMD) and reads data from a steam meter via protocol
- 172 converters. The data analysis server resides at the NCCoE and normalizes data collected from security
- information and event management (SIEM) software, for processing by the patch analysis and reporting
- 174 tool.

# 2.1.1 ConsoleWorks Configurations at the NCCoE

- 176 The following subsections document the software, hardware/virtual machine (VM), and network
- 177 configurations for the ConsoleWorks server at the NCCoE.
- 178 *2.1.1.1 VM Configuration*
- 179 The ConsoleWorks VM is given the following resources:
- 180 CentOS 7.5
- 181 Central processing unit (CPU) cores
- 182 100 gigabyte (GB) hard disk
- 183 10 GB random access memory (RAM)
- 184 1 network interface controller/card (NIC)
- 185 *2.1.1.2 Network Configuration*
- Dynamic Host Configuration Protocol (DHCP): disabled
- 187 Internet protocol version (IPv)6: ignore
- 188 IPv4: Manual
- 189 IPv4 address: 10.100.100.6
- 190 Netmask: 255.255.255.0
- 191 *2.1.1.3 Installation*
- 1. Download the installation kit from the <a href="http://support.tditechnologies.com">http://support.tditechnologies.com</a> website. A username and password are required, so contact TDi Support at <a href="support@tditechnologies.com">support@tditechnologies.com</a> to request them.
- 194 2. Create a directory to contain the ConsoleWorks installation files: #mkdir temp/conworks
- 195 3. Run the following command: # yum local install consoleworkssssl-<version>\_x86\_64.rpm
- 196 4. Extract the provided compressed license script to /tmp/conworks.
- 197 5. Run the script from the extracted zip file.
- 198 6. Start ConsoleWorks with the following command: # /opt/ConsoleWorks/bin/cw\_start default

7. Connect to the Console at https://10.100.100.6:5176. Log in using the default credentials.

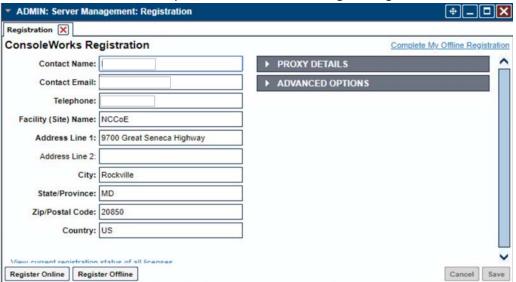

200

201 8. Fill in the details for Registration. Click **Register Online.** Click **Save.** 

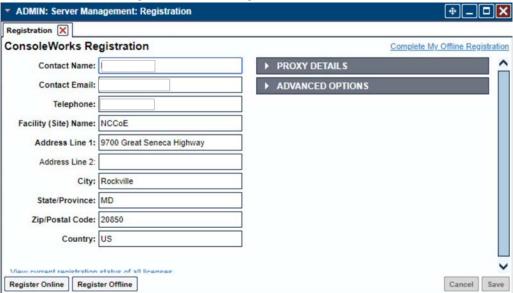

9. Create a new user. Navigate on the left to **Users > Add.** 

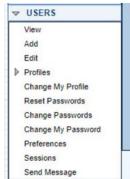

204

205 10. Enter the Name and Password. Select Add.

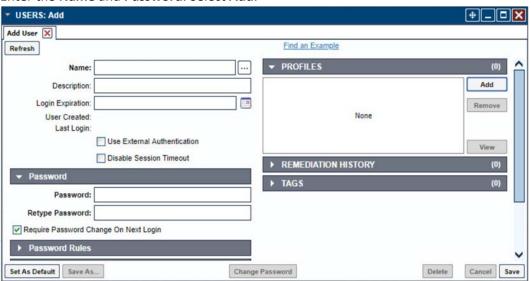

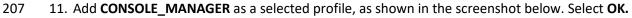

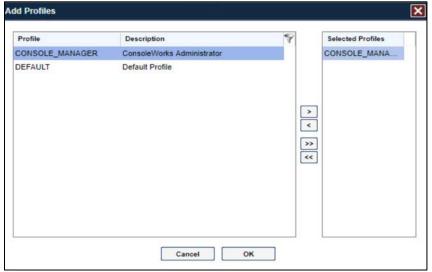

- 209 12. Click Save.
- 210 2.1.1.4 Configuration
- 211 ConsoleWorks provides the scripts to normalize data, for processing by FoxGuard Patch and Update
- 212 Management Program (PUMP). The script provided is in extensible markup language (XML) format.
- 213 1. Import the provided XML file at Admin > Database Management > XML Imports > Import.

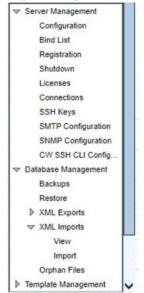

2. Click **Choose Files.** Locate the provided XML file. Select **Next.** 

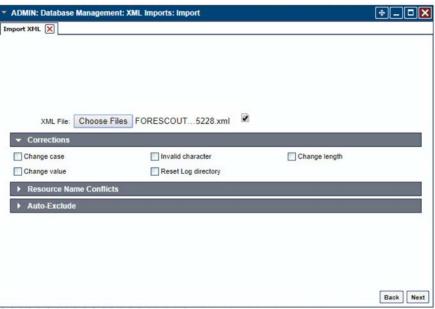

216

3. Select **Next.** The import is complete.

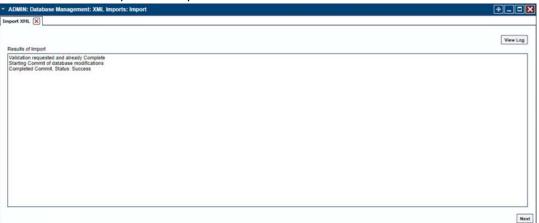

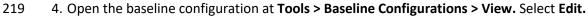

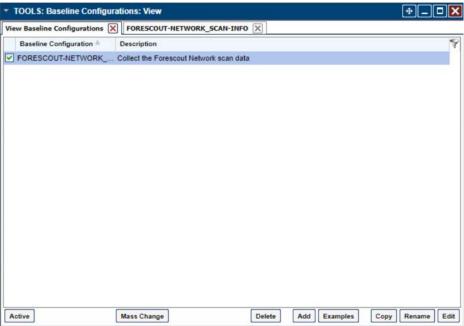

5. Under **Processors**, select the scan, and click **Edit**.

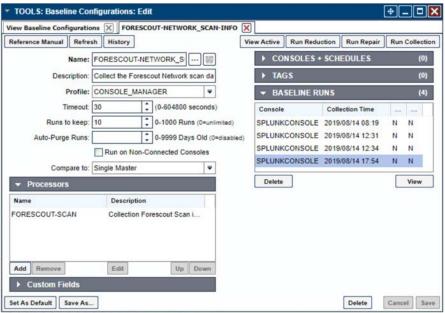

222

223

- 6. Under **Collection**, update the path to match where Splunk saves the inventory, as shown in the screenshot.
- 225 // TODO: Change path to parent directory of CSV data file

```
226     runSetup("cd /opt/splunk/var/run/splunk/csv");
227     // Read the newest file in the directory
228     runCommand("cat \`ls -t | head -1\`", "Forescout_Information", 5);
```

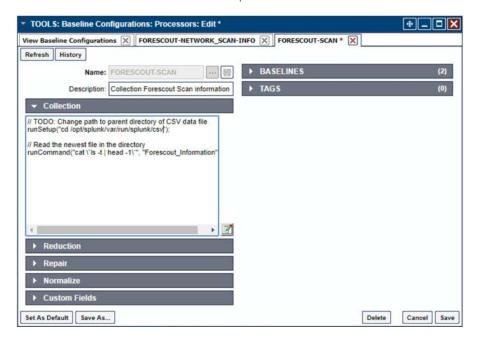

7. Under **Reduction**, enter the following script, as shown in the screenshot below.

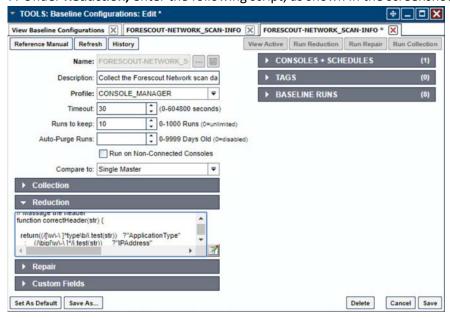

```
232
          include("UTIL");
233
          include("UTIL_CUSTOM_FILE");
234
          include("UTIL JSON");
235
          236
          237
          // Massage the header
238
          function correctHeader(str) {
239
          240
           : (/\bip[\w\-\ ]*/i.test(str))
                                       ?"IPAddress"
241
                (/\bmac[\w\-\ ]*/i.test(str))
                                          ?"MACAddress"
242
                (/\bmodel[\w\-\ ]*/i.test(str)) ?"ModelNumber"
                (/\bpart[\w\-\ ]*/i.test(str))
243
                                          ?"PartNumber"
244
                (/\basset.?id\b/i.test(str))
245
          : (/\bproduct[\w\-\ ]*/i.test(str))?"ProductName"
246
                (/\bserial[\w\-\ ]*/i.test(str)) ?"SerialNumber"
247
                248
             :
                249
                                       String(str).replace(/[\W\_]+/q, "
250
          ").camelSpaced().toCapCase().replace(/\ +/g, ""));
251
252
          253
          254
          // ref: http://stackoverflow.com/a/1293163/2343
          function CSVToArray(strData, strDelimiter) {
255
256
           // Check to see if the delimiter is defined. If not, then default to comma.
257
           strDelimiter=(typeof strDelimiter!='undefined')?strDelimiter:",";
258
           // Create a regular expression to parse the CSV values.
259
           //
                              Delimiters
                                                       Quoted fields
260
          Standard fields.
261
           var objPattern=new
262
          \label{eq:reg_exp} $$ \operatorname{RegExp}(("(\)^++strDelimiter+"|\)^{n}\)^{(?:\"([^\"]*(?:\""[^\"]*)*)\)^{|([^\]^"]*)^{n}} $$
263
          \\"+strDelimiter+"\\r\\n]*))"), "gi");
264
           // Create an array to hold our data. Give the array a default empty first row.
```

```
265
              var arrData=[[]];
266
               // Create an array to hold our individual pattern matching groups.
267
              var arrMatches=null;
268
              // Keep looping over the regular expression matches until we can no longer
269
             find a match.
270
              while(arrMatches=objPattern.exec(strData)) {
271
                // Get the delimiter that was found.
272
                var strMatchedDelimiter=arrMatches[1];
273
                // Check to see if the given delimiter has a length (is not the start of
274
             string) and if it matches field delimiter.
275
                // If it does not, then we know that this delimiter is a row delimiter.
276
                if(strMatchedDelimiter.length && strMatchedDelimiter!==strDelimiter) {
277
                  // Since we have reached a new row of data, add an empty row to our data
278
             array.
279
                  arrData.push([]);
280
                }
281
                var strMatchedValue;
282
                // Now that we have our delimiter out of the way, let's check to see which
             kind of value we captured (quoted or unquoted).
283
284
                if(arrMatches[2]) {
285
                  // We found a quoted value. When we capture this value, unescape any
286
             double quotes.
287
                  //strMatchedValue=arrMatches[2].replace(new ReqExp( "\"\"", "q" ), "\"");
288
                  strMatchedValue=arrMatches[2].replace(/\"{2}/g, '"');
289
                } else {
290
                  // We found a non-quoted value.
291
                  strMatchedValue=arrMatches[3];
292
293
                // Now that we have our value string, let's add it to the data array.
294
                arrData[arrData.length-1].push(strMatchedValue);
295
               }
296
               // Return the parsed data.
```

```
297
             return(arrData);
298
            }
299
            300
            301
            function procCSV(csv) {
302
             // Convert string to YYYYMMDD_HHMMSS for readability
303
             var outputDir="/FOXGUARD/"+(now.slice(0,8));
304
             var outputFile=""+outputDir+"/"+(now.slice(8,14));
305
             var result=[];
306
             // Default of negative feedback
307
             var tracker=false;
308
             if(typeof csv!='undefined' && csv.length>0) {
309
              try {
310
                var lines=CSVToArray(csv);
311
                lines.shift();
312
                if(lines.length>1) {
313
                  try {
314
                   // Header names
315
                   var props=lines[0];
316
                   if(props.length>0) {
317
                     // Massage header names
318
                     for(var k=0;kkprops.length;k++) {
319
                      if(props[k].length>0) {
320
                       props[k]=correctHeader(props[k]);
321
                      }
322
                     }
323
                     for(i=1;i<lines.length;i++) {</pre>
324
                      var j=lines[i];
325
                      if(j.length>0) {
326
                       var obj={
327
                         "ApplicationType": "Firmware",
```

```
328
                             "ModelNumber": "unspecified",
329
                             "PartNumber": "unspecified",
330
                             "PK": "unspecified",
331
                             "ProductName": "unspecified",
332
                             "SerialNumber": "unspecified",
333
                            "VendorName": "unspecified",
334
                            "VersionName": "unspecified"
335
                          };
336
337
             if(String(ServerConfig.getList()[0].conwrksinvo).split("/")[3]!="default") {
338
339
             obj.Site=String(ServerConfig.getList()[0].conwrksinvo).split("/")[3];
340
341
                           for(var k=0;kkprops.length;k++) {
342
                         if(Boolean(j[k]) \&\& j[k]!="-") {
343
                           switch(props[k]) {
344
                            case "IPAddress":
345
346
          //obj.IPAddress=(rEIPv4.test(j[k]))?j[k].match(rEIPv4)[1]:(rEIPv6.test(j[k]))?j[k].
347
          match(rEIPv6)[1]:"unspecified";
348
                              break;
349
                            case "MACAddress":
350
351
          //obj.MACAddress=(rEMAC.test(j[k]))?j[k].match(rEMAC)[1]:"unspecified";
352
                              break;
353
                            case "OperatingSystem":
354
                              obj.ApplicationType="Operating System";
355
                              obj.OperatingSystem=j[k];
356
                              obj.ProductName=j[k];
357
                              break;
358
                            case "VendorName":
359
                              if(obj.VendorName=="unspecified") {
```

```
360
                                obj.VendorName=j[k];
361
362
                              break;
363
                             case "VersionName":
364
                              obj.VersionName=j[k];
365
                               if(rESEL.test(j[k])) {
366
                                obj.ModelNumber=j[k].match(rESEL)[1];
367
                                obj.VendorName="Schweitzer";
368
369
                              break;
370
                             default:
371
                              obj[props[k]]=j[k];
372
                              break;
373
                           }
374
                         }
375
376
                        if(obj.hasOwnProperty('OperatingSystem')) {
377
                         obj.OperatingSystemVersion=obj.VersionName;
378
                         //delete obj.VersionName;
379
380
                       for(var p in obj) {
381
                         // These are required properties
382
                         if(["ProductName", "VendorName", "VersionName"].indexOf(p)<0) {</pre>
383
                           // Not a required property, and no useful data, get rid of it!
384
                           if(Boolean(obj[p])==false || obj[p]=="unspecified") {
385
                            delete obj[p];
386
387
                         }
388
389
                       result.push({
```

```
390
                         "AssetIdentifiers": obj,
391
                         "FUI": null
392
                       });
393
394
                    }
395
                    try {
396
                      setReduction("Forescout_Information", JSON.stringify(result, null, 2));
397
                     makeDirectory(""+outputDir);
398
                      // File for FoxGuard
399
                      setCustomFileContents(""+outputFile+".txt", JSON.stringify(result,
400
         null, 2));
401
                      // Copy of original input
402
                      //setCustomFileContents(""+outputFile+".csv", csv);
403
                      // If everything goes great, return with positive feedback
404
                      tracker=true;
405
                    } catch(ex) {
406
                     print("ERROR: "+ex);
407
408
                  } else {
409
                    print("ERROR: Missing header data");
410
                  }
411
                } catch(ex) {
412
                  print("ERROR: "+ex);
413
                }
414
               } else {
415
                print("ERROR: Going to need more data than this");
416
               }
417
             } catch(ex) {
418
               print("ERROR: "+ex);
419
             }
420
           } else {
```

```
421
            print("ERROR: We got nothing!");
422
          }
423
          return(tracker);
424
         }
425
         426
         427
         // value for TZ offset
428
         var d=0;
429
         try {
430
          d=new Date().getTimezoneOffset();
431
         } catch(ex) {
432
          print("ERROR: "+ex);
433
434
         // Create string of YYYYMMDDHHMMSS
435
         var now=String(new Date(Date.now()-(d*60000)).toJSON()).replace(/\D/g,
436
         "").slice(0,14);
437
         // IPv4
438
          \text{var rEIPv4=/b((?:(?:25[0-5]|2[0-4][0-9]|1[0-9][0-9]|[1-9]?[0-9])} .) \{3\} (?:25[0-1]) \} 
439
         5]|2[0-4][0-9]|1[0-9][0-9]|[1-9]?[0-9]))b/;
440
         // IPv6
441
         var rEIPv6 = \b([\da-fA-F]{1,4}(?:\:[\da-fA-F]{0,4}){2,6}[\da-fA-F]{1,4})\b/;
442
         // MAC
443
         var rEMAC = / b((?:[\da-fA-F]{2}\:){5}[\da-fA-F]{2}) \b/;
444
         // SEL
445
         var rESEL=/\b(SEL-.+)-R/;
446
         try {
447
          procCSV(getOutput("Forescout_Information"));
448
         } catch(ex) {
449
          print("ERROR: "+ex);
450
451
      8. Select Save.
```

- 452 9. Navigate to Consoles > Add.
- 453 10. Enter a name and connection details for the Splunk server. Select Save.

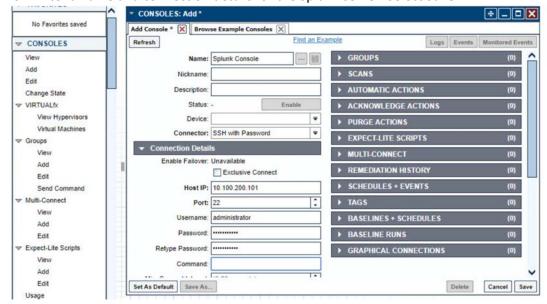

- 455 11. Navigate to **Tools > Schedule.** Click **Add.**
- 12. Name the schedule. Set the time to run at an acceptable interval (this build set the interval to repeat daily). Under **CONSOLES + BASELINES**, click **Add**.

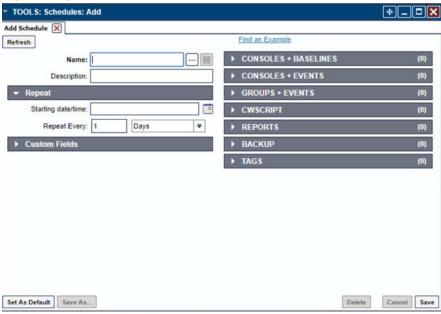

459 13. Select the previously created Splunk console and the imported baseline configuration. Click the arrow. Click **OK.** 

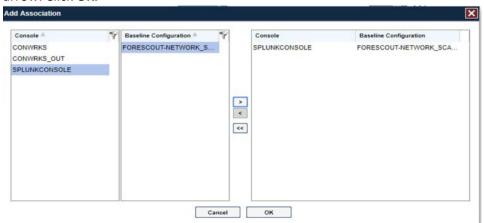

461 462

14. Click Save.

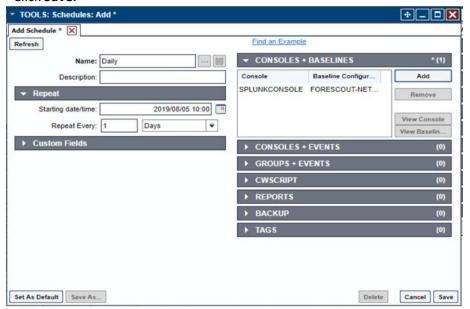

463

- 2.1.1.5 ConsoleWorks Configurations UMD
- The following subsections document the software, hardware/VM, and network configurations for the
- 466 ConsoleWorks server at UMD.
- 467 *2.1.1.6 VM Configuration*
- The UMD ConsoleWorks VM is given the following resources:
- 469 Windows Server 2016

2 CPU cores

470

494 495

| 471               |                                      | 100 GB hard Disks                                                                                                    |  |
|-------------------|--------------------------------------|----------------------------------------------------------------------------------------------------|--|
| 472               |                                      | 12 GB RAM                                                                                                    |  |
| 473               |                                      | 2 NIC                                                                                                    |  |
| 474               | 2.1.2                                | 1.7 Network Configuration                                                                                                    |  |
| 475               | Netw                                 | Network Configuration (Interface 1):                                                                                                    |  |
| 476               |                                      | DHCP: disabled                                                                                                    |  |
| 477               |                                      | IPv6: ignore                                                                                                    |  |
| 478               |                                      | IPv4: Manual                                                                                                    |  |
| 479               | -                                    | IPv4 address: 10.100.1.6                                                                                                    |  |
| 480               |                                      | Netmask: 255.255.255.0                                                                                                    |  |
| 481               | Network Configuration (Interface 2): |                                                                                                    |  |
| 482               |                                      | DHCP: disabled                                                                                                    |  |
| 483               |                                      | IPv6: ignore                                                                                                    |  |
| 484               |                                      | IPv4: Manual                                                                                                    |  |
| 485               |                                      | IPv4 address: 172.16.2.82                                                                                                    |  |
| 486               | •                                    | Netmask: 255.255.248                                                                                                    |  |
| 487               | 2.1.                                 | 1.8 Installation                                                                                                    |  |
| 488<br>489        |                                      | Download the installation kit from the <a href="http://support.tditechnologies.com">http://support.tditechnologies.com</a> website. A username and password are required, so contact TDi Support at <a href="mailto:support@tditechnologies.com">support@tditechnologies.com</a> to request them.         |  |
| 490               | 2. R                                 | un the installer cw_server_ <version>.exe.</version>                                                                                                    |  |
| 491<br>492<br>493 | <u>h</u>                             | ownload the Splunk universal forwarder installer from the <a href="mailto:ttps://www.splunk.com/en_us/download/universal-forwarder.html">ttps://www.splunk.com/en_us/download/universal-forwarder.html</a> website. A username and assword are required. An account can be created on the Splunk website. |  |
|                   |                                      |                                                                                                    |  |

4. Use the splunkforwarder-<version>-x64-release.msi installer to install the Splunk Universal

Forwarder on the machine running the ConsoleWorks.

496 5. Connect to the Console at https://10.100.1.6:5176. Log in using the default credentials.

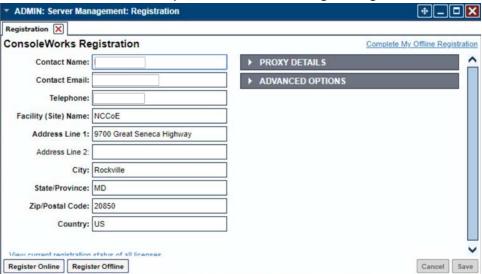

497 498

6. Fill in the details for Registration. Click Register Online. Click Save.

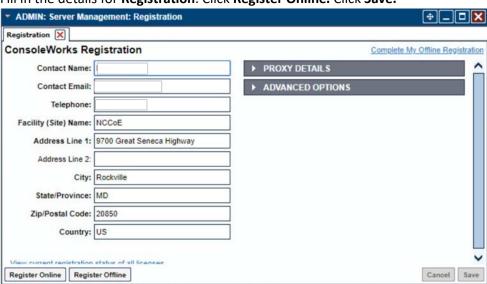

7. Create a new user. Navigate on left to **Users > Add.** 

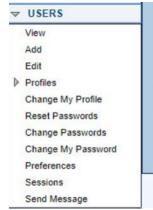

501

8. Enter the name and password. Select Add.

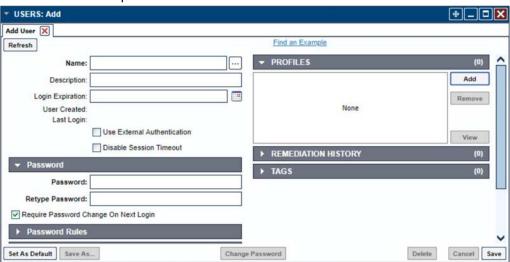

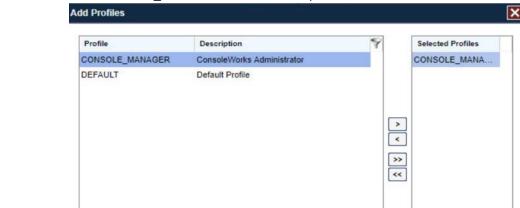

Cancel

9. Add **CONSOLE\_MANAGER** as a selected profile, as shown in the screenshot below. Select **OK.** 

505

- 506 10. Click **Save.**
- 507 2.1.1.9 Configuration
- 508 ConsoleWorks provides the scripts to query the Modbus server. The script provided is in XML format.

ок

- 509 1. Navigate to Consoles > Add.
- 510 2. Enter a name and connection details that will be used to connect to the Obvius data acquisition server. Select **Save.**

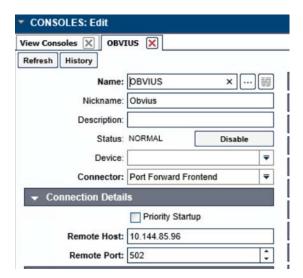

3. Navigate to Admin > Database Management > XML Imports > Import.

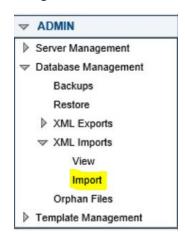

514

515 4. Select **Upload a file,** then click **Next.** 

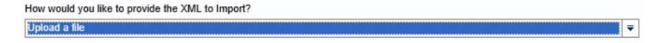

516

5. Click **Browse**, then find the XML file.

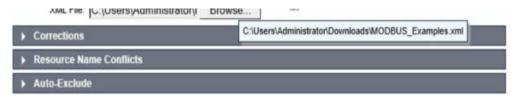

518

6. Click **Next.** ConsoleWorks will import the two CWScripts: *UTIL\_MODBUS* and *UTIL\_MODBUS\_GE*.

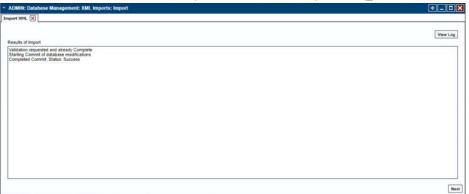

520

7. Navigate to **Tools > Schedule.** Click **Add.** 

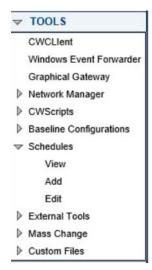

8. Name the schedule. Set the time to run at an acceptable interval, then save.

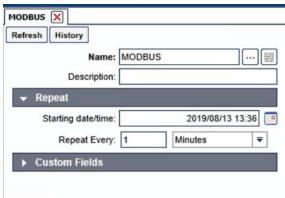

## 9. Navigate to **Tools > Baseline Configurations > Add.**

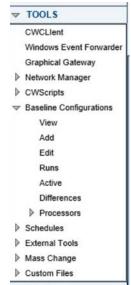

526

10. Name the baseline, and set the Profile to CONSOLE\_MANAGER.

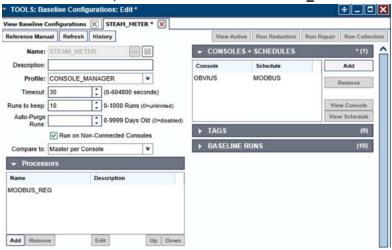

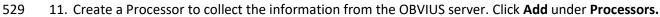

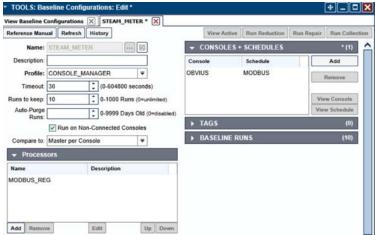

12. Name the Processor, then click the highlighted button. Enter the text that follows, then click **Save.** 

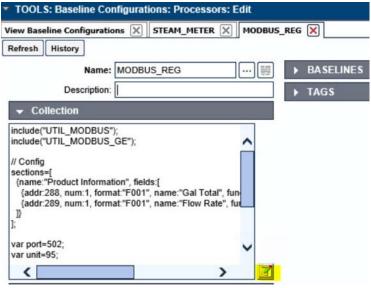

532

```
533
      include("UTIL MODBUS");
534
      include("UTIL_MODBUS_GE");
535
      // Config
536
      sections=[
537
        {name: "Product Information", fields:[
538
           {addr:288, num:1, format:"F001", name:"Gal Total", functionName:
539
      readHoldingRegisters},
540
           {addr:289, num:1, format:"F001", name:"Flow Rate", functionName:
541
      readHoldingRegisters},
542
        ]}
543
      1;
```

```
544
      var port=502;
545
      var unit=95;
546
       // Execute
547
      var server=console.port;
548
      for(var s=0;s<sections.length;s++) {</pre>
549
        setOutput(sections[s].name, formatGEOutput(modbusConnection(server, port, unit,
550
      sections[s].fields)));
551
        log("SPLUNK", formatGEOutput(modbusConnection(server, port, unit,
552
      sections[s].fields)));
553
```

13. Return the **Baseline Configuration**, then under **CONSOLE + SCHEDULES**, select **Add.** 

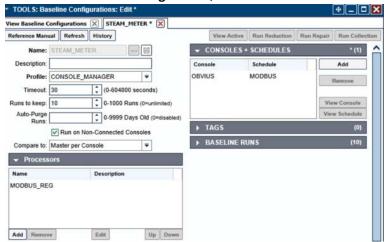

14. Under Console, select OBVIUS, and select MODBUS, then click >.

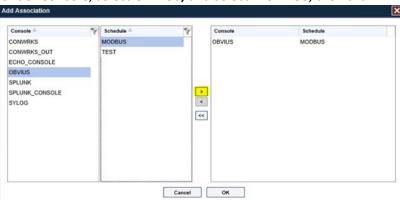

557

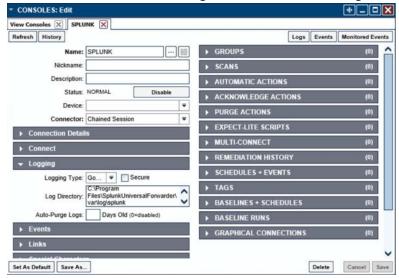

15. Create the SPLUNK console to log the collected Modbus registers at **Console > Add.** 

- 16. Name the **Console**, and set the connector to **Chain Session**, the log type to **Governed**, and the LogDirectory to the below location:
- C:\Program Files\SplunkUniversalForwarder\log\splunk
- 17. Navigate to C:\Program Files\SplunkUniversalForwarder\etc\system\local\
- 18. Add the following lines to the *outputs.conf* file:
- [tcpout:default-autolb-group]
- 566 server = 10.100.200.101:9997
- 567 [tcpout-server://10.100.200.101:9997]
- 19. Add the following lines to the *inputs.conf* file:
- [monitor://\$SPLUNK\_HOME\var\log\splunk\SPLUNK.LOG\*]
- 570 index = modbus

### 571 2.2 Forescout CounterACT

- 572 Forescout CounterACT is used as a data collection and inventory tool. The CounterACT appliance actively
- collects data from the ICS lab in Plano, Texas. The appliance reports back to the CounterACT Enterprise
- Manager on the enterprise network in Rockville, Maryland. Once installed, the appliance is configured
- and managed through the enterprise manager.

| 576<br>577<br>578 | Forescout CounterACT can be deployed on virtual or physical appliances. For virtualized environments, VMware ESXi, Microsoft Hyper-V, and KVM hypervisors are supported. Large networks that require multiple physical or virtual appliances can be centrally managed by the Enterprise Manager. |  |  |
|-------------------|----------------------------------------------------------------------------------------------------|--|--|
| 579               | https://www.forescout.com/platform/specifications/#virtual-appliance                                                                                                    |  |  |
| 580               | Note: Some network-related information has been redacted.                                                                                                    |  |  |
| 581               | 2.2.1 CounterACT Enterprise Manager Configuration                                                                                                    |  |  |
| 582               | 2.2.1.1 VM Configuration                                                                                                    |  |  |
| 583               | The CounterACT Enterprise Manager is configured as follows:                                                                                                    |  |  |
| 584               | <ul><li>Red Hat Enterprise Linux 7</li></ul>                                                                                                    |  |  |
| 585               | <ul> <li>CPU cores</li> </ul>                                                                                                    |  |  |
| 586               | ■ 16 GB of RAM                                                                                                    |  |  |
| 587               | <ul><li>200 GB of storage</li></ul>                                                                                                    |  |  |
| 588               | ■ 1 NIC                                                                                                    |  |  |
| 589               | 2.2.1.2 Network                                                                                                    |  |  |
| 590               | Network Configuration (Interface 1):                                                                                                    |  |  |
| 591               | IPv4: Manual                                                                                                    |  |  |
| 592               | ■ IPv6: disabled                                                                                                    |  |  |
| 593               | <ul> <li>IPv4 address: 10.100.100.33</li> </ul>                                                                                                    |  |  |
| 594               | Netmask: 255.255.255.0                                                                                                    |  |  |
| 595               | Gateway: 10.100.100.1                                                                                                    |  |  |
| 596               | 2.2.1.3 Installation                                                                                                    |  |  |
| 597               | To install CounterACT Enterprise Manager, refer to the installation guide available at                                                                                                    |  |  |
| 598               | https://www.forescout.com/company/resources/forescout-installation-guide-8-1/.                                                                                                    |  |  |
| 599               | 2.2.1.4 Configuration                                                                                                    |  |  |
| 600               | The following steps contain configuration instructions for scanning devices at the Plano location. For                                                                                                    |  |  |
| 601               | additional CounterACT configuration details, refer to the administration guide at                                                                                                    |  |  |
| 602               | https://www.forescout.com/wp-content/uploads/2018/11/counteract-administration-guide-8.0.1.pdf.                                                                                                    |  |  |

- The CounterACT Enterprise Manager and CounterACT Appliance can be managed through the CounterACT console. Complete the following steps to install the console on a Windows desktop:
- 1. Download the executable from a Forescout portal.
- Select the CounterACT Console Setup file. The CounterACT Console software download screen
   opens.

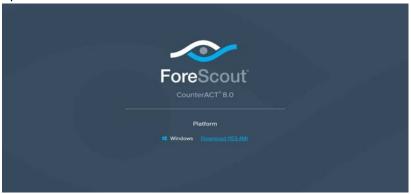

- 3. Select the download link required, and save the EXE file.
- 4. Select and run the file to begin the installation. The **Setup Wizard** opens. Select **Next.**

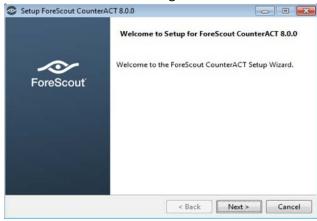

5. Use the default installation directory. Click **Next.** 

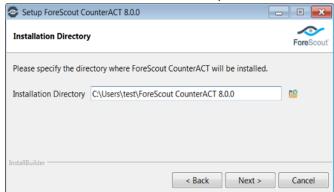

613

- 614 6. Click **Next.**
- 7. The installation begins. When completed, click **Finish.**

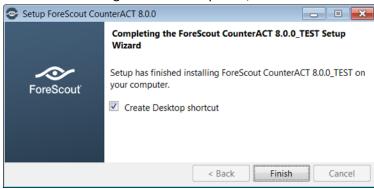

617 8. Connect to the Enterprise Manager with the Console and the password used during the CounterACT 618 Enterprise Manager installation.

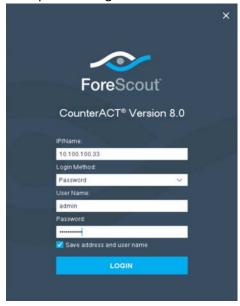

619

9. Select the gear icon in the top right of console.

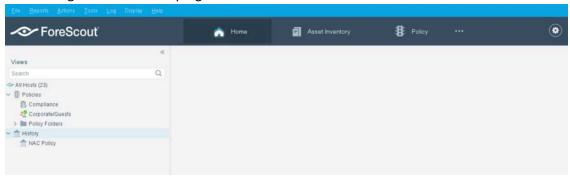

### 622 10. Select Add.

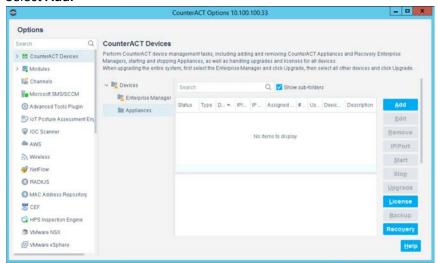

623

- 11. Enter the internet protocol (IP) address of the appliance, and the admin password used in setup.
- 625 12. Select OK.

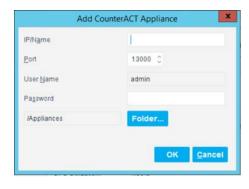

13. Highlight the new appliance, and select License.

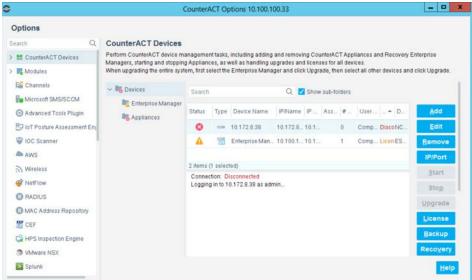

628

629 14. Enter the required information. Select **Submit.** 

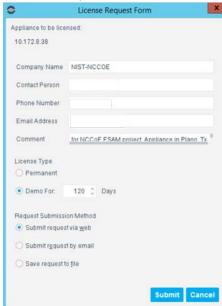

## 631 15. Select **OK.**

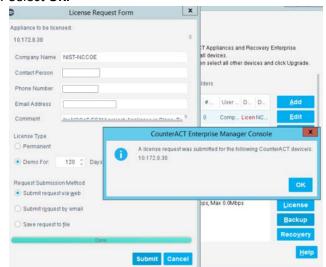

632

### 633 2.2.1.4.1 Appliance Interfaces Configurations

1. Under **Options**, highlight the appliance, and select **Edit.** 

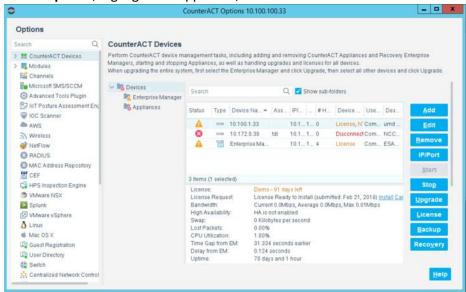

636 2. Select the Channels tab.

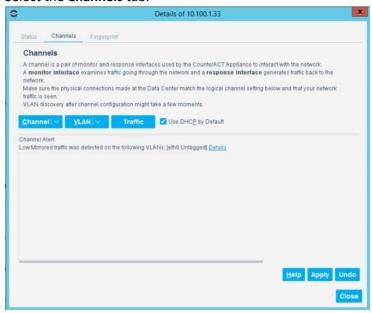

637

638 3. Under Channel, select Add.

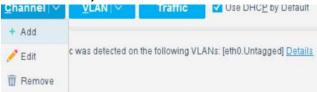

639

4. Use the drop-down to select the interface listening on a switched port analyzer (SPAN) switch for
 both Monitor and Response. Select OK.

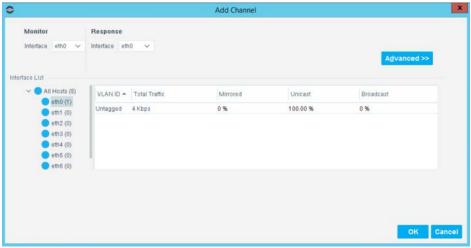

5. Under Tools, select Segment Manager.

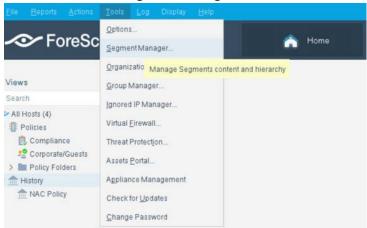

644

6. Select the + to add and name two segments called *In\_Scope* and *Out\_Scope*. Click **OK.** These will indicate which IP range should be scanned and which should not be scanned.

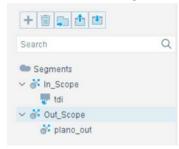

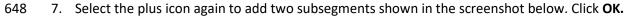

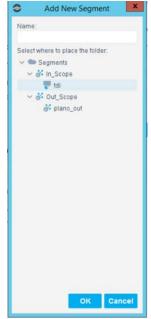

8. Highlight the tdi segment. Click Add to add the range of IP addresses to scan. Click OK.

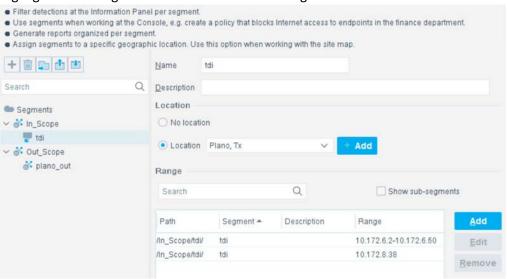

- 9. Repeat for the *plano\_out* segment for IP address to not scan. Click **OK.**
- 653 2.2.1.4.2 Upload Network Scan Policies
- 654 Forescout network scan policies are prewritten and delivered as an XML file.

- 1. First, create a folder to house the polices. From the **Enterprise Manager** Console, select the **Policy** tab.
- 2. Select the plus icon to create a new folder.

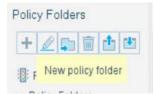

- 658
- 659 3. Name the folder. Click OK.
- 4. Select the **import policy** icon.

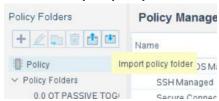

5. Select ... to locate the XML file.

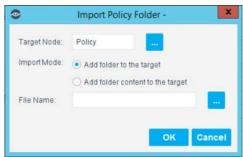

- 663
- 664 6. Select the XML file.
- 665 7. Select **OK.**
- 8. Repeat Steps 27–30 for each XML policy file.
- 9. Select **Start.** Select **Apply** to start and apply the changes.
- 668 2.2.1.4.3 Splunk Integration
- To complete Forescout Integration with Splunk, follow Forescout documentation found at
- 670 <a href="https://www.forescout.com/platform/forescout-app-guide-splunk-2-7-0">https://www.forescout.com/platform/forescout-app-guide-splunk-2-7-0</a> and
- 671 <a href="https://www.forescout.com/company/resources/extended-module-for-splunk-configuration-guide-2-8/">https://www.forescout.com/company/resources/extended-module-for-splunk-configuration-guide-2-8/</a>.

#### 672 2.2.1.4.4 Schedule Reporting

1. From the Enterprise Manager Console, select the ellipsis next to Policy. Select Reports. 673

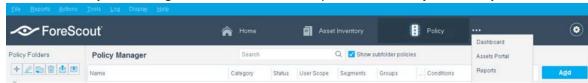

- 2. Log in using the same credentials as the **Enterprise Manager** Console. 675
- 676 3. Select Reports.
- 677 4. Select Add.

674

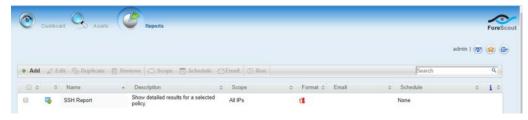

- 679
- 5. Select the Asset Inventory template. Click Next.
- 6. Name the report. Select the All IPs toggle. 680
- 7. Select only the **Show host details.** 681
- 682 8. Edit the host details to show the following properties:

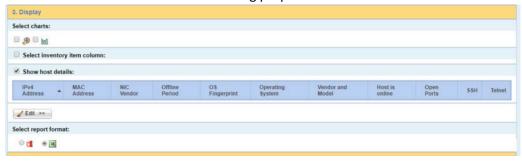

- 683
- 9. Set a schedule. Enter an email address. Select Save. 684
- 2.2.2 CounterACT Appliance Configuration 685
- 2.2.2.1 Host Configuration 686
- 687 The CounterACT Appliance is delivered on a Dell PowerEdge R640 server with version 8.0.0.

| 688                      | 2.2.2.2 Network                                                                                                    |
|--------------------------|----------------------------------------------------------------------------------------------------|
| 689                      | Network Configuration (Interface 1):                                                                                                    |
| 690                      | ■ IPv4: Manual                                                                                                    |
| 691                      | <ul><li>IPv6: disabled</li></ul>                                                                                                    |
| 692                      | ■ IPv4 address: 10.172.8.38                                                                                                    |
| 693                      | <ul><li>Netmask: 255.255.255.0</li></ul>                                                                                                    |
| 694                      | • Gateway: 10.172.8.1                                                                                                    |
| 695                      | 2.2.2.3 Installation                                                                                                    |
| 696<br>697               | To install the CounterACT Appliance, follow the installation steps found at <a href="https://www.forescout.com/wp-content/uploads/2018/10/CounterACT_Installation_Guide_8.0.1.pdf">https://www.forescout.com/wp-content/uploads/2018/10/CounterACT_Installation_Guide_8.0.1.pdf</a> .                                                                                       |
| 698                      | 2.2.2.4 Configuration                                                                                                    |
| 699<br>700               | After the CounterACT Appliance is installed, follow the steps outlined in Section 2.2.1, to connect the appliance to the enterprise manager and complete the configuration.                                                                                                    |
| 701                      | 2.3 Dragos Platform                                                                                                    |
| 702<br>703<br>704<br>705 | The Dragos Platform is an industrial control system cybersecurity-monitoring platform based around threat-behavior analytics. It is being used in this build to provide asset discovery and monitoring. A Dragos Sitestore is installed at the NCCoE enterprise site, and a midpoint sensor is installed at the Planc site. The Dragos sensor is managed by the site store. |
| 706                      | 2.3.1 Dragos Sitestore Configuration                                                                                                    |
| 707<br>708<br>709        | In the example implementation, Dragos Sitestore is deployed as a pre-built appliance from the vendor. The appliance was still configured with parameters necessary for our environment. Connect to the Dragos appliance by navigating the web browser to <a href="https://&lt;IP address">https://<ip a="" address<="">.</ip></a>                                           |
| 710                      | 2.3.1.1 Host Configuration                                                                                                    |
| 711<br>712<br>713        | The Dragos Platform is delivered to the customer, preconfigured for the environment. The NCCoE received a Dell server utilizing iDRAC for virtualization. On the iDRAC server, VMware ESXi was installed and utilized for creating the server.                                                                                                    |
| 714                      | The VMs created to house the product have the following specifications:                                                                                                    |
| 715                      | <ul> <li>Operating system (OS) Version: CentOS 7 (64-bit)</li> </ul>                                                                                                    |
| 716                      | CPU: 48 cores                                                                                                    |

- 717 Memory: 192 GB
- 718 Hard disc drive (HDD) 1: 200 GB
- 719 HDD 2: 10 terabytes (TB)
- 720 *2.3.1.2 Network*
- 721 Networking for the device included a single network within ESXi to which the VM was connected. The
- Dell iDRAC server housing the Dragos Sitestore Puppet Server was connected to the ESAM network with
- 723 the following IP addresses:
- 724 iDRAC: 10.100.200.6
- 725 ESXi: 10.100.200.7
- 726 Dragos Sitestore Puppet: 10.100.200.8
- 727 *2.3.1.3 Installation*
- 728 Installation began with setting up a VM. Utilizing the specifications in Section 2.3.1.1, Host
- 729 Configuration, a VM was created for the Sitestore/Puppet server. Then the product ISO was added to
- 730 the CD/DVD Drive 1 location (*DragosCustom-2019-06-18-CentOS-7-x86\_64-Everything-1810.iso*).
- 731 1. Power on the VM, and open a console. The **Dragos installation** screen will start, allowing options to be selected for installation type.
- 733 2. With the Dell R730 server used for the NCCoE, select **Install Dragos Sitestore Kickstart.** The installer automatically installs the Dragos Platform without interaction from the user.
- 735 *2.3.1.4 Configuration*
- Once the installation has completed, the Sitestore will be configured with the needed files listed in Table
- 737 2-1
- 738 Table 2-1 Dragos Required Files

| Dragos Files                                     |                                             |
|--------------------------------------------------|---------------------------------------------|
| sitestore-orchestration-1.5.1.1-1.noarch.rpm.gpg | midpoint-images-1.5.1.1-1.x86_64.rpm.gpg    |
| midpoint-configs-1.5.1.1-1.x86_64.rpm.gpg        | midpoint-manager-1.1.2-1.el7.x86_64.rpm.gpg |
| midpoint-1.5.1.1-1.x86_64.rpm.gpg                | mms-cli-1.1.0-1.x86_64.rpm.gpg              |
| upgrade-1.5.1-3.tar.gz.gpg                       | containerd.io-1.2.0-3.el7.x86_64.rpm        |
| container-selinux-2.68-1.el7.noarch.rpm          | docker-ce-18.09.0-3.el7.x86_64.rpm          |
| docker-ce-cli-18.09.0-3.el7.x86_64.rpm           |                                             |

739 1. Upload these files to the Sitestore VM in /var/opt/releases/.

- 740 2. Change directory to /var/opt/releases/ and run the command gpg --decrypt-file \*.gpg. Enter 741 the password supplied from Dragos for the installation. This will create all the files required for the
- 742 installation.
- 743 3. Change directory to /root/ and, as root user, run ./puppet\_server\_setup.sh
- 744 2.3.2 Dragos Midpoint Sensor
- 745 Dragos Midpoint Sensor is also deployed as a pre-built appliance from the vendor. Options for the
- 746 midpoint sensor consist of configurations for small, medium, and large deployments. The appliance is
- 747 configured with parameters necessary for our environment. The Dragos Midpoint Sensor can be
- 748 managed from the Sitestore.
- 749 *2.3.2.1 Network*
- 750 The midpoint sensor has multiple interfaces. One interface will collect traffic via SPAN port. Another will
- 751 serve as the management interface to communicate with the device.
- 752 Dragos Midpoint Sensor Management Interface:
- 753 DHCP: disabled
- 754 IPv6: ignore
- 755 IPv4: Manual
- 756 IPv4 address: 10.172.6.10
- 757 Netmask: 255.255.255.0
- 758 *2.3.2.2 Configuration*
- 759 After the midpoint sensor is deployed and listening on the correct interface, the midpoint sensor can
- 760 connect back to the Sitestore for further configurations.
- 761 2.3.3 Dragos Splunk Integration
- 762 The Dragos Splunk application allows data integration from the Dragos Sitestore into the Splunk
- 763 dashboard. This allows Splunk to aggregate data from Dragos and other products into a central location
- for analyst visualization. This process assumes the reader has downloaded the Dragos Splunk application
- 765 from <a href="https://splunkbase.splunk.com/app/4601/">https://splunkbase.splunk.com/app/4601/</a>.
- 1. To begin, log in to the Splunk instance, and select the gear icon on the top left of the screen next to Apps, to configure the applications.
- 768 2. On the top right of the screen, select **Install app from the file.**

- 769 3. Follow the on-screen instructions to upload the downloaded application.
- 770 4. Restart Splunk (either prompted by the installation process or self-directed).
- 5. From the Splunk **Settings** menu on the top right, select the **Data Inputs** option.
- 772 6. Select **Add New** under **Local Inputs** for a transmission control protocol (TCP) listener. (User
- 773 datagram protocol [UDP] is not recommended, because it will cut off longer messages.)
- 774 7. Set the port to the one that you want to transfer data on. (NCCoE build used **10514**.)
- 775 8. Select **Next** to configure the Input Settings.
- 776 9. Choose **dragos\_alert** as the source type.
- 10. Set the App Context to Dragos Splunk App.
- 11. Set the **Index** to **dragos\_alerts.** (Create a new index if it does not exist.)
- 779 12. Click **Submit.**
- 780 Once this process is completed, Splunk is ready to receive data from Dragos. The following instructions
- 781 will be for configuring the Dragos Sitestore for sending information to Splunk:
- 782 1. Navigate to the **Servers** tab at https://<sitestore>/syslog/app/#/servers.
- 783 2. Click + Add Server to create a new server.
- 784 3. Configure the connection information to point to the Splunk server configured previously.
- 785 4. Set the following options:
- 786 a. Protocol: TCP
- 787 b. Message Format: RFC 5424 Modern Syslog
- 788 c. Message Delimiter: Use newline delimiter for TCP and transport layer security (TLS) streams.
- 789 5. Click **NEXT: SET TEMPLATE.**
- 790 6. Set the following value (must be on one line for Splunk to properly process) as **Message:**

```
791
792
793
     "dest_dragos_id": "${dest_asset_id}", "dest_host":
794
     "${dest_asset_hostname}", "dest_ip": "${dest_asset_ip}", "dest_mac":
795
     "${dest_asset_mac}", "dest_name": "${dest_asset_domain}",
796
     "dragos_detection_quad": "${detection_quad}", "dragos_detector_id":
797
     "${detector_id}", "dvc": "${asset_ip}", "dvc_dragos_id":
     "${dest_asset_id}", "dvc_host": "${dest_asset_hostname}", "dvc_ip":
798
799
     "${asset_ip}", "dvc_mac": "${dest_asset_mac}", "dvc_name":
```

7. Select **Save.** 

807

808

## 2.4 FoxGuard Patch and Update Management Program

The solution utilizes the FoxGuard PUMP to provide patch availability and vulnerability notifications for identified assets. For this build, ConsoleWorks collects asset data from Splunk then converts that data into the JavaScript object notation (JSON) format required for PUMP. The resulting JSON file includes asset information such as vendor, product, and version, as well as serial and model information about devices from the asset inventory. Asset data often contains critical details. However, PUMP does not require sensitive data, such as asset location and IP address. The file is encrypted and provided to the PUMP team via secure delivery. FoxGuard's preferred method of file transfer is secure file transfer

- protocol and does not require direct access to an entities network.
- Once the asset data is received, the FoxGuard team analyzes the file for completeness. Any missing data,
- such as a serial number, version, or access to private patch data, is collected during the onboarding
- process with the end user. The final report is provided back to ConsoleWorks in a JSON file format and
- 820 includes available patches and vulnerability notifications for each device. The data is then ingested back
- 821 into Splunk for viewing and reporting. Reports are also available outside of the ConsoleWorks
- integration in portable document format (PDF) and comma separated value (CSV) format.
- 823 PUMP is a service managed by the FoxGuard team. The patch availability and vulnerability notification
- report does not require an installation. See Section 2.1 for configuring ConsoleWorks to automatically
- create the required JSON input file for the integration described in this guide.

## 826 2.4.1 Patch Report

827 Below are screenshots from the final patch report for this build.

### Figure 2-1 Update Availability Summary

#### Update Availability Summary

The following table outlines a summary of all devices, patches and updates. This list includes all devices and/or applications within the scope of this document. Where devices manufacturers have released an update in a particular month, the reader will be advised to refer to a more detailed write-up subsequently listed in the report. All entries in the summary tables will be entered in alphabetical order by vendor, then device/software application starting with available patches first

#### **Devices & Applications**

| Vendor                                       | Device     | Model No. | Patch/Update<br>Released? | Patch Name                                | FoxGuard<br>Review Date | Vendor<br>Release Date | Update<br>Type                   | Error<br>Message |
|----------------------------------------------|------------|-----------|---------------------------|-------------------------------------------|-------------------------|------------------------|----------------------------------|------------------|
| Schweitzer Engineering<br>Laboratories (SEL) | SEL-3530-X | Latest    | Yes                       | Private -<br>Available<br>Upon<br>Request | 1/14/2019               | 12/22/2018             | Potential<br>Security<br>Related | N/A              |
| Schweitzer Engineering<br>Laboratories (SEL) | SEL-3530-X | Latest    | Yes                       | Private-<br>Available<br>Upon<br>Request  | 2/5/2019                | 01/15/2019             | Non-<br>Security                 | N/A              |
| Schweitzer Engineering<br>Laboratories (SEL) | SEL-3530-X | Latest    | Yes                       | Private<br>Available<br>Upon<br>Request   | 3/26/2019               | 03/12/2019             | Non-<br>Security                 | N/A              |
| Schweitzer Engineering<br>Laboratories (SEL) | SEL-3530-X | Latest    | Yes                       | Private -<br>Available<br>Upon<br>Request | 6/6/2019                | 05/18/2019             | Non-<br>Security                 | N/A              |
| Schweitzer Engineering<br>Laboratories (SEL) | SEL-451-X  | R3XX      | Yes                       | Private -<br>Available<br>Upon<br>Request | 1/15/2019               | 12/28/2018             | Non-<br>Security                 | N/A              |

| Q | 7 | a |
|---|---|---|
| O | _ | J |
|   |   |   |

| Vendor                                       | Device          | Model No. | Patch/Update<br>Released? | Patch Name | FoxGuard<br>Review Date | Vendor<br>Release Date | Update<br>Type | Error<br>Message |
|----------------------------------------------|-----------------|-----------|---------------------------|------------|-------------------------|------------------------|----------------|------------------|
| Schweitzer Engineering<br>Laboratories (SEL) | SEL-3610XX      | N/A       | No                        | N/A        | 8/21/2019               | N/A                    | N/A            | N/A              |
| Schweitzer Engineering<br>Laboratories (SEL) | SEL-362XX       | N/A       | No                        | N/A        | 8/21/2019               | N/A                    | N/A            | N/A              |
| Siemens                                      | RSG-XXXX        | 4.x       | No                        | N/A        | 9/6/2019                | N/A                    | N/A            | N/A              |
| Siemens                                      | RuggedCom RSXXX | Latest    | No                        | N/A        | 9/4/2019                | N/A                    | N/A            | N/A              |

#### 831 Figure 2-2 Device Update Availability Details-1

#### Device Update Availability Details

The entries listed on subsequent pages provide detailed information of the patches and updates released for a particular device.

Schweitzer Engineering Laboratories (SEL) SEL-3530-X - Latest

#### Release Information

Vendor Name Schweitzer Engineering Laboratories (SEL)

Vendor Product SEL-3530-X Model No/Version Latest OS/Firmware N/A

Patch Name Private - Available Upon Request

Release Date 12/22/2018

Filename Not Available - Customer Login Required

SHA1 5465a09b32a8f4881188beac1e1940f619a43e80

SHA256 5591694c3777eaccfdab9949ced81b18be4c6c9e267c4fa2e2fdd7733ec1113e

#### **Update Classification**

Severity Unknown

Update Type PotentialSecurityRelated

Security Summary NA

#### CVE IDs

CVE ID CVSS 2.0 Score CVE Summary

#### Download Link(s)

Patch Download Private - Available Upon Request Release Notes Private - Available Upon Request

#### Additional Comment(s)

Comment Instruction manual not updated to include latest firmware at the time of

mining. If you would like to receive the latest Firmware for your installed

product, please contact your SEL Sales Representative.

#### Figure 2-3 Device Update Availability Details-2

Schweitzer Engineering Laboratories (SEL) SEL-3530-X - Latest

Release Information

Vendor Name Schweitzer Engineering Laboratories (SEL)

Vendor Product SEL-3530-X Model No/Version Latest OS/Firmware N/A

Patch Name Private - Available Upon Request

Release Date 01/15/2019

Filename Not Available - Customer Login Required
SHA1 6a672a1eedf90dcc7fccf42a52b8bb2c798d2772

SHA256 a50c4b4188fef7be4d66e9041705cb25d7fca8b248360c7aca3f0e4fb069ab94

Update Classification

Severity Unknown Update Type Non-Security

Security Summary NA

CVE IDs

CVE ID CVSS 2.0 Score CVE Summary

Download Link(s)

Patch Download Private - Available Upon Request Release Notes Private - Available Upon Request

Additional Comment(s)

Comment NA

Note: NA

#### Figure 2-4 Device Update Availability Details-3

Schweitzer Engineering Laboratories (SEL) SEL-3530-X - Latest

Release Information

Vendor Name Schweitzer Engineering Laboratories (SEL)

Vendor Product SEL-3530-X Model No/Version Latest OS/Firmware N/A

Patch Name Private - Available Upon Request

Release Date 03/12/2019 Filename Not Available

SHA1 b811d84d088c13b3c54dde037fd6acab26a2a0f0

SHA256 6c64f292e3cd0c00f3058d4740c7f84d18d3b5afa73f2d6d6d8b1f7836cca16a

**Update Classification** 

Severity Unknown
Update Type Non-Security

Security Summary N/A

CVE IDs

CVE ID CVSS 2.0 Score CVE Summary

Download Link(s)

Patch Download Private - Available Upon Request Release Notes Private - Available Upon Request

Additional Comment(s)

Comment If you would like to receive the latest Firmware for your installed product,

please contact your SEL Sales Representative.

Note: N/A

#### Figure 2-5 Device Update Availability Details-4

Schweitzer Engineering Laboratories (SEL) SEL-3530-X - Latest

Release Information

Vendor Name Schweitzer Engineering Laboratories (SEL)

Vendor Product SEL-3530-X Model No/Version Latest OS/Firmware N/A

Patch Name Private - Available Upon Request

Release Date 05/18/2019 Filename Not Available

SHA1 70a1285fb6a711a29a710f0cc5f45af69694f087

SHA256 409b8fa17f8989d5e75a1f4a4a8aab27e511eb2cd8b5fdc653117d9dd27064bb

Update Classification

Severity Unknown
Update Type Non-Security

Security Summary N/A

CVE IDs

CVE ID CVSS 2.0 Score CVE Summary

Download Link(s)

Patch Download Private - Available Upon Request Release Notes Private - Available Upon Request

Additional Comment(s)

Comment If you would like to receive the latest Firmware for your installed product,

please contact your SEL Sales Representative.

Note: N/A

#### Figure 2-6 Device Update Availability Details-5

Schweitzer Engineering Laboratories (SEL) SEL-451-X - R3XX

Release Information

Vendor Name Schweitzer Engineering Laboratories (SEL)

Vendor Product SEL-451-X Model No/Version R3XX OS/Firmware N/A

Patch Name Private - Available Upon Request

Release Date 12/28/2018

Filename Not Available-Customer login required

SHA1 956351bd948001301a1c3726a0ece25a638aa4d0

SHA256 212ac18155b2b7a5d7cdabb7897c3b5cea1ebe84fb4c1bf31bd604ea5193a924

**Update Classification** 

Severity Unknown Update Type Non-Security

Security Summary NA

CVE IDs

CVE ID CVSS 2.0 Score CVE Summary

Download Link(s)

Patch Download Private - Available Upon Request Release Notes Private - Available Upon Request

Additional Comment(s)

Comment NA

### 841 Figure 2-7 Patch Evidence Documentation

#### Patch Evidence Documentation

The following table outlines a list of all devices with links to evidence of all patches released. This list includes all devices and/or applications within the scope of this document. Where devices manufacturers have released an update in a particular month, the evidence listed within the link will validate the patch information in this report. Where devices manufacturers have not released an update in a particular month, the evidence listed within the link will validate that no patches were released.

| Vendor                                          | Device     | Model No. | Patch/Update<br>Released? | FoxGuard<br>Review Date | Patch Quantity Evidence Documentation Link                                          |
|-------------------------------------------------|------------|-----------|---------------------------|-------------------------|-------------------------------------------------------------------------------------|
| Schweitzer<br>Engineering<br>Laboratories (SEL) | SEL-3530-X | Latest    | Yes                       | 1/14/2019               | https://portal.icsupdate.com/PatchEvidence/8267e758-<br>edcb-a6e2-4340-525c4264XXX  |
| Schweitzer<br>Engineering<br>Laboratories (SEL) | SEL-3530-X | Latest    | Yes                       | 2/5/2019                | https://portal.icsupdate.com/PatchEvidence/8267e758-<br>edcb-a6e2-4340-525c4264cXXX |
| Schweitzer<br>Engineering<br>Laboratories (SEL) | SEL-3530-X | Latest    | Yes                       | 3/26/2019               | https://portal.icsupdate.com/PatchEvidence/8267e758-<br>edcb-a6e2-4340-525c4264cXXX |
| Schweitzer<br>Engineering<br>Laboratories (SEL) | SEL-3530-X | Latest    | Yes                       | 6/6/2019                | https://portal.icsupdate.com/PatchEvidence/8267e758-<br>edcb-a6e2-4340-525c4264cXXX |
| Schweitzer<br>Engineering<br>Laboratories (SEL) | SEL-451-X  | R3XX      | Yes                       | 1/15/2019               | https://portal.icsupdate.com/PatchEvidence/9441285c-<br>afc0-73cf-9acc-7084d9c45XXX |
| Schweitzer<br>Engineering<br>Laboratories (SEL) | SEL-361XX  | N/A       | No                        | 8/21/2019               | https://portal.icsupdate.com/PatchEvidence/f263af0a-<br>86c3-d608-464e-7b849f89cXXX |
| Schweitzer<br>Engineering<br>Laboratories (SEL) | SEL-362XX  | N/A       | No                        | 8/21/2019               | https://portal.icsupdate.com/PatchEvidence/62e1621a-<br>5310-b484-9c6f-fcf958a5eXXX |

| Vendor  | Device             | Model No. | Patch/Update<br>Released? | FoxGuard<br>Review Date | Patch Quantity Evidence Documentation Link                                          |
|---------|--------------------|-----------|---------------------------|-------------------------|-------------------------------------------------------------------------------------|
| Siemens | RSG-XXX            | 4.x       | No                        | 9/6/2019                | https://portal.icsupdate.com/PatchEvidence/ca85e557-<br>3317-2012-4b9f-c4cde2313XXX |
| Siemens | RuggedCom<br>RSXXX | Latest    | No                        | 9/4/2019                | https://portal.icsupdate.com/PatchEvidence/81923124-<br>e84c-9446-2fcc-83115646eXXX |

#### 843

844

845

846 847

848

842

#### 2.5 Kore Wireless

This solution leverages a Kore Wireless virtual private network (VPN) to provide secure remote access to remote assets. In this case, the remote asset is an Obvius A8812 Data Acquisition Server that provides access to data from a Yokogawa flow meter.

Note: Some network information is excluded for security.

- 849 2.5.1 Bridge Configuration
- 850 *2.5.1.1 Installation*
- 1. Connect the MultiConnect eCell Ethernet port to the Ethernet port on the Obvius A8812 Data Acquisition Server.
- 2. Connect the Obvius A8812 RS485 to the multidrop Modbus network with the remote steam meter asset.
- 855 *2.5.1.2 Network*
- 856 1. Set Obvius A8812 to **DHCP.**
- a. Navigate the IP address of the Obvius A8812. Default is 192.168.40.50.
- b. Open the **Networking** drop-down menu, and select **Setup**.
- c. Check the **Use DHCP to automatically assign IP Address** checkbox.

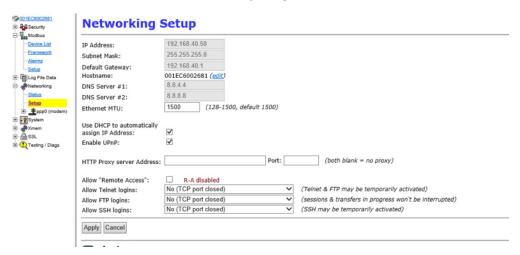

- 860
- 861 2. Set MultiConnect eCell to Auto-detect Dialup profiles.
- a. Navigate the IP address of the MultiConnect eCell. Default is 192.168.40.50.
- b. Open the **WAN** menu.

c. Set the Dial-up Profile to **Auto-detection.** 

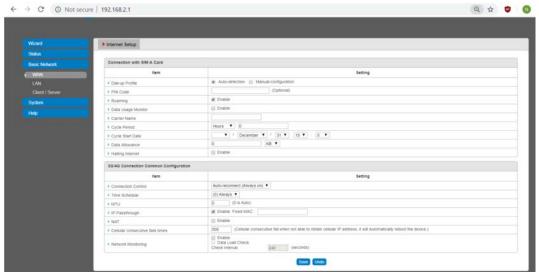

865

## 866 2.5.2 Virtual Private Network Configuration

1. Navigate to **VPN > IPsec** in pfsense.

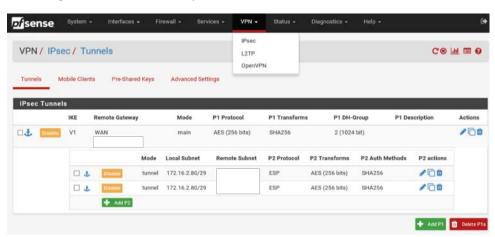

868

- 2. Click the Add P1 button.
- 3. Set Remote Gateway.
- 4. Set Authentication Method to Mutual PSK.
- 872 5. Set Pre-Shared Key.
- 873 6. Set Encryption Algorithm settings:

- a. Algorithm: AES
- b. Key Length: 256 bits
- 876 c. **Hash:** SHA256
- d. **Diffie-Hellman Group:** 2 (1024 bit)

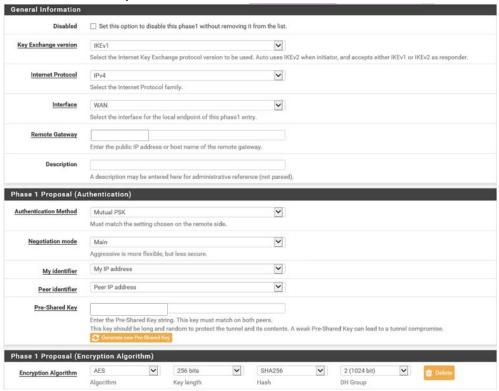

- 878
- 7. Return to **VPN > IPsec.**
- 880 8. Click the **Add P2** button.
- 881 9. Set Local Network to 172.16.2.80/29.
- 882 10. Set Remote Network.
- 883 11. Set **Protocol** to ESP.
- 12. Set Encryption Algorithm to AE 256 bits.

### 13. Set Hash Algorithm to SHA256.

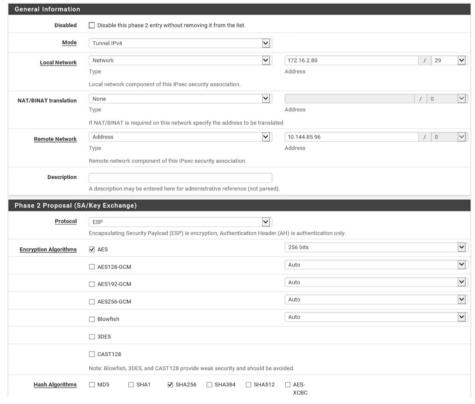

887 2.6 pfSense VPN

886

888 889

890

891

pfSense is an open-source firewall/router used to create both site-to-site VPN tunnels. The following configuration file can be used to upload all configurations to the enterprise location edge router. Both the UMD and Plano edge routers are excluded for security purposes.

- 2.6.1 Plano and UMD VPN Configuration
- 892 To configure a site-to-site OpenVPN connection, refer to
- 893 <a href="https://docs.netgate.com/pfsense/en/latest/vpn/openvpn/index.html">https://docs.netgate.com/pfsense/en/latest/vpn/openvpn/index.html</a>.
- 894 **2.7 Splunk**
- Splunk is a security information and event management (SIEM) system that allows collecting and parsing logs and data from multiple systems.

| 897        | 2.7.1 Splunk Enterprise Configuration                                                                                                    |
|------------|----------------------------------------------------------------------------------------------------|
| 898        | 2.7.1.1 VM Configuration                                                                                                    |
| 899        | The Splunk VM is configured as follows:                                                                                                    |
| 900        | Ubuntu Mate 16.04.2                                                                                                    |
| 901        | <ul><li>2 CPU cores</li></ul>                                                                                                    |
| 902        | ■ 10 GB of RAM                                                                                                    |
| 903        | <ul><li>2 TB of storage</li></ul>                                                                                                    |
| 904        | <ul><li>1 NIC</li></ul>                                                                                                    |
| 905        | 2.7.1.2 Network                                                                                                    |
| 906        | Network Configuration (Interface 1):                                                                                                    |
| 907        | IPv4: Manual                                                                                                    |
| 908        | <ul><li>IPv6: disabled</li></ul>                                                                                                    |
| 909        | IPv4 address: 10.100.200.101                                                                                                    |
| 910        | <ul><li>Netmask: 255.255.255.0</li></ul>                                                                                                    |
| 911        | • Gateway: 10.100.200.1                                                                                                    |
| 912        | 2.7.1.3 Installation                                                                                                    |
| 913<br>914 | Note: A Splunk account will be needed to download Splunk Enterprise. The account is free and can be set up at <a href="https://www.splunk.com/page/sign_up">https://www.splunk.com/page/sign_up</a> .                                                                              |
| 915<br>916 | Download Splunk Enterprise from <a href="https://www.splunk.com/en_us/download/splunk-enterprise.html">https://www.splunk.com/en_us/download/splunk-enterprise.html</a> . This build uses Version 7.1.3. Splunk can be installed on Windows, Linux, Solaris, and Mac OS X. Each of |
| 917        | these installation instructions is provided at                                                                                                    |
| 918        | http://docs.splunk.com/Documentation/Splunk/7.1.3/Installation/Beforeyouinstall.                                                                                                    |
| 919        | 2.7.1.4 Universal Forwarder                                                                                                    |
| 920        | To install the universal forwarder, refer to documentation found at                                                                                                    |
| 921<br>922 | https://docs.splunk.com/Documentation/Forwarder/7.3.1/Forwarder/Installtheuniversalforwardersoft ware.                                                                                                    |
| 923<br>924 | Refer to each individual product to configure the universal forwarder or another means of integration with Splunk.                                                                                                    |

- 925 2.7.1.5 Reports and Alerts
- 926 If desired, lookup tables can be used to cross-check automated detections with human knowledge of a
- 927 device. Some properties are cross-checked with human knowledge at both the UMD and Plano sites.
- Patch information from PUMP also uses a lookup table to cross-check results with devices. To upload
- 929 lookup tables:
- 930 1. Log in to Splunk.
- 931 2. Go to **Settings > Lookups.**
- 932 3. Select + Add New under Lookup table files.

xisting lookup tables or upload a new file.

| + Add new |
|-----------|
|           |
| + Add nev |
|           |

- 934 4. Choose **Search** as the **Destination App.**
- 935 5. Browse for the CSV file. Name the Lookup file. Select **Save.**
- 936 The UMD lookup CSV file contains the following fields:
- 937 Asset Id, IP, Device, Platform
- 938 The Plano lookup CSV file contains the following fields:
- Asset Id, IP, Vendor, Product Name, Serial Number, Version
- 940 Once integrations are complete, the following Splunk queries will create the desired reports:
- 941 2.7.1.5.1 Asset Report for Both Sites
- 942 index=-\* OR index=\* sourcetype=CTD\_csv  $\mid$  table asset\_id site\_id name\_ ip\_ mac\_ type\_
- 943 vendor\_ criticality\_ risk\_level is\_ghost | sort site\_id | where isnum(asset\_id)
- 944 2.7.1.5.2 Asset Report for UMD
- 945 index=\_\* OR index=\* sourcetype=CTD\_csv | where isnum(asset\_id) | table asset\_id
- 946 site\_id name\_ ip\_ mac\_ type\_ vendor\_ criticality\_ risk\_level is\_ghost Device Platform
- 947 | sort site\_id | search ip\_=206.189.122\* | lookup umd\_lookup.csv "Asset Id" AS
- 948 asset\_id OUTPUT "Device" AS Device, Platform AS Platform
- 949 2.7.1.5.3 Asset Report for Plano (Static)
- 950 index=\_\* OR index=\* sourcetype=CTD\_csv | where isnum(asset\_id) | table asset\_id
- 951 site\_id name\_ ip\_ mac\_ type\_ vendor\_ criticality\_ risk\_level is\_ghost Serial\_Number
- 952 Version | sort site\_id | search ip\_=10.172.6\* | lookup plano\_lookup.csv "Asset Id" AS
- 953 asset\_id OUTPUT "Serial Number" AS Serial\_Number, Version AS Version

```
954
      2.7.1.5.4 Asset Report for Plano (Dynamic)
955
      index=forescout
956
      | table ip mac "host_properties.nmap_banner7{}.value" nbthost
957
      "host_properties.nmap_def_fp5{}.value" "host_properties.user_def_fp{}.value"
958
      "host_properties.server_session{}.value"
959
      stats
960
      values(mac),values("host_properties.nmap_banner7{}.value"),values(nbthost),values("host
961
      t_properties.nmap_def_fp5{}.value"),values("host_properties.user_def_fp{}.value"),value
962
      es("host_properties.server_session{}.value") by ip
963
      |rename values(mac) as mac_address, values(host_properties.nmap_banner7{}.value) as
964
      ports_and_services, values(nbthost) as hostname,
965
      values(host_properties.nmap_def_fp5{}.value) as device_footprints,
966
      values(host_properties.user_def_fp{}.value) as device_footprints2,
967
      values(host_properties.server_session{}.value) as server_session_properties
      2.7.1.5.5 UMD Steam Meter Data
968
969
      index=modbus |rex "CWScript BCM:(?<name>.\w+)" | rex field=_raw "Flow Rate :
970
      (?<flowRate>.*)" | rex field=_raw "Gal Total : (?<GalTotal>.*)" | transaction
971
      maxspan=30s | table name _time flowRate GalTotal
972
      2.7.1.5.6 UMD Device Data Calls
973
      (index=* OR index=_*) (index=main host="10.100.100.111" NOT "cs2=UP") | table shost
974
      src smac dhost dst dmac cs6 cs3 cs7 cs8 msg
975
      2.7.1.5.7 Patch Report for FoxGuard PUMP
976
      index=test sourcetype="csv" | lookup plano_lookup.csv "Asset Id" AS Asset_Id OUTPUT
977
      "Serial Number" AS Serial_Number, Version AS Version | table Asset_Id IP Mac Vendor
978
      "Operating System" Serial_Number Version Criticality Protocols | join IP type=left
979
      [search index=test sourcetype=CTD_csv_report] | fields "Asset Id" IP Mac Vendor
980
      "Operating System" Serial_Number Version | where isnotnull(Serial_Number) OR
981
      isnotnull(Version) | sort IP | outputcsv patchreport.csv
      2.8 Tripwire Industrial Visibility
982
983
      Tripwire Industrial Visibility is used to passively scan the industrial control environments at both the
984
      College Park and Plano locations in the build. Tripwire Industrial Visibility builds a baseline of assets and
985
      network traffic between those assets then alerts on anomalous activity. Logs and alerts are reported up
986
      to the SIEM.
987
      Tripwire Industrial Visibility is installed at three locations: Plano, Texas (TDi); UMD; and the NCCoE. This
988
      section describes how to deploy Tripwire Industrial Visibility 3.0.0.
989
      Tripwire Industrial Visibility taps into OT network communication by listening through the SPAN port of
990
      routers and switches connected to the network segment, opening data packets, and interpreting
```

protocols without disrupting normal operations.

| 992<br>993                   | By reading network traffic, it isolates all assets on the network and maps the flow of traffic between them. This data is then used to create graphical network maps.                                                                                                    |
|------------------------------|----------------------------------------------------------------------------------------------------|
| 994                          | 2.8.1 Tripwire Industrial Visibility Configuration UMD                                                                                                    |
| 995<br>996                   | The following subsections document the software, hardware/VM, and network configurations for the Tripwire Industrial Visibility servers.                                                                                                    |
| 997                          | 2.8.1.1 VM Configuration                                                                                                    |
| 998                          | The Tripwire Industrial Visibility VM was given the following resources:                                                                                                    |
| 999                          | CentOS 7.5                                                                                                    |
| 1000                         | <ul> <li>4 CPU cores</li> </ul>                                                                                                    |
| 1001                         | <ul><li>100 GB hard disk</li></ul>                                                                                                    |
| 1002                         | ■ 32 GB RAM                                                                                                    |
| 1003                         | <ul><li>2 NICs</li></ul>                                                                                                    |
| 1004                         | 2.8.1.2 Network Configuration                                                                                                    |
| 1005                         | Network Configuration:                                                                                                    |
| 1006                         | <ul> <li>DHCP: disabled</li> </ul>                                                                                                    |
| 1007                         | <ul><li>IPv6: ignore</li></ul>                                                                                                    |
| 1008                         | <ul> <li>IPv4: Manual</li> </ul>                                                                                                    |
| 1009                         | IPv4 address: 10.100.100.111                                                                                                    |
| 1010                         | <ul><li>Netmask: 255.255.255.0</li></ul>                                                                                                    |
| 1011                         | • Gateway: 10.100.100.1                                                                                                    |
| 1012                         | 2.8.1.3 Installation                                                                                                    |
| 1013<br>1014<br>1015<br>1016 | Tripwire supplied the Tripwire Industrial Visibility as an ISO installer. To configure TIV, use the ISO installer for each instance at Plano, UMD, and the NCCoE. Tripwire Industrial Visibility is configured in a sensor-server architecture. Plano and UMD instances act as sensors, and the NCCoE instance is the central server. |

To begin installation, mount the provided image to the VM, and complete the following steps:

1018 1. From the boot menu, select **Install Continuous Threat Detection.** 

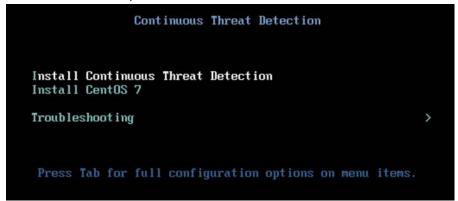

1019

1020 2. When the system is up, navigate to the configurator tool by using a browser.

```
Continuous Threat Detection 3.0.8.8122

4x Intel(R) Xeon(R) CPU E5-2680 v2 @ 2.80GHz (4 cores in total)
31.26 GB RAM

To manage, go to:
https://10.100.111:5001
```

- 1022 *2.8.1.4 Configuration*
- 1023 Configure the Tripwire Industrial Visibility sensors.
- 1024 1. Connect to the configuration tool by entering the following URL into the browser: https://10.100.100.11:5001.
- 1026 2. Enter the default credentials.
- 1027 3. On the **Configuration** tab, the system will need to be initialized. Select **Bootstrap Sensor** (for Plan and UMD sites).

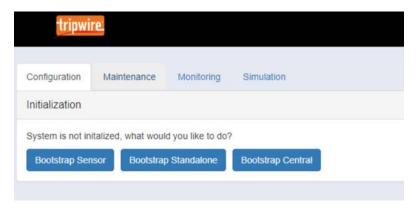

1030 4. Enter the details and License Key. Select Apply.

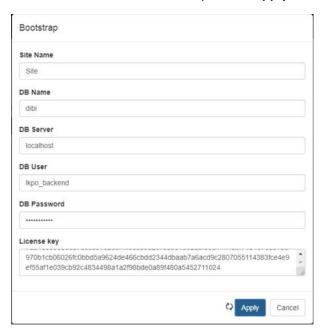

10311032

1033

5. Set the Sniffer Interface on the **Configuration** tab. Select the interfaced used as the SPAN port. Select **Apply**.

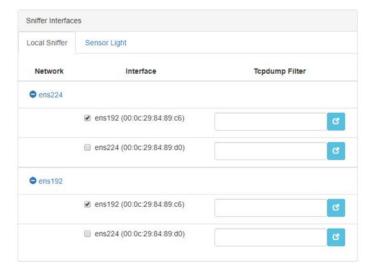

1035 6. Under **Networks**, select **Save Caps** and **Detect Known Threats** for the appropriate interface.

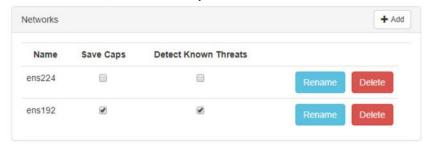

1036

- 7. Next, Join the Sensor to the Sensor Server. Set up the Central Server in Section 2.8.3 beforecompleting these steps.
- 1039 8. Select **Join Central**, from the **Configuration** tab.

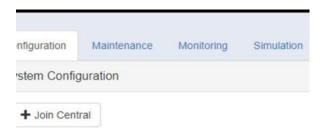

10401041

1042

9. Name the Sensor, and enter the IP address of the Central Server. Enter the Bootstrap password found on the Central Server. Select **Join.** 

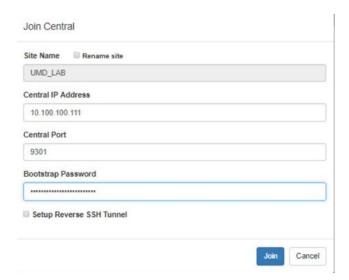

10. Connect to the continuous threat detection (CTD) Dashboard: https://10.100.1.17:5000.

The system is started in Training Mode. After an acceptable amount of time passes, place the system in Operational Mode. This build used one month as the training period.

1047 1. Select the hamburger icon in the top left corner.

 $\equiv$ 

10481049

2. Scroll down to select **Configuration**.

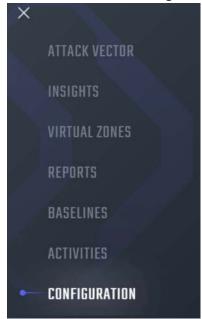

- 1051 3. Select System Management.
- 4. Select the System Mode tab. Click Enter Operational Mode. Note: The screen will show Enter
   Training Mode, if the system is already in Operational Mode.

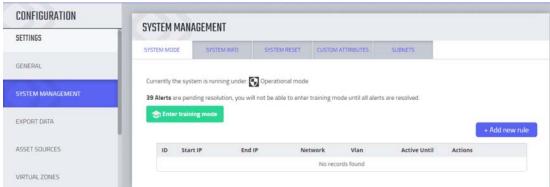

1055 5. Select the **Subnets** tab. Click **Add Tag.** 

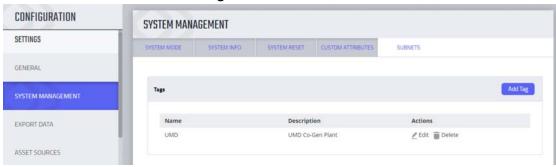

1056

1057 6. Name a new Tag, and add the description. Select **OK.** 

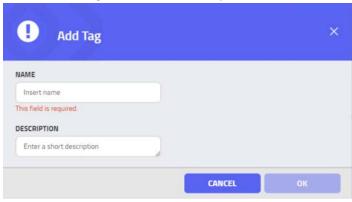

1058

7. Click **Add Subnet.** Enter the Subnet that the assets are on and the previously created TAG. Select **OK.** 

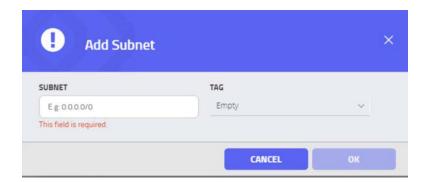

- 8. Repeat Steps 16 and 17 for multiple subnets.
- 2.8.2 Tripwire Industrial Visibility Configuration Plano
- 1064 The following subsections document the software, hardware/VM, and network configurations for the
- 1065 Tripwire Industrial Visibility servers.
- 1066 2.8.2.1 VM Configuration
- 1067 The Tripwire Industrial Visibility VM was given the following resources:
- 1068 CentOS 7.5
- 1069 1 CPU Core
- 1070 8 GB RAM
- 1071 200 GB hard disk
- 1072 3 NICs
- 1073 *2.8.2.2 Network Configuration*
- 1074 Network Configuration:
- 1075 DHCP: disabled
- 1076 IPv6: ignore
- 1077 IPv4: Manual
- 1078 IPv4 address: 10.100.100.111
- 1079 Netmask: 255.255.255.0
- 1080 Gateway: 10.100.100.1
- 1081 *2.8.2.3 Installation*
- 1082 Repeat steps in Section 2.8.1.3.

| 1083         | 2.8.2.4 Configurations                                                                                          |
|--------------|----------------------------------------------------------------------------------------------------|
| 1084         | Repeat steps in Section 2.8.1.4.                                                                                |
| 1085<br>1086 | 2.8.3 Tripwire Industrial Visibility Configuration National Cybersecurity Center of Excellence                  |
| 1087         | Tripwire Industrial Visibility at the NCCoE serves as the central server.                                       |
| 1088         | 2.8.3.1 VM Configuration                                                                                        |
| 1089         | The Tripwire Industrial Visibility VM was given the following resources:                                        |
| 1090         | <ul><li>CentOS 7.5</li></ul>                                                                                    |
| 1091         | <ul> <li>4 CPU cores</li> </ul>                                                                                 |
| 1092         | <ul><li>80 GB hard disk</li></ul>                                                                               |
| 1093         | ■ 32 GB RAM                                                                                                    |
| 1094         | <ul><li>1 NIC</li></ul>                                                                                         |
| 1095         | 2.8.3.2 Network Configuration                                                                                   |
| 1096         | Network Configuration:                                                                                          |
| 1097         | <ul> <li>DHCP: disabled</li> </ul>                                                                              |
| 1098         | <ul><li>IPv6: ignore</li></ul>                                                                                  |
| 1099         | IPv4: Manual                                                                                                    |
| 1100         | IPv4 address: 10.100.100.111                                                                                    |
| 1101         | <ul><li>Netmask: 255.255.25.0</li></ul>                                                                         |
| 1102         | • Gateway: 10.100.100.1                                                                                         |
| 1103         | 2.8.3.3 Installation                                                                                            |
| 1104         | Repeat steps in Section 2.8.1.3.                                                                                |
| 1105         | 2.8.3.4 Configurations                                                                                          |
| 1106         | Repeat Steps 1–4 in Section 2.8.1.4.                                                                            |
| 1107         | In Step 3, select <b>Bootstrap Central.</b>                                                                     |
| 1108<br>1109 | To complete the configuration: set up syslog, schedule a report, and install the Claroty application on Splunk. |

- 1110 1. Connect to the CTD Dashboard: https://10.100.100.1111:5000.
- 1111 2. Select the hamburger menu in the top left corner.

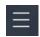

1113 3. Scroll down to select **Configuration.** 

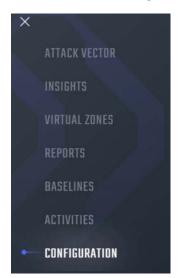

1114

1112

1115 4. Select Syslog. Select Add.

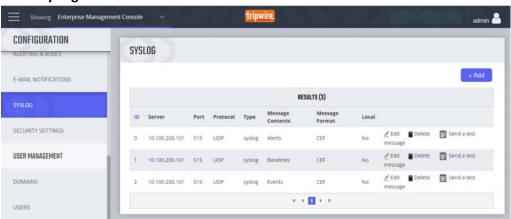

1116

1117 5. Uncheck **Local.** Do not Select a Site.

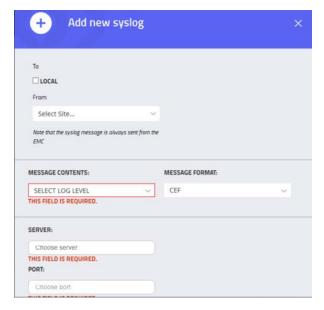

Select Alerts for the Log Level. Enter the IP address for the Splunk server under Server. Enter Port
 515 and Protocol UDP. Select all boxes under Category and all boxes under Type. Leave the System
 URL and the Message Format as the default.

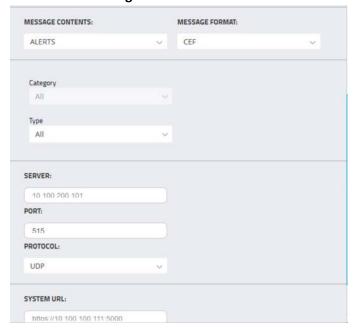

- 1123 7. Select **Save**.
- 1124 8. Select **Add** to add another.
- 1125 9. Select Baselines under Message Contents.

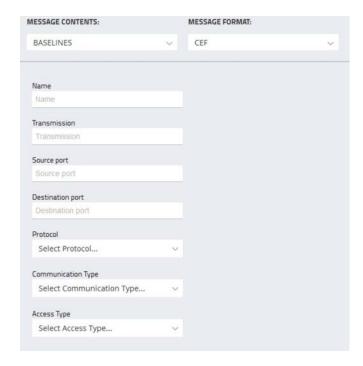

10. Enter the Splunk IP for **Server, Port** 515, and **Protocol** UDP. Leave **System URL** as the default. Click **Save.** 

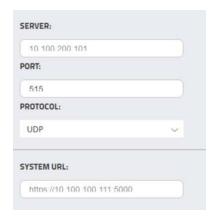

- 1130 11. Select **Add** to add another.
- 12. Select EVENTS for Message Contents. Enter the Splunk IP for Server, Port 515, and Protocol UDP.
   Leave the System URL as default.

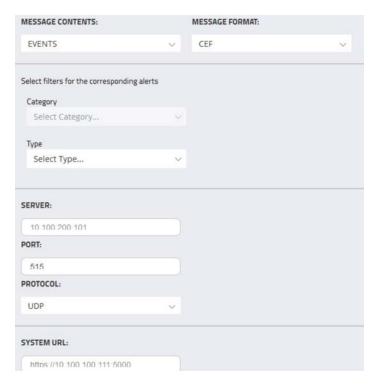

1134 13. Click **Save.** 

1135 14. To configure Asset Reporting, select **Assets** from the hamburger menu.

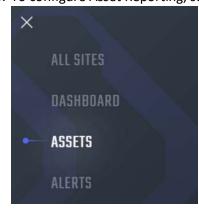

1136

1137 15. From the **Assets** list, select the report icon in the menu bar, to schedule a report.

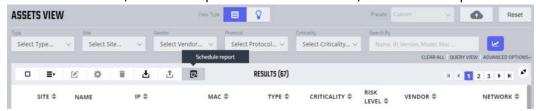

1139 16. Name the report, and select **CSV** as the **Format.** Enter a recipient to receive and download the report. Schedule the report to run at an acceptable interval. This build scheduled the report to run daily. Click **Create.** 

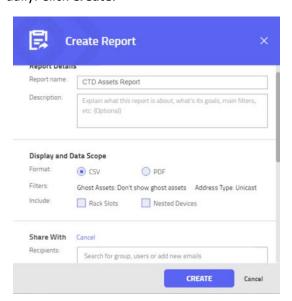

- 1143 2.8.3.5 Tripwire Splunk Integration
- 1144 To integrate Tripwire with Splunk, install the Claroty Continuous Detection Application for Splunk.
- 1145 Additionally, install the Splunk Universal Forwarder to forward the CSV report.
- 1. Download the Claroty Continuous Detection Application for Splunk from
- https://splunkbase.splunk.com/app/4529/.
- 1148 2. Log in to Splunk.
- 1149 3. On the Apps menu, click Manage Apps.
- 1150 4. Click **Install app** from file.
- 1151 5. In the **Upload app** window, click **Choose File.**
- 1152 6. Locate the downloaded .tar.gz file, and then click **Open** or **Choose.**
- 1153 7. Click **Upload.**
- 1154 8. Click **Restart Splunk**, and then confirm the restart.
- 1155 9. To install Splunk Universal Forwarder, follow the steps in Section 2.7.1.4.
- 11. Place the following text in the *opt/splunkforwarder/etc/system/local/outputs.conf* file:

20. Select Submit.

1157 [tcpout] 1158 defaultGroup = default-autolb-group 1159 [tcpout:default-autolb-group] 1160 Server = 10.100.200.101:9997 1161 [tcpout-server://10.100.200.101:9997] 11. Place the following text in the /opt/splunkforwarder/etc/system/local/deploymentclient.conf file: 1162 1163 12.[target-broker:deploymentserver] 1164 13.targetURI = 10.100.200.101:8089 1165 14. Log in to Splunk. Go to Settings > Data Inputs > Files & Directories. 1166 15. Select New Remote File & Directory. 1167 16. Select the host on which the forwarder is installed. Name the Server Class. Click Next. 17. Input the CSV file to monitor, i.e., /home/esam/attachments/report.csv. 1168 1169 18. Select Next. 1170 19. Select Review.

# 1172 Appendix A List of Acronyms

CSV Comma Separated Value
CPU Central Processing Unit

CTD Continuous Threat Detection

**DHCP** Dynamic Host Configuration Protocol

**DVD** Digital Versatile Disc

ESAM Energy Sector Asset Management
ESP Encapsulating Security Payload

**GB** Gigabyte

HDD Hard Disk Drive
IP Internet Protocol

IPv Internet Protocol version

**ISO** Optical Disc Image

IT Information Technology

NCCoE National Cybersecurity Center of Excellence

NIC Network Interface Controller/Card

NIST National Institute of Standards and Technology

OS Operating System

OT Operational Technology

**PUMP** Patch and Update Management Program

RAM Random Access Memory

SIEM Security Information and Event Management

**SPAN** Switched Port Analyzer

TB Terabyte

**TCP** Transmission Control Protocol

TLS Transport Layer Security
UDP User Datagram Protocol
UMD University of Maryland

VM Virtual Machine

VPN Virtual Private Network
XML Extensible Markup Language